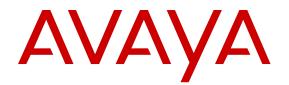

# Release Notes for VSP Operating System Software

Release 5.1.2 NN47227-401 Issue 11.05 April 2017

#### Notice

While reasonable efforts have been made to ensure that the information in this document is complete and accurate at the time of printing, Avaya assumes no liability for any errors. Avaya reserves the right to make changes and corrections to the information in this document without the obligation to notify any person or organization of such changes.

#### **Documentation disclaimer**

"Documentation" means information published in varying mediums which may include product information, operating instructions and performance specifications that are generally made available to users of products. Documentation does not include marketing materials. Avaya shall not be responsible for any modifications, additions, or deletions to the original published version of Documentation unless such modifications, additions, or deletions were performed by or on the express behalf of Avaya. End User agrees to indemnify and hold harmless Avaya, Avaya's agents, servants and employees against all claims, lawsuits, demands and judgments arising out of, or in connection with, subsequent modifications, additions or deletions to this documentation, to the extent made by End User.

#### Link disclaimer

Avaya is not responsible for the contents or reliability of any linked websites referenced within this site or Documentation provided by Avaya. Avaya is not responsible for the accuracy of any information, statement or content provided on these sites and does not necessarily endorse the products, services, or information described or offered within them. Avaya does not guarantee that these links will work all the time and has no control over the availability of the linked pages.

#### Warranty

Avaya provides a limited warranty on Avaya hardware and software. Refer to your sales agreement to establish the terms of the limited warranty. In addition, Avaya's standard warranty language, as well as information regarding support for this product while under warranty is available to Avaya customers and other parties through the Avaya Support website: https://support.avaya.com/helpcenter/ getGenericDetails?detailId=C20091120112456651010 under the link

getGenericDetails?detailId=C20091120112456651010 under the link "Warranty & Product Lifecycle" or such successor site as designated by Avaya. Please note that if You acquired the product(s) from an authorized Avaya Channel Partner outside of the United States and Canada, the warranty is provided to You by said Avaya Channel Partner and not by Avaya.

"Hosted Service" means an Avaya hosted service subscription that You acquire from either Avaya or an authorized Avaya Channel Partner (as applicable) and which is described further in Hosted SAS or other service description documentation regarding the applicable hosted service. If You purchase a Hosted Service subscription, the foregoing limited warranty may not apply but You may be entitled to support services in connection with the Hosted Service as described further in your service description documents for the applicable Hosted Service. Contact Avaya or Avaya Channel Partner (as applicable) for more information.

#### **Hosted Service**

THE FOLLOWING APPLIES ONLY IF YOU PURCHASE AN AVAYA HOSTED SERVICE SUBSCRIPTION FROM AVAYA OR AN AVAYA CHANNEL PARTNER (AS APPLICABLE), THE TERMS OF USE FOR HOSTED SERVICES ARE AVAILABLE ON THE AVAYA WEBSITE, HTTPS://SUPPORT.AVAYA.COM/LICENSEINFO UNDER THE LINK "Avaya Terms of Use for Hosted Services" OR SUCH SUCCESSOR SITE AS DESIGNATED BY AVAYA, AND ARE APPLICABLE TO ANYONE WHO ACCESSES OR USES THE HOSTED SERVICE. BY ACCESSING OR USING THE HOSTED SERVICE, OR AUTHORIZING OTHERS TO DO SO, YOU, ON BEHALF OF YOURSELF AND THE ENTITY FOR WHOM YOU ARE DOING SO (HEREINAFTER REFERRED TO INTERCHANGEABLY AS "YOU" AND "END USER"), AGREE TO THE TERMS OF USE. IF YOU ARE ACCEPTING THE TERMS OF USE ON BEHALF A COMPANY OR OTHER LEGAL ENTITY, YOU REPRESENT THAT YOU HAVE THE AUTHORITY TO BIND SUCH ENTITY TO THESE TERMS OF USE. IF YOU DO NOT HAVE SUCH AUTHORITY, OR

IF YOU DO NOT WISH TO ACCEPT THESE TERMS OF USE, YOU MUST NOT ACCESS OR USE THE HOSTED SERVICE OR AUTHORIZE ANYONE TO ACCESS OR USE THE HOSTED SERVICE.

#### Licenses

THE SOFTWARE LICENSE TERMS AVAILABLE ON THE AVAYA WEBSITE, HTTPS://SUPPORT.AVAYA.COM/LICENSEINFO. UNDER THE LINK "AVAYA SOFTWARE LICENSE TERMS (Avaya Products)" OR SUCH SUCCESSOR SITE AS DESIGNATED BY AVAYA, ARE APPLICABLE TO ANYONE WHO DOWNLOADS, USES AND/OR INSTALLS AVAYA SOFTWARE, PURCHASED FROM AVAYA INC., ANY AVAYA AFFILIATE, OR AN AVAYA CHANNEL PARTNER (AS APPLICABLE) UNDER A COMMERCIAL AGREEMENT WITH AVAYA OR AN AVAYA CHANNEL PARTNER. UNLESS OTHERWISE AGREED TO BY AVAYA IN WRITING AVAYA DOES NOT EXTEND THIS LICENSE IF THE SOFTWARE WAS OBTAINED FROM ANYONE OTHER THAN AVAYA, AN AVAYA AFFILIATE OR AN AVAYA CHANNEL PARTNER; AVAYA RESERVES THE RIGHT TO TAKE LEGAL ACTION AGAINST YOU AND ANYONE ELSE USING OR SELLING THE SOFTWARE WITHOUT A LICENSE. BY INSTALLING, DOWNLOADING OR USING THE SOFTWARE, OR AUTHORIZING OTHERS TO DO SO, YOU, ON BEHALF OF YOURSELF AND THE ENTITY FOR WHOM YOU ARE INSTALLING, DOWNLOADING OR USING THE SOFTWARE (HEREINAFTER REFERRED TO INTERCHANGEABLY AS "YOU" AND "END USER"), AGREE TO THESE TERMS AND CONDITIONS AND CREATE A BINDING CONTRACT BETWEEN YOU AND AVAYA INC. OR THE APPLICABLE AVAYA AFFILIATE ("AVAYA").

Avaya grants You a license within the scope of the license types described below, with the exception of Heritage Nortel Software, for which the scope of the license is detailed below. Where the order documentation does not expressly identify a license type, the applicable license will be a Designated System License. The applicable number of licenses and units of capacity for which the license is granted will be one (1), unless a different number of licenses or units of capacity is specified in the documentation or other materials available to You. "Software" means computer programs in object code, provided by Avaya or an Avaya Channel Partner, whether as stand-alone products, pre-installed on hardware products, and any upgrades, updates, patches, bug fixes, or modified versions thereto. "Designated Processor" means a single stand-alone computing device. "Server" means a Designated Processor that hosts a software application to be accessed by multiple users. "Instance" means a single copy of the Software executing at a particular time: (i) on one physical machine; or (ii) on one deployed software virtual machine ("VM") or similar deployment.

#### Licence types

Designated System(s) License (DS). End User may install and use each copy or an Instance of the Software only on a number of Designated Processors up to the number indicated in the order. Avaya may require the Designated Processor(s) to be identified in the order by type, serial number, feature key, Instance, location or other specific designation, or to be provided by End User to Avaya through electronic means established by Avaya specifically for this purpose.

#### Heritage Nortel Software

"Heritage Nortel Software" means the software that was acquired by Avaya as part of its purchase of the Nortel Enterprise Solutions Business in December 2009. The Heritage Nortel Software is the software contained within the list of Heritage Nortel Products located at <u>https://support.avaya.com/Licenselnfo</u> under the link "Heritage Nortel Products" or such successor site as designated by Avaya. For Heritage Nortel Software, Avaya grants Customer a license to use Heritage Nortel Software provided hereunder solely to the extent of the authorized activation or authorized usage level, solely for the purpose specified in the Documentation, and solely as embedded in, for execution on, or for communication with Avaya equipment. Charges for Heritage Nortel Software may be based on extent of activation or use authorized as specified in an order or invoice.

#### Copyright

Except where expressly stated otherwise, no use should be made of materials on this site, the Documentation, Software, Hosted Service, or hardware provided by Avaya. All content on this site, the

documentation, Hosted Service, and the product provided by Avaya including the selection, arrangement and design of the content is owned either by Avaya or its licensors and is protected by copyright and other intellectual property laws including the sui generis rights relating to the protection of databases. You may not modify, copy, reproduce, republish, upload, post, transmit or distribute in any way any content, in whole or in part, including any code and software unless expressly authorized by Avaya. Unauthorized reproduction, transmission, dissemination, storage, and or use without the express written consent of Avaya can be a criminal, as well as a civil offense under the applicable law.

#### Virtualization

The following applies if the product is deployed on a virtual machine. Each product has its own ordering code and license types. Note that each Instance of a product must be separately licensed and ordered. For example, if the end user customer or Avaya Channel Partner would like to install two Instances of the same type of products, then two products of that type must be ordered.

#### **Third Party Components**

"Third Party Components" mean certain software programs or portions thereof included in the Software or Hosted Service may contain software (including open source software) distributed under third party agreements ("Third Party Components"), which contain terms regarding the rights to use certain portions of the Software ("Third Party Terms"). As required, information regarding distributed Linux OS source code (for those products that have distributed Linux OS source code) and identifying the copyright holders of the Third Party Components and the Third Party Terms that apply is available in the products, Documentation or on Avaya's website at: https:// support.avaya.com/Copyright or such successor site as designated by Avaya. The open source software license terms provided as Third Party Terms are consistent with the license rights granted in these Software License Terms, and may contain additional rights benefiting You, such as modification and distribution of the open source software. The Third Party Terms shall take precedence over these Software License Terms, solely with respect to the applicable Third Party Components to the extent that these Software License Terms impose greater restrictions on You than the applicable Third Party Terms.

The following applies only if the H.264 (AVC) codec is distributed with the product. THIS PRODUCT IS LICENSED UNDER THE AVC PATENT PORTFOLIO LICENSE FOR THE PERSONAL USE OF A CONSUMER OR OTHER USES IN WHICH IT DOES NOT RECEIVE REMUNERATION TO (i) ENCODE VIDEO IN COMPLIANCE WITH THE AVC STANDARD ("AVC VIDEO") AND/OR (ii) DECODE AVC VIDEO THAT WAS ENCODED BY A CONSUMER ENGAGED IN A PERSONAL ACTIVITY AND/OR WAS OBTAINED FROM A VIDEO PROVIDER LICENSED TO PROVIDE AVC VIDEO. NO LICENSE IS GRANTED OR SHALL BE IMPLIED FOR ANY OTHER USE. ADDITIONAL INFORMATION MAY BE OBTAINED FROM MPEG LA, L.L.C. SEE <u>HTTP://WWW.MPEGLA.COM</u>.

#### Service Provider

THE FOLLOWING APPLIES TO AVAYA CHANNEL PARTNER'S HOSTING OF AVAYA PRODUCTS OR SERVICES. THE PRODUCT OR HOSTED SERVICE MAY USE THIRD PARTY COMPONENTS SUBJECT TO THIRD PARTY TERMS AND REQUIRE A SERVICE PROVIDER TO BE INDEPENDENTLY LICENSED DIRECTLY FROM THE THIRD PARTY SUPPLIER. AN AVAYA CHANNEL PARTNER'S HOSTING OF AVAYA PRODUCTS MUST BE AUTHORIZED IN WRITING BY AVAYA AND IF THOSE HOSTED PRODUCTS USE OR EMBED CERTAIN THIRD PARTY SOFTWARE, INCLUDING BUT NOT LIMITED TO MICROSOFT SOFTWARE, INCLUDING BUT NOT LIMITED TO MICROSOFT SOFTWARE, OR CODECS, THE AVAYA CHANNEL PARTNER IS REQUIRED TO INDEPENDENTLY OBTAIN ANY APPLICABLE LICENSE AGREEMENTS, AT THE AVAYA CHANNEL PARTNER'S EXPENSE, DIRECTLY FROM THE APPLICABLE THIRD PARTY SUPPLIER.

WITH RESPECT TO CODECS, IF THE AVAYA CHANNEL PARTNER IS HOSTING ANY PRODUCTS THAT USE OR EMBED THE G.729 CODEC, H.264 CODEC, OR H.265 CODEC, THE AVAYA CHANNEL PARTNER ACKNOWLEDGES AND AGREES THE AVAYA CHANNEL PARTNER IS RESPONSIBLE FOR ANY AND ALL RELATED FEES AND/OR ROYALTIES. THE G.729 CODEC IS LICENSED BY SIPRO LAB TELECOM INC. SEE WWW.SIPRO.COM/CONTACT.HTML. THE H.264 (AVC) CODEC IS LICENSED UNDER THE AVC PATENT PORTFOLIO LICENSE FOR THE PERSONAL USE OF A CONSUMER OR OTHER USES IN WHICH IT DOES NOT RECEIVE REMUNERATION TO: (I) ENCODE VIDEO IN COMPLIANCE WITH THE AVC STANDARD ("AVC VIDEO") AND/OR (II) DECODE AVC VIDEO THAT WAS ENCODED BY A CONSUMER ENGAGED IN A PERSONAL ACTIVITY AND/OR WAS OBTAINED FROM A VIDEO PROVIDER LICENSED TO PROVIDE AVC VIDEO. NO LICENSE IS GRANTED OR SHALL BE IMPLIED FOR ANY OTHER USE. ADDITIONAL INFORMATION FOR H.264 (AVC) AND H.265 (HEVC) CODECS MAY BE OBTAINED FROM MPEG LA, L.L.C. SEE <u>HTTP://</u> WWW.MPEGLA.COM.

#### **Compliance with Laws**

You acknowledge and agree that it is Your responsibility for complying with any applicable laws and regulations, including, but not limited to laws and regulations related to call recording, data privacy, intellectual property, trade secret, fraud, and music performance rights, in the country or territory where the Avaya product is used.

#### **Preventing Toll Fraud**

"Toll Fraud" is the unauthorized use of your telecommunications system by an unauthorized party (for example, a person who is not a corporate employee, agent, subcontractor, or is not working on your company's behalf). Be aware that there can be a risk of Toll Fraud associated with your system and that, if Toll Fraud occurs, it can result in substantial additional charges for your telecommunications services.

#### Avaya Toll Fraud intervention

If You suspect that You are being victimized by Toll Fraud and You need technical assistance or support, call Technical Service Center Toll Fraud Intervention Hotline at +1-800-643-2353 for the United States and Canada. For additional support telephone numbers, see the Avaya Support website: <u>https://support.avaya.com</u> or such successor site as designated by Avaya.

#### Security Vulnerabilities

Information about Avaya's security support policies can be found in the Security Policies and Support section of <u>https://</u>support.avaya.com/security.

Suspected Avaya product security vulnerabilities are handled per the Avaya Product Security Support Flow (<u>https://support.avaya.com/css/P8/documents/100161515</u>).

#### **Downloading Documentation**

For the most current versions of Documentation, see the Avaya Support website: <u>https://support.avaya.com</u>, or such successor site as designated by Avaya.

#### **Contact Avaya Support**

See the Avaya Support website: <u>https://support.avaya.com</u> for product or Hosted Service notices and articles, or to report a problem with your Avaya product or Hosted Service. For a list of support telephone numbers and contact addresses, go to the Avaya Support website: <u>https://support.avaya.com</u> (or such successor site as designated by Avaya), scroll to the bottom of the page, and select Contact Avaya Support.

#### Trademarks

The trademarks, logos and service marks ("Marks") displayed in this site, the Documentation, Hosted Service(s), and product(s) provided by Avaya are the registered or unregistered Marks of Avaya, its affiliates, its licensors, its suppliers, or other third parties. Users are not permitted to use such Marks without prior written consent from Avaya or such third party which may own the Mark. Nothing contained in this site, the Documentation, Hosted Service(s) and product(s) should be construed as granting, by implication, estoppel, or otherwise, any license or right in and to the Marks without the express written permission of Avaya or the applicable third party.

#### Avaya is a registered trademark of Avaya Inc.

All non-Avaya trademarks are the property of their respective owners. Linux<sup>®</sup> is the registered trademark of Linus Torvalds in the U.S. and other countries.

# Contents

| Chapter 1: Introduction                                                       | 6 |
|-------------------------------------------------------------------------------|---|
| Purpose                                                                       | 6 |
| Related resources                                                             | 6 |
| Documentation                                                                 | 6 |
| Training                                                                      | 6 |
| Viewing Avaya Mentor videos                                                   | 7 |
| Subscribing to e-notifications                                                |   |
| Support                                                                       |   |
| Searching a documentation collection                                          |   |
| Chapter 2: New in this release                                                |   |
| Hardware                                                                      |   |
| Features                                                                      |   |
| Overview of features by release and platform                                  |   |
| VOSS feature differences                                                      |   |
| Chapter 3: Important notices                                                  |   |
| Hardware compatibility                                                        |   |
| Hardware compatibility for VSP 4000 Series                                    |   |
| Hardware compatibility for VSP 7200 Series                                    |   |
| Hardware compatibility for VSP 8000 Series                                    |   |
| Power supply compatibility                                                    |   |
| Software scaling capabilities                                                 |   |
| Fabric scaling for VSP 4000 Series                                            |   |
| Fabric scaling for VSP 7200 Series                                            |   |
| Fabric scaling for VSP 8000 Series                                            |   |
| File names for VOSS 5.1.2.                                                    |   |
| Calculating and verifying the md5 checksum for a file on a switch             |   |
| Calculating and verifying the md5 checksum for a file on a client workstation |   |
| Best practices for SPB regarding MSTP                                         |   |
| Supported browsers                                                            |   |
| User configurable SSL certificates                                            |   |
| Certificate order priority                                                    |   |
| Security modes                                                                |   |
| Feature licensing                                                             |   |
| SFP+ ports                                                                    |   |
| LACP with Simplified vIST/SPB NNI links                                       |   |
| vIST VLAN IP addresses                                                        |   |
| show vlan remote-mac-table command output                                     |   |
| dos-chkdsk                                                                    |   |
| Auto negotiation settings                                                     |   |
|                                                                               | - |

| Interoperability notes for Fabric Attach                       | 70   |
|----------------------------------------------------------------|------|
| Interoperability considerations for IS-IS external metric      | .71  |
| VSP 4000 specific notices                                      | 72   |
| Converting ERS 4850 to VSP 4000                                | 72   |
| Interoperability notes for VSP 4000 connecting to an ERS 8800  | 73   |
| Notes on combination ports for VSP 4000                        | 73   |
| Chapter 4: Software Upgrade                                    | 75   |
| Image upgrade fundamentals                                     | 75   |
| Image naming conventions                                       | .75  |
| Interfaces                                                     | 76   |
| File storage options                                           | 76   |
| Supported upgrade paths                                        |      |
| Important upgrade note for systems using IPv6 static neighbors | . 77 |
| Pre-upgrade instructions for IS-IS metric type                 | 77   |
| Important upgrade consideration                                | 78   |
| Saving the configuration                                       | .78  |
| Upgrading the software                                         | 80   |
| Verifying the upgrade                                          | 83   |
| Committing an upgrade                                          | 83   |
| Downgrading the software                                       |      |
| Deleting a software release                                    | 85   |
| Upgrading the boot loader image                                | 86   |
| Chapter 5: Known issues and limitations                        | . 88 |
| Known issues in this release                                   | 88   |
| Limitations in this release                                    | 99   |
| Chapter 6: Resolved issues 1                                   | 104  |

# **Chapter 1: Introduction**

# Purpose

This document provides information on features in VSP Operating System Software (VOSS). VOSS runs on the following product families:

- Avaya Virtual Services Platform 4000 Series
- Avaya Virtual Services Platform 7200 Series
- Avaya Virtual Services Platform 8000 Series

This document describes important information about this release for the VOSS products.

These Release Notes include supported hardware and software, scaling capabilities, and a list of known issues (including workarounds, where appropriate). This document also describes known limitations and restrictions.

# **Related resources**

# **Documentation**

For installation and initial setup information of the Open Networking Adapter (ONA), refer to the Quick Install Guide that came with your ONA.

## 😵 Note:

The ONA works only with the Avaya Virtual Services Platform 4000 Series. For more information about configuring features, refer to the VOSS documentation. See *Documentation Reference for VSP Operating System Software*, NN47227-100 for a list of all the VSP 4000 documents.

# Training

Ongoing product training is available. For more information or to register, you can access the Web site at <u>http://avaya-learning.com/</u>.

# Viewing Avaya Mentor videos

Avaya Mentor videos provide technical content on how to install, configure, and troubleshoot Avaya products.

#### About this task

Videos are available on the Avaya Support website, listed under the video document type, and on the Avaya-run channel on YouTube.

#### Procedure

- To find videos on the Avaya Support website, go to <u>http://support.avaya.com</u> and perform one of the following actions:
  - In Search, type Avaya Mentor Videos to see a list of the available videos.
  - In **Search**, type the product name. On the Search Results page, select **Video** in the **Content Type** column on the left.
- To find the Avaya Mentor videos on YouTube, go to <u>www.youtube.com/AvayaMentor</u> and perform one of the following actions:
  - Enter a key word or key words in the **Search Channel** to search for a specific product or topic.
  - Scroll down Playlists, and click the name of a topic to see the available list of videos posted on the website.

😵 Note:

Videos are not available for all products.

# Subscribing to e-notifications

Subscribe to e-notifications to receive an email notification when documents are added to or changed on the Avaya Support website.

#### About this task

You can subscribe to different types of general notifications, for example, Product Correction Notices (PCN), which apply to any product or a specific product. You can also subscribe to specific types of documentation for a specific product, for example, Application & Technical Notes for Ethernet Routing Switch 5000 Series.

#### Procedure

- 1. In an Internet browser, go to https://support.avaya.com.
- 2. Type your username and password, and then click Login.
- 3. Under My Information, select SSO login Profile.
- 4. Click E-NOTIFICATIONS.

5. In the GENERAL NOTIFICATIONS area, select the required documentation types, and then click **UPDATE**.

| End of Sale and/or Manufacturer Support Notices |  |
|-------------------------------------------------|--|
| Product Correction Notices (PCN)                |  |
| Product Support Notices                         |  |
| Security Advisories                             |  |
| Services Support Notices                        |  |
|                                                 |  |
|                                                 |  |

- 6. Click **OK**.
- 7. In the PRODUCT NOTIFICATIONS area, click Add More Products.

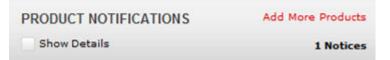

- 8. Scroll through the list, and then select the product name.
- 9. Select a release version.
- 10. Select the check box next to the required documentation types.

| PRODUCTS                                     | My Notifications |                                                        |           |
|----------------------------------------------|------------------|--------------------------------------------------------|-----------|
| Ethernet Routing Switch 3500 Series          | -                | ETHERNET ROUTING SWITCH 5000<br>SERVES Release Version |           |
| Ethernet Routing Switch 3510-24T             |                  | All and Future Releases 🔻                              |           |
| Ethernet Routing Switch 4000 Series          |                  | Administration and System Programming                  |           |
| Ethernet Routing Switch 5000 Series          |                  | Application Developer Information                      |           |
| Ethernet Routing Switch 8300                 |                  | Application Notes                                      |           |
| Ethernet Routing Switch 8800/8600            |                  | Application and Technical Notes                        |           |
| Ethernet Routing Switch RPS 15               |                  | Declarations of Conformity                             |           |
| Ethernet Routing Switch Web Switching Module |                  | Documentation Library                                  |           |
| Ethernet Switch 325/425 Series               |                  |                                                        | SUBMIT >> |
| Ethernet Switch 380                          | -                |                                                        |           |

11. Click Submit.

# Support

Go to the Avaya Support website at <u>http://support.avaya.com</u> for the most up-to-date documentation, product notices, and knowledge articles. You can also search for release notes, downloads, and resolutions to issues. Use the online service request system to create a service request. Chat with live agents to get answers to questions, or request an agent to connect you to a support team if an issue requires additional expertise.

# Searching a documentation collection

On the Avaya Support website, you can download the documentation library for a specific product and software release to perform searches across an entire document collection. For example, you can perform a single, simultaneous search across the collection to quickly find all occurrences of a particular feature. Use this procedure to perform an index search of your documentation collection.

#### Before you begin

- Download the documentation collection zip file to your local computer.
- You must have Adobe Acrobat or Adobe Reader installed on your computer.

#### Procedure

- 1. Extract the document collection zip file into a folder.
- 2. Navigate to the folder that contains the extracted files and open the file named cproduct\_name\_release>.pdx.

- 3. In the Search dialog box, select the option **In the index named** cproduct\_name\_release>.pdx.
- 4. Enter a search word or phrase.
- 5. Select any of the following to narrow your search:
  - Whole Words Only
  - Case-Sensitive
  - Include Bookmarks
  - Include Comments
- 6. Click Search.

The search results show the number of documents and instances found. You can sort the search results by Relevance Ranking, Date Modified, Filename, or Location. The default is Relevance Ranking.

# **Chapter 2: New in this release**

The following sections detail what is new in *Release Notes for VSP Operating System Software*, NN47227-401.

# Hardware

#### Release 5.1

Release 5.1 introduced new Port licensed VSP 7200 series hardware models.

Two additional VSP 7200 Series models are now available: these are referred to as Port-Licensed models. By default these models ship with the first twenty-four of the forty-eight 10 Gigabit ports (SFP+ or RJ45), and the first four of the six 40 Gigabit ports, enabled. The remaining twenty-four 10 Gigabit ports and the remaining two 40 Gigabit ports can be field-enabled through the purchase and installation of the optional Port License.

The Port License can be used alone, or may be combined with a Premier or Premier plus MACsec License at any time. Similarly, a Premier or Premier plus MACsec License can be used alone on a Port licensed VSP 7200 Series or may be combined with a Port License at any time to fully enable all access ports on the Port-Licensed models.

# 😵 Note:

Existing Premier or Premier plus MACsec Licenses supported on VSP 7200 Series, VSP 8200 Series and VSP 8400 Series are also applicable to the Port-Licensed VSP 7200 Series.

For more information, see the following documents:

- Installing the Avaya Virtual Services Platform 7200 Series, NN47228-302
- Administering Avaya Virtual Services Platform 7200 Series and 8000 Series, NN47227-600

# Features

See the following sections for information about feature changes.

#### Release 5.1.2

This software version supports the following features:

# Certificate order priority

The TLS server selects the server certificate in the following order:

- 1. A CA-signed certificate if the certificate is already present in the /intflash/.cert/ folder on the switch.
- 2. A self-signed certificate if the certificate is already present in the /intflash/.cert/ folder on the switch.

If the server certificates are not available, TLS server generates a new self-signed certificate on boot and uses that by default. The self-signed certificate is available in /.intflash/.cert/.ssl. You can choose to use an online or offline CA signed certificate which will take precedence over the self-signed one.

For more information, see the following documents:

- Security for Avaya Virtual Services Platform 4000 Series, NN46251-601
- Configuring Security on Avaya Virtual Services Platform 7200 Series and 8000 Series, NN47227-601

## **Digital Certificate**

This release implements the digital certificate framework that provides Public Key Infrastructure (PKI) support to the VOSS switches to allow digital certificate validation.

A digital certificate is an electronic document that identifies subject, proves the ownership of public key, and is digitally signed by a certification authority (CA) that certifies the validity of the information in the certificate. A digital certificate is valid for only a specific period of time.

Public Key Infrastructure (PKI) support assists the switches to obtain and use digital certificates for secure communication in the network.

To be certified, a switch performs the following tasks:

- · Generate certificate signing request
- · Verify that a present certificate has not been revoked
- Validate the certificate
- · Renew the certificate before it expires
- · Remove the certificate if required

For more information, see the following documents:

- Security for Avaya Virtual Services Platform 4000 Series, NN46251-601
- Configuring Security on Avaya Virtual Services Platform 7200 Series and 8000 Series, NN47227-601

#### Logon banner

This release provides the option to set up a custom logon banner using EDM. The logon banner is used to display custom text such as warning message, company name, and contact information to the CLI user before authentication. Until this release, setting up custom warning text was possible only using CLI commands.

For more information, see the following documents:

• Administration for Avaya Virtual Services Platform 4000 Series, NN46251-600

• Administering Avaya Virtual Services Platform 7200 Series and 8000 Series, NN47227-600

## Secure AAA server communication

This release introduces the Secure AAA server communication feature. AAA refers to Authentication, Authorization, and Accounting. This feature deploys Internet Protocol Security (IPsec) to provide per-packet confidentiality, authentication, integrity, and replay protection to the AAA server communication, including the security protocols, the Remote Access Dial-in User Services (RADIUS) and Terminal Access Controller Access Control System Plus (TACACS+).

The Internet Key Exchange (IKE) protocol is used for key management.

This feature provides the following updates to the security implementation on VOSS:

- IPsec support for IPv4 protocol and configuring a Circuitless IP (CLIP) address on a loopback interface.
- Automatic configuration of shared key using IKE protocol for both IPv4 and IPv6.
- IKE support for two types of authentication methods for the IKE session establishment
  - Pre-shared-key
  - Digital signature (digital certificate signed by trusted Certificate Authority (CA)

For more information, see the following documents:

- Security for Avaya Virtual Services Platform 4000 Series, NN46251-601
- Configuring Security on Avaya Virtual Services Platform 7200 Series and 8000 Series, NN47227-601

## Secure syslog

Secure syslog feature provides security for the communication path between a syslog server and a syslog client.

The syslog server is installed on a host that serves as TLS server. The switch plays the role of a TLS client. A TLS handshake is initiated between the syslog server and the switch. The syslog server transmits a certificate which has subject common name and optional subject alternative name (SAN). Subject common name is always present in the certificate but SAN is optional. The server-cert-name must match with SAN name if present in the certificate else if SAN name is not present, it must match with the Subject Common Name else TLS negotiation fails and the connection to the server is closed. If the server-cert-name part is not configured, then the check is not done.

For more information, see the following documents:

- Troubleshooting of Avaya Virtual Services Platform 4000 Series, NN46251-700
- Troubleshooting Avaya Virtual Services Platform 7200 Series and 8000 Series, NN47227-700
- Fault Management of Avaya Virtual Services Platform 4000 Series, NN46251-702
- Managing Faults on Avaya Virtual Services Platform 7200 Series and 8000 Series, NN47227-702

## Secure web server with TLS

This release enhances communications security by implementing Mocana NanoSSL to secure HTTP server using Transport Layer Security (TLS) cryptographic protocol.

The following are the key properties of Secure Web server with TLS:

- This feature can be implemented on a maximum of only 10 concurrent client connections.
- VOSS supports version TLS 1.2 and above by default. You can explicitly configure TLS 1.0 and TLS 1.1 version support using ACLI or EDM.
- This feature replaces SSL 3.0 with TLS. SSL 3.0 is not supported anymore.
- TLS server does not support RC4, DES, TDES, and MD5 based cipher suites.

For more information, see the following documents:

- Quick Start Configuration for VSP Operating System Software, NN47227-102
- Using ACLI and EDM on VSP Operating System Software, NN47227-103

#### SSH key size

This release updates SSH key sizes. This release accepts key sizes in multiples of 1024. The current key sizes are as follows:

| Кеу                                           | Key size and configuration                                                    | Description                                                                                                    |
|-----------------------------------------------|-------------------------------------------------------------------------------|----------------------------------------------------------------------------------------------------|
| DSA host                                      | 1024                                                                          | DSA host key is auto generated during boot if SSH is<br>enabled in configuration or while enabling SSH after<br>reboot. |
| RSA host                                      | 1024 or 2048                                                                  | RSA host key is auto generated during boot if SSH is<br>enabled in configuration or while enabling SSH after<br>reboot. |
| DSA user                                      | 1024                                                                          | Post upgrade, regenerate new DSA user key with passphrase if required and transfer the new .pub key to server.          |
| RSA user                                      | 2048                                                                          | New in this release.                                                                                                    |
| DSA-AUTH, RSA-AUTH configurations             | At least one must be enabled                                                  | Enable either DSA-AUTH or RSA-AUTH or both to enable SSH after upgrade.                                                 |
| Auth, encryption, key exchange configurations | Separate configurable<br>options to set these. By<br>default all are enabled. | Use the following commands:<br>• config ssh authentication-type<br>• config ssh encryption-type                         |
|                                               |                                                                               | • config ssh key-exchange-method                                                                                        |

Different releases can support different DSA host key, RSA host key, and DSA user key sizes. If you need to upgrade or downgrade to an earlier release that does not support the same key size, you must delete all of the keys from the .ssh directory and generate new keys for SSH. For more information about supported software, see *Release Notes for VSP Operating System Software*, NN47227-401.

For more information, see the following documents:

- Administration for Avaya Virtual Services Platform 4000 Series, NN46251-600
- Administering Avaya Virtual Services Platform 7200 Series and 8000 Series, NN47227-600

## **IPsec configuration**

If you downgrade your software, the current IPsec configurations are no longer supported. You must boot with the factory default settings for IPsec, and then reconfigure the IPsec features.

## Release 5.1.1

This software version supports IP Directed Broadcast, RMON and the QoS enhancement described below.

## **IP Directed Broadcast**

The IP Directed Broadcast feature allows packets with valid destination subnet broadcast addresses, originating from a node that is not on that subnet, to be forwarded by the switch. This release includes support for IP Directed Broadcast in hardware for the VSP 8000 and VSP 7200 platforms without requiring CPU intervention. VSP 4000 platform still provides the functionality through control plane i.e. these packets are sent to the CPU before being sent out, which is limited by COS queue limits to the CPU.

# 😵 Note:

IP Directed Broadcast is supported on all VOSS platforms - VSP 4000, VSP 7000 and VSP 8000 for VLANs and Layer 2 VSNs.

## **QoS** enhancement

This release enhances QoS per-queue rate limiting. Earlier releases supported egress rate limiting on the port level, and queues 6 and 7 only. With this enhancement, you can create a queue profile to modify the weight and rate limiting for an individual egress queue.

## 😵 Note:

- This release supports only one queue profile with a default ID of 1.
- The egress queues with rate limiting enabled must be **contiguous**. For example, you can configure queues 3–6, but you cannot configure 3 and 6.

For more information, see the following documents:

- Configuration QoS and ACL-Based Traffic Filtering Avaya Virtual Services Platform 4000 Series, NN46251-502
- Configuring QoS and ACL-Based Traffic Filtering on Avaya Virtual Services Platform 7200 Series and 8000 Series, NN47227-502

## Release 5.1

All of the following are new features in Release 5.1.

## Enable or disable IPv4 ICMP broadcast and IPv6 ICMP multicast

This release introduces the option to enable or disable the following:

- · IPv4 ICMP broadcast processing
- IPv6 ICMP multicast processing

For more information, see the following documents:

- Configuration IP Routing for Avaya Virtual Services Platform 4000 Series, NN46251-505
- Configuring IP Routing on Avaya Virtual Services Platform 7200 Series and 8000 Series, NN47227-505

• Configuring IPv6 Routing on VSP Operating System Software, NN47227-507

#### Extensible Authentication Protocol over LAN (EAPoL) MHMA-MV

This release introduces support for EAPoL Multihost mode, with MultiVLAN support. With Multihost mode, a finite number of EAP or NEAP users or devices with unique MAC addresses are allowed on a port after authentication. RADIUS based authentication is the only supported authentication mode for this feature.

Multihost operation can be further classified as:

- MultiHost Multiple Authentication mode (MHMA) with MultiVLAN suport
- Multihost Single Authentication mode (MHSA)

## Note:

This release supports only MHMA-MV. MHSA mode is not supported in this release.

In MHMA-MV mode, a finite number of EAP or NEAP clients with unique MAC addresses can be authenticated and allowed access on the port. Each authenticated client can then be classified into different VLAN based on authorization from RADIUS server.

Each user must complete EAP authentication before the port allows traffic from the corresponding source MAC address. MHMA-MV support is useful in common enterprise deployments for desk connectivity to users. Here a single Ethernet port is available at the user desk where a PC is daisy chained behind an IP Phone. In this case the PC and the IP Phone can be independently authenticated on a single Ethernet port, and traffic can be classified into Voice or Data VLAN appropriately based dynamic VLAN assignment per client, from RADIUS server.

Both tagged and untagged traffic is supported on the port.

For more information, see the following documents:

- Security for Avaya Virtual Services Platform 4000 Series, NN46251-601
- Configuring Security on Avaya Virtual Services Platform 7200 Series and 8000 Series, NN47227-601

#### **Enable/disable IP Source Routing**

IPv4 source routing is disabled by default, the packets reaching the control plane that contain IP Source Route options (LSRR and SSRR) are dropped, and an ICMPv4 Destination Unreachable Code 5 (source route failed) packet is returned to the source of the packet. You can now enable IPv4 source routing if needed, it allows you to partially or completely specify the route the packet takes through the network.

For more information, see Configuring IP Routing on Avaya Virtual Services Platform 7200 Series and 8000 Series, NN47227-505.

IPv6 source routing is disabled by default, you can now enable the processing of IPv6 packets containing Type 0 Routing Header extension header. By enabling source route processing, the packets reaching the control plane that contains IPv6 Type 0 Routing Header extension header are processed according to the rules specified in RFC2460.

For more information, see *Configuring IPv6 Routing on VSP Operating System Software*, NN47227-507.

# Enhanced secure JITC and NON-JITC Modes

The enhanced secure mode boot flag is updated to support two sub-modes namely JITC and non-JITC. The JITC sub-mode is more restrictive and prevents the use of some ACLI commands that are commonly used for troubleshooting. Avaya recommends that you use the non-JITC sub-mode.

For more information, see the following documents:

- Administration for Avaya Virtual Services Platform 4000 Series, NN46251-600
- Administering Avaya Virtual Services Platform 7200 Series and 8000 Series, NN47227-600

#### EDM support for new browsers

This release introduces support for newer browser versions with Enterprise Device Manager (EDM).

For more information, see Supported browsers on page 65.

#### IPv6 enhancements

This release introduces the following IPv6-specific enhancements:

#### Alternative Routes:

This release introduces the option to enable or disable alternative routes globally on the switch. To avoid traffic interruption, enable alternative routes globally on the switch to replace the best route with the next-best route, if the best route becomes unavailable.

For more information, see *Configuring IPv6 Routing on VSP Operating System Software*, NN47227-507.

#### **DHCP Snooping and Neighbor Discovery Inspection:**

This release introduces the DHCP snooping and Neighbor Discovery inspection (NDI) feature for IPv6.

IPv6 DHCP snooping and ND inspection feature protects the network from the following types of attacks:

- User misconfigurations
- DAD spoofing
- NUD spoofing
- ND cache poisoning

For more information, see the following documents:

- Security for Avaya Virtual Services Platform 4000 Series, NN46251-601
- Configuring Security on Avaya Virtual Services Platform 7200 Series and 8000 Series, NN47227-601

#### Equal Cost Multipath:

With Equal Cost Multipath (ECMP), the switch can support multiple equal-cost paths to the same destination prefix. You can use multiple paths for load sharing of traffic. These multiple paths allow faster convergence to other active paths in case of network failure.

## Important:

VSP 8000 and VSP 7200 Series switches support up to 8 ECMP paths per destination prefix and VSP 4000 supports up to 4 ECMP paths per destination prefix.

For more information, see *Configuring IPv6 Routing on VSP Operating System Software*, NN47227-507.

#### Multicast Listener Discovery :

Multicast Listener Discovery is a IPv6 multicast host membership discovery protocol. This is equivalent to IGMP for IPv4 Multicast.

MLD can be used in "Snoop" mode for Layer 2 networks or in "routed" mode for Layer 3 networks, that can be used in conjunction with PIM-SM for IPv6.

Starting this release, all VOSS based switches will support MLD protocol.

## 😵 Note:

This release does not support MLD over vIST.

For more information, see the following documents:

- Configuring IP Multicast Routing Protocols on Avaya Virtual Services Platform 4000 Series, NN46251-504
- Configuring IP Multicast Routing Protocols on Avaya Virtual Services Platform 7200 Series and 8000 Series, NN47227-504

#### **Protocol Independent Multicast over IPv6:**

Several multicast protocols are used to enable IP multicast. The protocol used by hosts to report multicast group memberships of directly attached multicast listeners to neighboring multicast routers is the Internet Group Management Protocol (IGMP) for IPv4, and Multicast Listener Discovery (MLD v1/v2) for IPv6. MLD is the IPv6 counterpart for the IGMP protocol used in IPV4. Protocols such as Protocol Independent Multicast-Sparse Mode (PIM-SM) and PIM source Specific Mode (SSM) are used between routers to exchange multicast routing information. PIM-SM protocol is the multicast routing protocol that uses the underlying unicast routing information base to build unidirectional shared trees to group members rooted at the RP per group, and creates shortest-path trees (SPT) per source. Multicast packets are forwarded along these trees. Starting this release all VOSS based switches will support PIM-SM and PIM-SSM for IPv6 Multicast.PIM-SSM does not require RP and only supports SPT. PIM over IPv6 uses the IPv6 unicast routing table for reverse path information about source and RP.

For more information, see the following documents:

- Configuring IP Multicast Routing Protocols on Avaya Virtual Services Platform 4000 Series, NN46251-504
- Configuring IP Multicast Routing Protocols on Avaya Virtual Services Platform 7200 Series and 8000 Series, NN47227-504

#### **Multicast Route Statistics for IPv4 and IPv6**

The Multicast route statistics feature provides statistics for multicast streams through the switch. A user can track the number of senders sending multicast streams to a particular group address, the count of packets or bytes being received for a particular multicast group address and the average size of frames, through ACLI or SNMP/EDM.

# Important:

Multicast Route Statistics are supported only on the VSP 7200 and VSP 8000 Series platform. Multicast Route Statistics are not supported on the VSP 4000 Series platform.

For more information, see Configuring IP Multicast Routing Protocols on Avaya Virtual Services Platform 7200 Series and 8000 Series, NN47227-504.

## NTP with SHA Authentication

This release introduces support for NTP authentication using SHA1 secure hash authentication algorithm.

For more information, see the following documents:

- Administration for Avaya Virtual Services Platform 4000 Series
- Administering Avaya Virtual Services Platform 7200 Series and 8000 Series, NN47227-600

#### VRRPv3 for IPv4 and IPv6

VRRPv3 is a combined protocol for both IPv4 and IPv6. It specifies an election protocol that dynamically assigns responsibility for a virtual router to one of the VRRP routers on a LAN. The VRRP router controlling the IPv4 or IPv6 addresses associated with a virtual router is called Master, and it forwards packets sent to these IPv4 or IPv6 addresses. VRRP Backups wait for a Master and take ownership when the Master is no longer detected.

The following VRRPv3 enhancements are available as part of this release:

- 1. Adding VRRPv3 for IPv4.
- 2. Making both IPv4 and IPv6 VRRPv3 features compliant to RFC5798.

For more information, see the following documents:

- Configuration IP Routing for Avaya Virtual Services Platform 4000 Series, NN46251-505
- Configuring IP Routing on Avaya Virtual Services Platform 7200 Series and 8000 Series, NN47227-505
- Configuring IPv6 Routing on VSP Operating System Software, NN47227-507
- Performance Management of Avaya Virtual Services Platform 4000 Series, NN46251-701
- Monitoring Performance on Avaya Virtual Services Platform 7200 Series and 8000 Series, NN47227-701

#### Supported NLB topology

This release supports a topology where the NLB Server and the NLB Client workstations connect to the same aggregation switch and then connect to the VOSS device using the same port.

## Important:

The L3 routing between an NLB-enabled VLAN and another VLAN on the same port is supported on the VSP 7200, VSP 8200, and VSP 8400 platforms. It is not supported on VSP 4000 platform.

For more information, see *Configuring VLANs, Spanning Tree, and NLB on Avaya Virtual Services Platform 7200 Series and 8000 Series*, NN47227-500.

# PoE/PoE+ Allocation Using LLDP

This release introduces support for Power over Ethernet/Power over Ethernet Plus allocation using Link Layer Discovery Protocol (LLDP) on the VSP 4850GTS-PWR+ and VSP 4450GTX-HT-PWR+ Ethernet Switches. These two Ethernet Switches support IEEE-based PoE and play the role of power sourcing equipment (PSE).

The devices that are powered using PoE/PoE+, such as IP Phone and Video Surveillance Cameras, are classified as Powered Devices (PD). The maximum allowed continuous output power per cable in the original 802.3af PoE specification is 15.4 watts, while the enhanced 802.3at PoE+ specification allows for up to 25.5 watts. The negotiation of actual power supply and demand between a PSE and a PD can be executed at either the physical layer or at the data link layer. After link is established at the physical layer, the PSE can use the IEEE 802.1AB LLDP protocol to repeatedly query the PD to discover its power needs. Communication using LLDP allows for a finer control of power allocation, making it possible for the PSE to dynamically supply the exact power levels needed by individual PDs, and globally for all PDs that are attached. Using LLDP is optional for the PSE, however, it is mandatory for a Type 2 PD that requires more than 12.95 watts of power.

## Important:

LLDP is introduced to support PoE discovery and power allocation in the current release because the VSP 4850GTS-PWR+ and VSP 4450GTX-HT-PWR+ products do not support hardware-level power negotiation. This introduction allows Type 2 PDs such PTZ (pan-tilt-zoom) Video Surveillance Cameras to be fully functional when connected to one of these Switches. This functionality is enabled by default and is not configurable.

## 😵 Note:

The VSP 4450GSX-PWR+ Ethernet Switch features a hardware design that supports hardwarelevel detection. Therefore, does not require LLDP.

For more information on Power over Ethernet, see the following document:

• Administration for Avaya Virtual Services Platform 4000 Series, NN46251-600

## **USB** enhancement

This release introduces a command to control access to the USB port.

For more information, see the following documents:

- Administration for Avaya Virtual Services Platform 4000 Series, NN46251-600
- Administering Avaya Virtual Services Platform 7200 Series and 8000 Series, NN47227-600

#### SSH rekey

SSH rekeying is an SSHv2 feature that allows the SSH server/client to force a key exchange between server and client, while changing the encryption and integrity keys. You can enable SSH rekey only when SSH is enabled globally.

For more information, see the following documents:

- Administration for Avaya Virtual Services Platform 4000 Series, NN46251-600
- Administering Avaya Virtual Services Platform 7200 Series and 8000 Series, NN47227-600

# Overview of features by release and platform

This section provides an overview of which release introduced feature support for a particular platform. Each new release for a platform includes all the features from previous releases unless specifically stated otherwise.

## Note:

4.1 is the first VOSS release. Release numbers earlier than 4.1 are releases specific to the particular platform.

#### **Feature introduction**

For more information about features and their configuration, see the documents listed in the respective sections.

| Features                                                                                                    | Release by platform series |             |             | eries       |
|----------------------------------------------------------------------------------------------------|----------------------------|-------------|-------------|-------------|
|                                                                                                    | VSP<br>4000                | VSP<br>7200 | VSP<br>8200 | VSP<br>8400 |
| Operations and management                                                                                                    | •                          |             |             |             |
| Avaya CLI (ACLI)                                                                                                    |                            |             |             |             |
| For more information, see <i>Using ACLI and EDM on VSP Operating System Software</i> , NN47227-103.                             | 3.0                        | 4.2.1       | 4.0         | 4.2         |
| Channelization of 40 Gbps ports                                                                                                 |                            |             |             |             |
| For more information, see <i>Administering Avaya Virtual Services Platform 7200 Series and 8000 Series</i> , NN47227-600.       | N/A                        | 4.2.1       | 4.2         | 4.2         |
| Configuration and Orchestration Manager (COM)                                                                                   |                            |             |             |             |
| For more information, see Avaya Configuration and Orchestration Manager (COM) documentation, <u>http://support.avaya.com/</u> . | 3.0                        | 4.2.1       | 4.0         | 4.2         |
| Domain Name Service (DNS) client (IPv4)                                                                                         |                            |             |             |             |
| For more information, see the following documents:                                                                              |                            |             |             |             |
| Administration for Avaya Virtual Services Platform 4000 Series,<br>NN46251-600                                                  | 3.0                        | 4.2.1       | 4.0         | 4.2         |
| <ul> <li>Administering Avaya Virtual Services Platform 7200 Series and<br/>8000 Series, NN47227-600</li> </ul>                  |                            |             |             |             |
| DNS client (IPv6)                                                                                                    |                            |             |             |             |
| For more information, see the following documents:                                                                              |                            |             |             |             |
| <ul> <li>Administration for Avaya Virtual Services Platform 4000 Series,<br/>NN46251-600</li> </ul>                             | 4.1                        | 4.2.1       | 4.1         | 4.2         |
| <ul> <li>Administering Avaya Virtual Services Platform 7200 Series and<br/>8000 Series, NN47227-600</li> </ul>                  |                            |             |             |             |
| The encryption modules file is included in the runtime software image file; it is not a separate file.                          | 4.2                        | 4.2.1       | 4.2         | 4.2         |

| Features                                                                                                    | Release by platform series |             |             | ries        |
|----------------------------------------------------------------------------------------------------|----------------------------|-------------|-------------|-------------|
|                                                                                                    | VSP<br>4000                | VSP<br>7200 | VSP<br>8200 | VSP<br>8400 |
| Enable or disable ICMP Broadcast/Multicast                                                                                 |                            |             |             |             |
| For more information, see the following documents:                                                                         |                            |             |             |             |
| Configuration - IP Routing for Avaya Virtual Services Platform     4000 Series, NN46251-505                                | 5.1                        | 5.1         | 5.1         | 5.1         |
| <ul> <li>Configuring IP Routing on Avaya Virtual Services Platform 7200<br/>Series and 8000 Series, NN47227-505</li> </ul> |                            | 0.1         |             |             |
| <ul> <li>Configuring IPv6 Routing on VSP Operating System Software,<br/>NN47227-507</li> </ul>                             |                            |             |             |             |
| Enable/disable IP Source Routing                                                                                           |                            |             |             |             |
| For more information, see the following documents:                                                                         |                            |             |             |             |
| <ul> <li>Configuring IP Routingon Avaya Virtual Services Platform 7200<br/>Series and 8000 Series, NN47227-505</li> </ul>  | 5.1                        | 5.1         | 5.1         | 5.1         |
| <ul> <li>Configuring IPv6 Routing on VSP Operating System Software,<br/>NN47227-507</li> </ul>                             |                            |             |             |             |
| Enhanced Secure mode                                                                                                    |                            |             |             |             |
| For more information, see the following documents:                                                                         |                            | 4.2.1       | 4.2         | 4.2         |
| <ul> <li>Administration for Avaya Virtual Services Platform 4000 Series,<br/>NN46251-600</li> </ul>                        | 4.2                        |             |             |             |
| <ul> <li>Administering Avaya Virtual Services Platform 7200 Series and<br/>8000 Series, NN47227-600</li> </ul>             |                            |             |             |             |
| Enterprise Device Manager (EDM)                                                                                            |                            |             |             |             |
| For more information, see <i>Using ACLI and EDM on VSP Operating System Software</i> , NN47227-103.                        | 3.0                        | 4.2.1       | 4.0         | 4.2         |
| EDM representation of physical LED status                                                                                  |                            |             |             |             |
| For more information, see the following documents:                                                                         |                            | 3.0 4.2.1   | 4.2         |             |
| <ul> <li>Installing Avaya Virtual Services Platform 4850GTS Series,<br/>NN46251-300</li> </ul>                             |                            |             |             |             |
| <ul> <li>Installing Avaya Virtual Services Platform 4450GTX-HT-PWR+<br/>Switch, NN46251–304</li> </ul>                     | 3.0                        |             |             | 4.2         |
| <ul> <li>Installing Avaya Virtual Services Platform 4450GSX-PWR+<br/>Switch, NN46251-307</li> </ul>                        |                            |             | 7.2         | 4.2         |
| <ul> <li>Installing the Avaya Virtual Services Platform 7200 Series,<br/>NN47228-302</li> </ul>                            |                            |             |             |             |
| <ul> <li>Installing the Avaya Virtual Services Platform 8000 Series,<br/>NN47227-300</li> </ul>                            |                            |             |             |             |

| Features                                                                                                    | Release by platform series |             |             | eries       |
|----------------------------------------------------------------------------------------------------|----------------------------|-------------|-------------|-------------|
|                                                                                                    | VSP<br>4000                | VSP<br>7200 | VSP<br>8200 | VSP<br>8400 |
| File Transfer Protocol (FTP) server/client (IPv4)                                                                        |                            |             |             |             |
| For more information, see the following documents:                                                                       |                            |             |             |             |
| <ul> <li>Administration for Avaya Virtual Services Platform 4000 Series,<br/>NN46251-600</li> </ul>                      | 3.0                        | 4.2.1       | 4.0         | 4.2         |
| <ul> <li>Administering Avaya Virtual Services Platform 7200 Series and<br/>8000 Series, NN47227-600</li> </ul>           |                            |             |             |             |
| FTP server/client (IPv6)                                                                                                 |                            |             |             |             |
| For more information, see the following documents:                                                                       |                            |             |             |             |
| <ul> <li>Administration for Avaya Virtual Services Platform 4000 Series,<br/>NN46251-600</li> </ul>                      | 4.1                        | 4.2.1       | 4.1         | 4.2         |
| <ul> <li>Administering Avaya Virtual Services Platform 7200 Series and<br/>8000 Series, NN47227-600</li> </ul>           |                            |             |             |             |
| Flight Recorder (for system health monitoring)                                                                           |                            |             |             |             |
| For more information, see the following documents:                                                                       |                            |             |             |             |
| <ul> <li>Troubleshooting of Avaya Virtual Services Platform 4000 Series,<br/>NN46251-700</li> </ul>                      | 3.0                        | 4.2.1       | 4.0         | 4.2         |
| <ul> <li>Troubleshooting Avaya Virtual Services Platform 7200 Series and<br/>8000 Series, NN47227-700</li> </ul>         |                            |             |             |             |
| IEEE 802.1ag Connectivity Fault Management (CFM)                                                                         |                            |             |             |             |
| Layer 2 Ping                                                                                                    |                            |             |             |             |
| TraceRoute                                                                                                    | 3.1                        | 4.2.1       | 4.0         | 4.2         |
| • TraceTree                                                                                                    | 0.1                        | 1.2.1       | 1.0         | 1.2         |
| For more information, see <i>Configuring Avaya Fabric Connect on</i> VSP Operating System Software, NN47227-510.         |                            |             |             |             |
| Extensible Authentication Protocol (EAP) and EAP over LAN (EAPoL)                                                        |                            |             |             |             |
| For more information, see the following documents:                                                                       |                            |             |             |             |
| <ul> <li>Security for Avaya Virtual Services Platform 4000 Series,<br/>NN46251-601</li> </ul>                            | 4.1                        | 4.2.1       | 4.1         | 4.2         |
| <ul> <li>Configuring Security on Avaya Virtual Services Platform 7200<br/>Series and 8000 Series, NN47227-601</li> </ul> |                            |             |             |             |
| Extensible Authentication Protocol over LAN (EAPol) MHMA-MV                                                              |                            |             |             |             |
| For more information, see the following documents:                                                                       | 5.1                        | 5.1         | 5.1         | 5.1         |
| <ul> <li>Security for Avaya Virtual Services Platform 4000 Series,<br/>NN46251-601</li> </ul>                            |                            |             |             |             |

| Features                                                                                                    | Release by platform serie |             |             | ries        |
|----------------------------------------------------------------------------------------------------|---------------------------|-------------|-------------|-------------|
|                                                                                                    | VSP<br>4000               | VSP<br>7200 | VSP<br>8200 | VSP<br>8400 |
| <ul> <li>Configuring Security on Avaya Virtual Services Platform 7200<br/>Series and 8000 Series, NN47227-601</li> </ul> |                           |             |             |             |
| Key Health Indicator (KHI)                                                                                               |                           |             |             |             |
| For more information, see the following documents:                                                                       |                           |             |             |             |
| <ul> <li>Fault Management of Avaya Virtual Services Platform 4000<br/>Series, NN46251-702</li> </ul>                     | 3.0                       | 4.2.1       | 4.0         | 4.2         |
| <ul> <li>Managing Faults on Avaya Virtual Services Platform 7200 Series<br/>and 8000 Series, NN47227-702</li> </ul>      |                           |             |             |             |
| Logging (log to file and syslog [IPv4])                                                                                  |                           |             |             |             |
| For more information, see the following documents:                                                                       |                           |             |             |             |
| <ul> <li>Fault Management of Avaya Virtual Services Platform 4000<br/>Series, NN46251-702</li> </ul>                     | 3.0                       | 4.2.1       | 4.0         | 4.2         |
| <ul> <li>Managing Faults on Avaya Virtual Services Platform 7200 Series<br/>and 8000 Series, NN47227-702</li> </ul>      |                           |             |             |             |
| Logging (log to file and syslog [IPv6])                                                                                  |                           |             |             |             |
| For more information, see the following documents:                                                                       |                           |             |             |             |
| <ul> <li>Fault Management of Avaya Virtual Services Platform 4000<br/>Series, NN46251-702</li> </ul>                     | 4.1                       | 4.2.1       | 4.1         | 4.2         |
| <ul> <li>Managing Faults on Avaya Virtual Services Platform 7200 Series<br/>and 8000 Series, NN47227-702</li> </ul>      |                           |             |             |             |
| Mirroring (port and flow-based)                                                                                          |                           |             |             |             |
| For more information, see the following documents:                                                                       |                           |             |             |             |
| <ul> <li>Troubleshooting of Avaya Virtual Services Platform 4000 Series,<br/>NN46251-700</li> </ul>                      | 3.0                       | 4.2.1       | 4.0         | 4.2         |
| <ul> <li>Troubleshooting Avaya Virtual Services Platform 7200 Series and<br/>8000 Series, NN47227-700</li> </ul>         |                           |             |             |             |
| Network Time Protocol (NTP)                                                                                              |                           |             |             |             |
| For more information, see the following documents:                                                                       |                           |             |             |             |
| <ul> <li>Administration for Avaya Virtual Services Platform 4000 Series,<br/>NN46251-600</li> </ul>                      | 3.0                       | 4.2.1       | 4.0         | 4.2         |
| <ul> <li>Administering Avaya Virtual Services Platform 7200 Series and<br/>8000 Series, NN47227-600</li> </ul>           |                           |             |             |             |
| Non EAPoL MAC RADIUS authentication                                                                                      | 4.2.1                     | 4.2.1       | 4.2.1       | 4.2.1       |

| Features                                                                                                    | Release by platform series |             |             | ries        |
|----------------------------------------------------------------------------------------------------|----------------------------|-------------|-------------|-------------|
|                                                                                                    | VSP<br>4000                | VSP<br>7200 | VSP<br>8200 | VSP<br>8400 |
| For more information, see the following documents:                                                                       |                            |             |             |             |
| <ul> <li>Security for Avaya Virtual Services Platform 4000 Series,<br/>NN46251-601</li> </ul>                            |                            |             |             |             |
| <ul> <li>Configuring Security on Avaya Virtual Services Platform 7200<br/>Series and 8000 Series, NN47227-601</li> </ul> |                            |             |             |             |
| NTP with SHA Authentication                                                                                              |                            |             |             |             |
| For more information, see the following documents:                                                                       |                            |             |             |             |
| Administration for Avaya Virtual Services Platform 4000 Series                                                           | 5.1                        | 5.1         | 5.1         | 5.1         |
| <ul> <li>Administering Avaya Virtual Services Platform 7200 Series and<br/>8000 Series, NN47227-600</li> </ul>           | 0.1                        | 0.1         | 0.1         | 0.1         |
|                                                                                                    |                            |             |             |             |
| PoE/PoE+ Allocation Using LLDP                                                                                           |                            |             |             |             |
| For more information, see the following document:                                                                        | 5.1                        | N/A         | N/A         | N/A         |
| Administration for Avaya Virtual Services Platform 4000 Series                                                           | 5.1                        | N/A         |             | IN/A        |
|                                                                                                    |                            |             |             |             |
| RADIUS, community-based users (IPv4)                                                                                     |                            |             |             |             |
| For more information, see the following documents:                                                                       |                            |             |             |             |
| <ul> <li>Security for Avaya Virtual Services Platform 4000 Series,<br/>NN46251-601</li> </ul>                            | 3.0                        | 4.2.1       | 4.0         | 4.2         |
| <ul> <li>Configuring Security on Avaya Virtual Services Platform 7200<br/>Series and 8000 Series, NN47227-601</li> </ul> |                            |             |             |             |
| RADIUS (IPv6)                                                                                                    |                            |             |             |             |
| For more information, see the following documents:                                                                       |                            |             |             |             |
| <ul> <li>Security for Avaya Virtual Services Platform 4000 Series,<br/>NN46251-601</li> </ul>                            | 4.1                        | 4.2.1       | 4.1         | 4.2         |
| <ul> <li>Configuring Security on Avaya Virtual Services Platform 7200<br/>Series and 8000 Series, NN47227-601</li> </ul> |                            |             |             |             |
| Remote Login (Rlogin) server/client (IPv4)                                                                               |                            |             |             |             |
| For more information, see the following documents:                                                                       |                            |             |             |             |
| <ul> <li>Administration for Avaya Virtual Services Platform 4000 Series,<br/>NN46251-600</li> </ul>                      | 3.0                        | 4.2.1       | 4.0         | 4.2         |
| <ul> <li>Administering Avaya Virtual Services Platform 7200 Series and<br/>8000 Series, NN47227-600</li> </ul>           |                            |             |             |             |
| Rlogin server (IPv6)                                                                                                    | 4.1                        | 4.2.1       | 4.1         | 4.2         |

| Features                                                                                                    | Release by platform series |             |             | ries        |
|----------------------------------------------------------------------------------------------------|----------------------------|-------------|-------------|-------------|
|                                                                                                    | VSP<br>4000                | VSP<br>7200 | VSP<br>8200 | VSP<br>8400 |
| For more information, see the following documents:                                                                         |                            |             |             |             |
| <ul> <li>Administration for Avaya Virtual Services Platform 4000 Series,<br/>NN46251-600</li> </ul>                        |                            |             |             |             |
| <ul> <li>Administering Avaya Virtual Services Platform 7200 Series and<br/>8000 Series, NN47227-600</li> </ul>             |                            |             |             |             |
| Remote Monitoring 1 (RMON1) for Layer 1 and Layer 2                                                                        |                            |             |             |             |
| Note:                                                                                                    | 3.0                        | 4.2.1       | 4.0         | 4.2         |
| Release 5.0 and 5.1 do not support RMON1.                                                                                  |                            |             |             |             |
| Remote Monitoring 2 (RMON2) for network and application layer protocols                                                    |                            |             |             |             |
| For more information, see the following documents:                                                                         |                            |             |             |             |
| <ul> <li>Performance Management of Avaya Virtual Services Platform<br/>4000 Series, NN46251-701</li> </ul>                 | 4.2                        | 4.2.1       | 4.2         | 4.2         |
| <ul> <li>Monitoring Performance on Avaya Virtual Services Platform 7200<br/>Series and 8000 Series, NN47227-701</li> </ul> |                            |             |             |             |
| Remote Shell (RSH) server/client                                                                                           |                            |             |             |             |
| For more information, see the following documents:                                                                         |                            |             |             |             |
| <ul> <li>Administration for Avaya Virtual Services Platform 4000 Series,<br/>NN46251-600</li> </ul>                        | 3.0                        | 4.2.1       | 4.0         | 4.2         |
| <ul> <li>Administering Avaya Virtual Services Platform 7200 Series and<br/>8000 Series, NN47227-600</li> </ul>             |                            |             |             |             |
| Russia summer time zone change                                                                                             |                            |             |             |             |
| For more information, see the following documents:                                                                         |                            |             |             |             |
| <ul> <li>Administration for Avaya Virtual Services Platform 4000 Series,<br/>NN46251-600</li> </ul>                        | 4.2                        | 4.2.1       | 4.2         | 4.2         |
| <ul> <li>Administering Avaya Virtual Services Platform 7200 Series and<br/>8000 Series, NN47227-600</li> </ul>             |                            |             |             |             |
| Secure Copy (SCP)                                                                                                    |                            |             |             |             |
| 🛪 Note:                                                                                                    |                            |             |             |             |
| Release 4.2 and 4.2.1 do not support SCP.                                                                                  |                            |             |             |             |
| For more information, see the following documents:                                                                         | 3.0                        | 5.0         | 4.0         | 5.0         |
| <ul> <li>Administration for Avaya Virtual Services Platform 4000 Series,<br/>NN46251-600</li> </ul>                        |                            |             |             |             |
| <ul> <li>Administering Avaya Virtual Services Platform 7200 Series and<br/>8000 Series, NN47227-600</li> </ul>             |                            |             |             |             |

| Features                                                                                                    | Release by platform series |             |             | eries       |
|----------------------------------------------------------------------------------------------------|----------------------------|-------------|-------------|-------------|
|                                                                                                    | VSP<br>4000                | VSP<br>7200 | VSP<br>8200 | VSP<br>8400 |
| Secure FTP (SFTP)                                                                                                    |                            |             |             |             |
| For more information, see the following documents:                                                                           |                            |             |             |             |
| <ul> <li>Administration for Avaya Virtual Services Platform 4000 Series,<br/>NN46251-600</li> </ul>                          | 3.0                        | 4.2.1       | 4.0         | 4.2         |
| <ul> <li>Administering Avaya Virtual Services Platform 7200 Series and<br/>8000 Series, NN47227-600</li> </ul>               |                            |             |             |             |
| Secure hash algorithm 1 (SHA-1) and SHA-2                                                                                    |                            |             |             |             |
| For more information, see the following documents:                                                                           |                            |             |             |             |
| <ul> <li>Configuring OSPF and RIP on Avaya Virtual Services Platform<br/>4000 Series, NN46251-506</li> </ul>                 | 4.2                        | 4.2.1       | 4.2         | 4.2         |
| <ul> <li>Configuring OSPF and RIP on Avaya Virtual Services Platform<br/>7200 Series and 8000 Series, NN47227-506</li> </ul> |                            |             |             |             |
| Secure Shell (SSH)                                                                                                    |                            |             |             |             |
| For more information, see the following documents:                                                                           |                            |             |             |             |
| <ul> <li>Administration for Avaya Virtual Services Platform 4000 Series,<br/>NN46251-600</li> </ul>                          | 3.0                        | 4.2.1       | 4.0         | 4.2         |
| <ul> <li>Administering Avaya Virtual Services Platform 7200 Series and<br/>8000 Series, NN47227-600</li> </ul>               |                            |             |             |             |
| Secure Sockets Layer (SSL) certificate management                                                                            |                            |             |             |             |
| For more information, see the following documents:                                                                           |                            |             |             |             |
| <ul> <li>Administration for Avaya Virtual Services Platform 4000 Series,<br/>NN46251-600</li> </ul>                          | 4.1                        | 4.2.1       | 4.1         | 4.2         |
| <ul> <li>Administering Avaya Virtual Services Platform 7200 Series and<br/>8000 Series, NN47227-600</li> </ul>               |                            |             |             |             |
| SSH (IPv6)                                                                                                    |                            |             |             |             |
| For more information, see the following documents:                                                                           |                            |             |             |             |
| <ul> <li>Administration for Avaya Virtual Services Platform 4000 Series,<br/>NN46251-600</li> </ul>                          | 4.1                        | 4.2.1       | 4.1         | 4.2         |
| <ul> <li>Administering Avaya Virtual Services Platform 7200 Series and<br/>8000 Series, NN47227-600</li> </ul>               |                            |             |             |             |
| SSH rekey                                                                                                    |                            |             |             |             |
| For more information, see the following documents:                                                                           | 5.1                        | 5.1         | 5.1         | 5.1         |
| <ul> <li>Administration for Avaya Virtual Services Platform 4000 Series,<br/>NN46251-600</li> </ul>                          |                            | 0.1         |             | 0.1         |

| Features                                                                                                    | Release by platform series |             |             | eries       |
|----------------------------------------------------------------------------------------------------|----------------------------|-------------|-------------|-------------|
|                                                                                                    | VSP<br>4000                | VSP<br>7200 | VSP<br>8200 | VSP<br>8400 |
| <ul> <li>Administering Avaya Virtual Services Platform 7200 Series and<br/>8000 Series, NN47227-600</li> </ul>                                |                            |             |             |             |
| SLA Mon <sup>™</sup>                                                                                                    |                            |             |             |             |
| For more information, see the following documents:                                                                                            |                            |             |             |             |
| <ul> <li>Performance Management of Avaya Virtual Services Platform<br/>4000 Series, NN46251-701</li> </ul>                                    | 4.1                        | N/A         | 4.1         | 4.2         |
| <ul> <li>Monitoring Performance on Avaya Virtual Services Platform 7200<br/>Series and 8000 Series, NN47227-701</li> </ul>                    |                            |             |             |             |
| Simple Loop Prevention Protocol (SLPP)                                                                                                    |                            |             |             |             |
| For more information, see the following documents:                                                                                            |                            |             |             |             |
| Configuring VLANs and Spanning Tree on Avaya Virtual Services     Platform 4000 Series, NN46251-500                                           | 3.0                        | 4.2.1       | 4.0         | 4.2         |
| <ul> <li>Configuring VLANs, Spanning Tree, and NLB on Avaya Virtual<br/>Services Platform 7200 Series and 8000 Series, NN47227-500</li> </ul> |                            |             |             |             |
| Simple Network Management Protocol (SNMP) v1/2/3 (IPv4)                                                                                       |                            |             |             |             |
| For more information, see the following documents:                                                                                            |                            |             |             |             |
| <ul> <li>Security for Avaya Virtual Services Platform 4000 Series,<br/>NN46251-601</li> </ul>                                                 | 3.0                        | 4.2.1       | 4.0         | 4.2         |
| <ul> <li>Configuring Security on Avaya Virtual Services Platform 7200<br/>Series and 8000 Series, NN47227-601</li> </ul>                      |                            |             |             |             |
| SNMP (IPv6)                                                                                                    |                            |             |             |             |
| For more information, see the following documents:                                                                                            |                            |             |             |             |
| <ul> <li>Security for Avaya Virtual Services Platform 4000 Series,<br/>NN46251-601</li> </ul>                                                 | 4.1                        | 4.2.1       | 4.1         | 4.2         |
| <ul> <li>Configuring Security on Avaya Virtual Services Platform 7200<br/>Series and 8000 Series, NN47227-601</li> </ul>                      |                            |             |             |             |
| SoNMP (Avaya topology discovery protocol)                                                                                                    |                            |             |             |             |
| For more information, see the following documents:                                                                                            |                            |             |             |             |
| <ul> <li>Administration for Avaya Virtual Services Platform 4000 Series,<br/>NN46251-600</li> </ul>                                           | 3.0                        | 4.2.1       | 4.0         | 4.2         |
| <ul> <li>Administering Avaya Virtual Services Platform 7200 Series and<br/>8000 Series, NN47227-600</li> </ul>                                |                            |             |             |             |
| spbm-config-mode boot flag                                                                                                    | 4.1                        | 4.2.1       | 4.0.1       | 4.2         |

| <ul> <li>Configuring IP Multicast Routing Protocols on Avaya Virtual<br/>Services Platform 4000 Series , NN46251-504</li> <li>Configuring IP Multicast Routing Protocols on Avaya Virtual<br/>Services Platform 7200 Series and 8000 Series, NN47227-504</li> <li>TACACS+</li> <li>For more information, see the following documents:         <ul> <li>Security for Avaya Virtual Services Platform 4000 Series,<br/>NN46251-601</li> <li>Configuring Security on Avaya Virtual Services Platform 7200<br/>Series and 8000 Series, NN47227-601</li> <li>Configuring Security on Avaya Virtual Services Platform 4000 Series,<br/>NN46251-600</li> <li>Configuring Security on Avaya Virtual Services Platform 4000 Series,<br/>NN46251-600</li> <li>Administration for Avaya Virtual Services Platform 7200 Series and<br/>8000 Series, NN47227-600</li> <li>3.0</li> <li>4.2.1</li> <li>4.0</li> <li>4.1</li> <li>4.2</li> </ul> </li> <li>Administration for Avaya Virtual Services Platform 7200 Series and<br/>8000 Series, NN47227-600</li> <li>Telnet server/client (IPv6)</li> </ul> <li>For more information, see the following documents:         <ul> <li>Administration for Avaya Virtual Services Platform 7200 Series and<br/>8000 Series, NN47227-600</li> <li>4.1</li> <li>4.2.1</li> <li>4.1</li> <li>4.2</li> </ul> </li> <li>Administration for Avaya Virtual Services Platform 7200 Series and<br/>8000 Series, NN47227-600</li> <li>Trivial File Transfer Protocol (TFTP) server/client (IPv4)</li> <li>For more information, see the following documents:         <ul> <li>Administration for Avaya Virtual Services Platform 7200 Series and<br/>8000 Series, NN47227-600</li> <li>3.0</li> <li>4.2.1</li> <li>4.0</li> <li>4.2</li> <li>4.1</li> <li>4.2</li> <li>4.2</li></ul></li>                                                                                                    | Features                                                                                                    | Release by platform series |       |     | Release by platform series | eries |
|----------------------------------------------------------------------------------------------------|----------------------------------------------------------------------------------------------------|----------------------------|-------|-----|----------------------------|-------|
| <ul> <li>Configuring IP Multicast Routing Protocols on Avaya Virtual<br/>Services Platform 4000 Series , NN46251-504</li> <li>Configuring IP Multicast Routing Protocols on Avaya Virtual<br/>Services Platform 7200 Series and 8000 Series, NN47227-504</li> <li>TACACS+</li> <li>For more information, see the following documents:         <ul> <li>Security for Avaya Virtual Services Platform 4000 Series,<br/>NN46251-601</li> <li>Configuring Security on Avaya Virtual Services Platform 7200<br/>Series and 8000 Series, NN47227-601</li> </ul> </li> <li>Telnet server/client (IPv4)</li> <li>For more information, see the following documents:         <ul> <li>Administration for Avaya Virtual Services Platform 7200 Series and<br/>8000 Series, NN47227-601</li> <li>Administration for Avaya Virtual Services Platform 7200 Series and<br/>8000 Series, NN47227-600</li> <li>Administering Avaya Virtual Services Platform 7200 Series and<br/>8000 Series, NN47227-600</li> </ul> </li> <li>Telnet server/client (IPv6)</li> <li>For more information, see the following documents:         <ul> <li>Administering Avaya Virtual Services Platform 7200 Series and<br/>8000 Series, NN47227-600</li> <li>Administering Avaya Virtual Services Platform 7200 Series and<br/>8000 Series, NN47227-600</li> <li>Trivial File Transfer Protocol (TFTP) server/client (IPv4)</li> <li>For more information, see the following documents:             <ul> <li>Administering Avaya Virtual Services Platform 7200 Series and<br/>8000 Series, NN47227-600</li> <li>Administering Avaya Virtual Services Platform 7200 Series and<br/>8000 Series, NN47227-600</li> <li>Administering Avaya Virtual Services Platform 7200 Series and<br/>8000 Series, NN47227-600</li> <li>Administering Avaya Virtual Services Platform 7200 Series and<br/>8000 Series, NN47227-600</li> <li>Administering Avaya Virtual Services Platform 7200 Ser</li></ul></li></ul></li></ul>                                                                                                    |                                                                                                    |                            |       |     |                            |       |
| Services Platform 4000 Series , NN46251-5044.04.2.14.14.2Configuring IP Multicast Routing Protocols on Avaya Virtual<br>Services Platform 7200 Series and 8000 Series, NN47227-5044.04.2.14.14.2TACACS+<br>For more information, see the following documents:<br>• Security for Avaya Virtual Services Platform 4000 Series,<br>NN46251-6014.04.2.14.14.2• Configuring Security on Avaya Virtual Services Platform 7200<br>Series and 8000 Series, NN47227-6014.04.2.14.14.2For more information, see the following documents:<br>• Administration for Avaya Virtual Services Platform 4000 Series,<br>NN46251-6003.04.2.14.04.2• Administering Avaya Virtual Services Platform 7200 Series and<br>8000 Series, NN47227-6003.04.2.14.04.2• Administering Avaya Virtual Services Platform 4000 Series,<br>NN46251-6004.14.24.14.2• Administering Avaya Virtual Services Platform 7200 Series and<br>8000 Series, NN47227-6004.14.24.14.2• Administering Avaya Virtual Services Platform 4000 Series,<br>NN46251-6004.14.24.14.2• Administering Avaya Virtual Services Platform 7200 Series and<br>8000 Series, NN47227-6003.04.2.14.04.2• Administration for Avaya Virtual Services Platform 7200 Series and<br>8000 Series, NN47227-6003.04.2.14.04.2• Administering Avaya Virtual Services Platform 7200 Series and<br>8000 Series, NN47227-6003.04.2.14.04.2TFTP server/client (IPv6)For more information, se                                                                                                    | For more information, see the following documents:                                                                                             |                            |       |     |                            |       |
| Services Platform 7200 Series and 8000 Series, NN47227-504TACACS+For more information, see the following documents:• Security for Avaya Virtual Services Platform 4000 Series,<br>NN46251-601• Configuring Security on Avaya Virtual Services Platform 7200<br>Series and 8000 Series, NN47227-601Telnet server/client (IPv4)For more information, see the following documents:• Administration for Avaya Virtual Services Platform 7200 Series,<br>NN46251-600• Administering Avaya Virtual Services Platform 7200 Series and<br>8000 Series, NN47227-600Telnet server/client (IPv6)For more information, see the following documents:• Administering Avaya Virtual Services Platform 7200 Series and<br>8000 Series, NN47227-600Telnet server/client (IPv6)For more information, see the following documents:• Administering Avaya Virtual Services Platform 4000 Series,<br>NN46251-600• Administering Avaya Virtual Services Platform 7200 Series and<br>8000 Series, NN47227-600Trivial File Transfer Protocol (TFTP) server/client (IPv4)For more information, see the following documents:• Administering Avaya Virtual Services Platform 7200 Series and<br>8000 Series, NN47227-600Trivial File Transfer Protocol (TFTP) server/client (IPv4)For more information, see the following documents:• Administering Avaya Virtual Services Platform 7200 Series and<br>8000 Series, NN47227-600There information, see the following documents:• Administering Avaya Virtual Services Platform 7200 Series and<br>8000 Series, NN47227-600TFTP server/client (IPv6)For more information, see the following documents:                                                                                                    | <ul> <li>Configuring IP Multicast Routing Protocols on Avaya Virtual<br/>Services Platform 4000 Series, NN46251-504</li> </ul>                 |                            |       |     |                            |       |
| For more information, see the following documents:4.04.2.14.14.2• Security for Avaya Virtual Services Platform 4000 Series,<br>NN46251-6014.04.2.14.14.2• Configuring Security on Avaya Virtual Services Platform 7200<br>Series and 8000 Series, NN47227-6013.04.2.14.14.2Telnet server/client (IPv4)For more information, see the following documents:3.04.2.14.04.2• Administration for Avaya Virtual Services Platform 7200 Series and<br>8000 Series, NN47227-6003.04.2.14.04.2Telnet server/client (IPv6)For more information, see the following documents:4.14.24.14.2• Administering Avaya Virtual Services Platform 7200 Series and<br>                                                                                                    | <ul> <li>Configuring IP Multicast Routing Protocols on Avaya Virtual<br/>Services Platform 7200 Series and 8000 Series, NN47227-504</li> </ul> |                            |       |     |                            |       |
| Security for Avaya Virtual Services Platform 4000 Series,<br>NN46251-6014.04.2.14.14.2• Configuring Security on Avaya Virtual Services Platform 7200<br>Series and 8000 Series, NN47227-6014.04.2.14.14.2Telnet server/client (IPv4)For more information, see the following documents:<br>• Administration for Avaya Virtual Services Platform 4000 Series,<br>                                                                                                    | TACACS+                                                                                                    |                            |       |     |                            |       |
| NN46251-601International and the server server | For more information, see the following documents:                                                                                             |                            |       |     |                            |       |
| Series and 8000 Series, NN47227-601Image: Constraint of the server/client (IPv4)For more information, see the following documents:3.04.2.14.04.2• Administration for Avaya Virtual Services Platform 4000 Series, NN46251-6003.04.2.14.04.2• Administering Avaya Virtual Services Platform 7200 Series and 8000 Series, NN47227-6003.04.2.14.04.2Telnet server/client (IPv6)For more information, see the following documents:4.14.2.14.14.2• Administration for Avaya Virtual Services Platform 7200 Series and 8000 Series, NN47227-6004.14.2.14.14.2• Administration for Avaya Virtual Services Platform 7200 Series and 8000 Series, NN47227-6003.04.2.14.14.2• Administration for Avaya Virtual Services Platform 7200 Series and 8000 Series, NN47227-6003.04.2.14.04.2For more information, see the following documents:•3.04.2.14.04.2• Administration for Avaya Virtual Services Platform 7000 Series, and 8000 Series, NN47227-6003.04.2.14.04.2Trivial File Transfer Protocol (TFTP) server/client (IPv4)5.03.04.2.14.04.2For more information, see the following documents:•4.14.24.14.2• Administering Avaya Virtual Services Platform 7200 Series and 8000 Series, NN47227-6004.14.24.14.2TFTP server/client (IPv6)For more information, see the following documents:4.14.2.14.14.2• Admin                                                                                                    | <ul> <li>Security for Avaya Virtual Services Platform 4000 Series,<br/>NN46251-601</li> </ul>                                                  | 4.0                        | 4.2.1 | 4.1 | 4.2                        |       |
| For more information, see the following documents:3.04.2.14.04.2• Administration for Avaya Virtual Services Platform 7200 Series and<br>8000 Series, NN47227-6003.04.2.14.04.2Telnet server/client (IPv6)For more information, see the following documents:4.14.2.14.14.2• Administration for Avaya Virtual Services Platform 7200 Series and<br>8000 Series, NN47227-6004.14.2.14.14.2Trivial File Transfer Protocol (TFTP) server/client (IPv4)4.14.2.14.04.2For more information, see the following documents:3.04.2.14.04.2• Administration for Avaya Virtual Services Platform 7200 Series and<br>8000 Series, NN47227-6003.04.2.14.14.2Trivial File Transfer Protocol (TFTP) server/client (IPv4)3.04.2.14.04.2For more information, see the following documents:3.04.2.14.04.2• Administering Avaya Virtual Services Platform 7200 Series and<br>                                                                                                    | <ul> <li>Configuring Security on Avaya Virtual Services Platform 7200<br/>Series and 8000 Series, NN47227-601</li> </ul>                       |                            |       |     |                            |       |
| <ul> <li>Administration for Avaya Virtual Services Platform 4000 Series,<br/>NN46251-600</li> <li>Administering Avaya Virtual Services Platform 7200 Series and<br/>8000 Series, NN47227-600</li> <li>Telnet server/client (IPv6)</li> <li>For more information, see the following documents:</li> <li>Administering Avaya Virtual Services Platform 4000 Series,<br/>NN46251-600</li> <li>Administering Avaya Virtual Services Platform 7200 Series and<br/>8000 Series, NN47227-600</li> <li>4.1</li> <li>4.2.1</li> <li>4.1</li> <li>4.2</li> <li>4.1</li> <li>4.2</li> <li>4.2</li> <li>4.1</li> <li>4.2</li> <li>4.1</li> <li>4.2</li> <li>4.1</li> <li>4.2</li> <li>4.1</li> <li>4.2</li> <li>4.1</li> <li>4.2</li> <li>4.1</li> <li>4.2</li> <li>4.1</li> <li>4.2</li> <li>4.1</li> <li>4.2</li> <li>4.1</li> <li>4.2</li> <li>4.1</li> <li>4.2</li> <li>4.1</li> <li>4.2</li> <li>4.1</li> <li>4.2</li> <li>4.1</li> <li>4.2</li> <li>4.1<td>Telnet server/client (IPv4)</td><td></td><td></td><td></td><td></td></li></ul>                                                                                                    | Telnet server/client (IPv4)                                                                                                    |                            |       |     |                            |       |
| NN46251-600InternationalInternationalInternational• Administering Avaya Virtual Services Platform 7200 Series and<br>8000 Series, NN47227-600InternationalInternationalTelnet server/client (IPv6)For more information, see the following documents:<br>• Administration for Avaya Virtual Services Platform 4000 Series,<br>NN46251-600InternationalInternational• Administering Avaya Virtual Services Platform 7200 Series and<br>8000 Series, NN47227-600InternationalInternational• Administering Avaya Virtual Services Platform 7200 Series and<br>8000 Series, NN47227-600InternationalInternational• Administering Avaya Virtual Services Platform 4000 Series,<br>NN46251-600InternationalInternational• Administration for Avaya Virtual Services Platform 7200 Series and<br>8000 Series, NN47227-600InternationalInternational• Administering Avaya Virtual Services Platform 7200 Series and<br>8000 Series, NN47227-600InternationalInternational• Administering Avaya Virtual Services Platform 7200 Series and<br>8000 Series, NN47227-600InternationalInternational• Administering Avaya Virtual Services Platform 4000 Series,<br>NN46251-600InternationalInternational• Administration for Avaya Virtual Services Platform 4000 Series,<br>NN46251-600InternationalInternational• Administration for Avaya Virtual Services Platform 4000 Series,<br>NN46251-600InternationalInternational• Administration for Avaya Virtual Services Platform 7200 Series and<br>NN46251-600InternationalInternational• Administering Avaya Virtual Services Platform 7200 Series and<                                                                                                    | For more information, see the following documents:                                                                                             |                            |       |     |                            |       |
| 8000 Series, NN47227-6004.14.2.14.14.2Telnet server/client (IPv6)<br>For more information, see the following documents:<br>• Administration for Avaya Virtual Services Platform 4000 Series,<br>NN46251-6004.14.2.14.14.2• Administering Avaya Virtual Services Platform 7200 Series and<br>8000 Series, NN47227-6004.14.2.14.14.2Trivial File Transfer Protocol (TFTP) server/client (IPv4)<br>For more information, see the following documents:<br>• Administering Avaya Virtual Services Platform 7200 Series and<br>8000 Series, NN47227-6003.04.2.14.04.2Trivial File Transfer Protocol (TFTP) server/client (IPv4)<br>For more information, see the following documents:<br>• Administering Avaya Virtual Services Platform 7200 Series and<br>8000 Series, NN47227-6003.04.2.14.04.2TFTP server/client (IPv6)<br>For more information, see the following documents:<br>• Administering Avaya Virtual Services Platform 4000 Series,<br>NN46251-6004.14.2.14.14.2• Administering Avaya Virtual Services Platform 7200 Series and<br>8000 Series, NN47227-6004.14.2.14.14.2                                                                                                    | <ul> <li>Administration for Avaya Virtual Services Platform 4000 Series,<br/>NN46251-600</li> </ul>                                            | 3.0                        | 4.2.1 | 4.0 | 4.2                        |       |
| For more information, see the following documents:4.14.2.14.14.2• Administration for Avaya Virtual Services Platform 4000 Series,<br>NN46251-6004.14.2.14.14.2• Administering Avaya Virtual Services Platform 7200 Series and<br>8000 Series, NN47227-6004.14.24.14.2Trivial File Transfer Protocol (TFTP) server/client (IPv4)For more information, see the following documents:3.04.2.14.04.2• Administration for Avaya Virtual Services Platform 4000 Series,<br>NN46251-6003.04.2.14.04.2• Administering Avaya Virtual Services Platform 7200 Series and<br>                                                                                                    | <ul> <li>Administering Avaya Virtual Services Platform 7200 Series and<br/>8000 Series, NN47227-600</li> </ul>                                 |                            |       |     |                            |       |
| <ul> <li>Administration for Avaya Virtual Services Platform 4000 Series,<br/>NN46251-600</li> <li>Administering Avaya Virtual Services Platform 7200 Series and<br/>8000 Series, NN47227-600</li> <li>Trivial File Transfer Protocol (TFTP) server/client (IPv4)</li> <li>For more information, see the following documents:</li> <li>Administration for Avaya Virtual Services Platform 4000 Series,<br/>NN46251-600</li> <li>Administering Avaya Virtual Services Platform 7200 Series and<br/>8000 Series, NN47227-600</li> <li>3.0</li> <li>4.2.1</li> <li>4.0</li> <li>4.2</li> <li>4.1</li> <li>4.2</li> </ul>                                                                                                    | Telnet server/client (IPv6)                                                                                                    |                            |       |     |                            |       |
| NN46251-600IntIntIntIntInt• Administering Avaya Virtual Services Platform 7200 Series and<br>8000 Series, NN47227-600Series and<br>8000 Series, NN47227-600IntIntIntTrivial File Transfer Protocol (TFTP) server/client (IPv4)<br>For more information, see the following documents:<br>• Administration for Avaya Virtual Services Platform 4000 Series,<br>NN46251-6003.04.2.14.04.2• Administering Avaya Virtual Services Platform 7200 Series and<br>8000 Series, NN47227-6003.04.2.14.04.2• Administering Avaya Virtual Services Platform 7200 Series and<br>8000 Series, NN47227-600Series, All4.14.2• Administration for Avaya Virtual Services Platform 4000 Series,<br>NN46251-6004.14.14.2• Administration for Avaya Virtual Services Platform 7200 Series and<br>NN46251-6004.14.14.2                                                                                                    | For more information, see the following documents:                                                                                             |                            |       |     |                            |       |
| 8000 Series, NN47227-600Image: Constraint of the series of the following documents:Trivial File Transfer Protocol (TFTP) server/client (IPv4)Image: Constraint of the following documents:• Administration for Avaya Virtual Services Platform 4000 Series, NN46251-6003.04.2.14.04.2• Administering Avaya Virtual Services Platform 7200 Series and 8000 Series, NN47227-6003.04.2.14.04.2TFTP server/client (IPv6)Image: Constraint of the following documents:Image: Constraint of the following documents:4.14.2.14.14.2• Administration for Avaya Virtual Services Platform 4000 Series, NN46251-600Image: Constraint of the following documents:4.14.2.14.14.2• Administering Avaya Virtual Services Platform 7200 Series and NN46251-600Image: Constraint of the following document of the following document                                                                                                    | <ul> <li>Administration for Avaya Virtual Services Platform 4000 Series,<br/>NN46251-600</li> </ul>                                            | 4.1                        | 4.2.1 | 4.1 | 4.2                        |       |
| For more information, see the following documents:                                                                                                    | <ul> <li>Administering Avaya Virtual Services Platform 7200 Series and<br/>8000 Series, NN47227-600</li> </ul>                                 |                            |       |     |                            |       |
| <ul> <li>Administration for Avaya Virtual Services Platform 4000 Series,<br/>NN46251-600</li> <li>Administering Avaya Virtual Services Platform 7200 Series and<br/>8000 Series, NN47227-600</li> <li>TFTP server/client (IPv6)</li> <li>For more information, see the following documents:</li> <li>Administration for Avaya Virtual Services Platform 4000 Series,<br/>NN46251-600</li> <li>Administering Avaya Virtual Services Platform 7200 Series and</li> <li>4.1</li> <li>4.2</li> <li>4.1</li> <li>4.2</li> </ul>                                                                                                    | Trivial File Transfer Protocol (TFTP) server/client (IPv4)                                                                                     |                            |       |     |                            |       |
| NN46251-600       Administering Avaya Virtual Services Platform 7200 Series and 8000 Series, NN47227-600       Image: Administering Avaya Virtual Services Platform 7200 Series and 8000 Series, NN47227-600         TFTP server/client (IPv6)       For more information, see the following documents:       Image: Administration for Avaya Virtual Services Platform 4000 Series, NN46251-600         • Administering Avaya Virtual Services Platform 7200 Series and       Image: Administering Avaya Virtual Services Platform 7200 Series and                                                                                                    | For more information, see the following documents:                                                                                             |                            |       |     |                            |       |
| 8000 Series, NN47227-600       Image: Comparison of the following documents:         • Administration for Avaya Virtual Services Platform 4000 Series, NN46251-600       4.1       4.2.1       4.1       4.2         • Administering Avaya Virtual Services Platform 7200 Series and       Image: Comparison of the following documents:       1mage: Comparison of the following documents:       1mage: Comparison of the following docum                                                                                                    | <ul> <li>Administration for Avaya Virtual Services Platform 4000 Series,<br/>NN46251-600</li> </ul>                                            | 3.0                        | 4.2.1 | 4.0 | 4.2                        |       |
| For more information, see the following documents:4.14.2.14.14.2• Administration for Avaya Virtual Services Platform 4000 Series,<br>NN46251-6004.14.2.14.14.2• Administering Avaya Virtual Services Platform 7200 Series and4.14.24.14.2                                                                                                    | <ul> <li>Administering Avaya Virtual Services Platform 7200 Series and<br/>8000 Series, NN47227-600</li> </ul>                                 |                            |       |     |                            |       |
| <ul> <li>Administration for Avaya Virtual Services Platform 4000 Series,<br/>NN46251-600</li> <li>Administering Avaya Virtual Services Platform 7200 Series and</li> </ul>                                                                                                    | TFTP server/client (IPv6)                                                                                                    |                            |       |     |                            |       |
| NN46251-600     Administering Avaya Virtual Services Platform 7200 Series and                                                                                                    | For more information, see the following documents:                                                                                             |                            |       |     |                            |       |
|                                                                                                    | <ul> <li>Administration for Avaya Virtual Services Platform 4000 Series,<br/>NN46251-600</li> </ul>                                            | 4.1                        | 4.2.1 | 4.1 | 4.2                        |       |
|                                                                                                    | <ul> <li>Administering Avaya Virtual Services Platform 7200 Series and<br/>8000 Series, NN47227-600</li> </ul>                                 |                            |       |     |                            |       |

| Features                                                                                                    | Release by platform serie |             |             | eries       |
|----------------------------------------------------------------------------------------------------|---------------------------|-------------|-------------|-------------|
|                                                                                                    | VSP<br>4000               | VSP<br>7200 | VSP<br>8200 | VSP<br>8400 |
| Virtual Link Aggregation Control Protocol (VLACP)                                                                                                    |                           |             |             |             |
| For more information, see <i>Configuring Link Aggregation, MLT, SMLT, and vIST on VSP Operating System Software</i> , NN47227-503.                      | 3.0                       | 4.2.1       | 4.0         | 4.2         |
| QoS per queue rate limiting                                                                                                    | 5.1                       | 5.1.1       | 5.1.1       | 5.1.1       |
| For more information, see the following documents:                                                                                                    |                           |             |             |             |
| <ul> <li>Configuration - QoS and ACL-Based Traffic Filtering Avaya<br/>Virtual Services Platform 4000 Series, NN46251-502</li> </ul>                    |                           |             |             |             |
| <ul> <li>Configuring QoS and ACL-Based Traffic Filtering on Avaya<br/>Virtual Services Platform 7200 Series and 8000 Series,<br/>NN47227-502</li> </ul> |                           |             |             |             |
| Layer 2                                                                                                    | •                         | •           |             |             |
| Avaya switch cluster (multi-chassis LAG)                                                                                                    |                           |             |             |             |
| Virtual Inter-Switch Trunk (vIST)                                                                                                    |                           |             |             |             |
| For more information, see <i>Configuring Link Aggregation, MLT, SMLT, and vIST on VSP Operating System Software</i> , NN47227-503.                      | 4.1                       | 4.2.1       | 4.0         | 4.2         |
| First Hop Security                                                                                                    |                           |             |             |             |
| For more information, see the following documents:                                                                                                    |                           |             |             |             |
| <ul> <li>Security for Avaya Virtual Services Platform 4000 Series,<br/>NN46251-601</li> </ul>                                                           | 5.0                       | 5.0         | 5.0         | 5.0         |
| <ul> <li>Configuring Security on Avaya Virtual Services Platform 7200<br/>Series and 8000 Series, NN47227-601</li> </ul>                                |                           |             |             |             |
| Media Access Control Security (MACsec)                                                                                                    |                           |             |             |             |
| 🚷 Note:                                                                                                    |                           |             |             |             |
| VOSS 5.0 officially removes the replay protection commands.<br>Do not use replay protection in earlier releases.                                        |                           |             |             |             |
| For more information, see the following documents:                                                                                                    | 4.0                       | 4.2.1       | 4.1         | 4.2         |
| <ul> <li>Security for Avaya Virtual Services Platform 4000 Series,<br/>NN46251-601</li> </ul>                                                           |                           |             |             |             |
| <ul> <li>Configuring Security on Avaya Virtual Services Platform 7200<br/>Series and 8000 Series, NN47227-601</li> </ul>                                |                           |             |             |             |
| Microsoft Network Load Balancing Service (NLBS)                                                                                                    | N/A                       | 404         | 4.0         | 4.2         |
| Unicast mode                                                                                                    | IN/A                      | 4.2.1       | 4.0         | 4.2         |

| Features                                                                                                    | Rel         | ease by p   | latform se  | eries       |
|----------------------------------------------------------------------------------------------------|-------------|-------------|-------------|-------------|
|                                                                                                    | VSP<br>4000 | VSP<br>7200 | VSP<br>8200 | VSP<br>8400 |
| For more information, see <i>Configuring VLANs, Spanning Tree, and NLB on Avaya Virtual Services Platform 7200 Series and 8000 Series</i> , NN47227-500.                                                              |             |             |             |             |
| MultiLink Trunking (MLT) / Link Aggregation Group (LAG)                                                                                                    |             |             |             |             |
| For more information, see <i>Configuring Link Aggregation, MLT, SMLT, and vIST on VSP Operating System Software,</i> NN47227-503.                                                                                     | 3.0         | 4.2.1       | 4.0         | 4.2         |
| Spanning Tree Protocol (STP)                                                                                                    |             |             |             |             |
| Multiple Spanning Tree Protocol (MSTP)                                                                                                    |             |             |             |             |
| Rapid Spanning Tree Protocol (RSTP)                                                                                                    |             |             |             |             |
| For more information, see the following documents:                                                                                                    | 3.0         | 4.2.1       | 4.0         | 4.2         |
| Configuring VLANs and Spanning Tree on Avaya Virtual Services     Platform 4000 Series, NN46251-500                                                                                                    |             |             |             |             |
| <ul> <li>Configuring VLANs, Spanning Tree, and NLB on Avaya Virtual<br/>Services Platform 7200 Series and 8000 Series, NN47227-500</li> </ul>                                                                         |             |             |             |             |
| Avaya Fabric technologies                                                                                                    |             |             |             |             |
| All Fabric Connect services with Avaya switch cluster                                                                                                    |             |             |             |             |
| For more information, see <i>Configuring Avaya Fabric Connect on VSP Operating System Software</i> , NN47227-510.                                                                                                    | 4.1         | 4.2.1       | 4.0         | 4.2         |
| Equal Cost Trees (ECT)                                                                                                    |             |             |             |             |
| For more information, see <i>Configuring Avaya Fabric Connect on VSP Operating System Software</i> , NN47227-510.                                                                                                    | 3.0         | 4.2.1       | 4.0         | 4.2         |
| E-Tree and Private VLANs                                                                                                    |             |             |             |             |
| • For more information about E-Tree, see <i>Configuring Avaya Fabric Connect on VSP Operating System Software</i> , NN47227-510.                                                                                      |             |             |             |             |
| <ul> <li>For more information about Private VLANs, see the following documents:</li> </ul>                                                                                                    |             |             |             |             |
| <ul> <li>Configuring VLANs and Spanning Tree on Avaya Virtual<br/>Services Platform 4000 Series, NN46251-500</li> </ul>                                                                                               | 3.0.1       | 4.2.1       | 4.1         | 4.2         |
| <ul> <li>Configuring VLANs, Spanning Tree, and NLB on Avaya Virtual<br/>Services Platform 7200 Series and 8000 Series, NN47227-500</li> </ul>                                                                         |             |             |             |             |
| <ul> <li>For information about how to configure MultiLink Trunks (MLT)<br/>and Private VLANs, see Configuring Link Aggregation, MLT,<br/>SMLT, and vIST on VSP Operating System Software,<br/>NN47227-503.</li> </ul> |             |             |             |             |
| Fabric Attach                                                                                                    | 5.0         | 5.0         | 5.0         | 5.0         |
|                                                                                                    |             |             | Table of    | ontinues    |

| Features                                                                                                    | Release by platform series |             |             | eries       |
|----------------------------------------------------------------------------------------------------|----------------------------|-------------|-------------|-------------|
|                                                                                                    | VSP<br>4000                | VSP<br>7200 | VSP<br>8200 | VSP<br>8400 |
| For more information, see <i>Configuring Avaya Fabric Connect on VSP Operating System Software</i> , NN47227-510. |                            |             |             |             |
| Fabric Extend                                                                                                    |                            |             |             |             |
| For more information, see <i>Configuring Avaya Fabric Connect on VSP Operating System Software</i> , NN47227-510. | 5.0                        | 5.0         | 5.0         | 5.0         |
| Inter-VSN routing                                                                                                 |                            |             |             |             |
| For more information, see <i>Configuring Avaya Fabric Connect on VSP Operating System Software</i> , NN47227-510. | 3.0                        | 4.2.1       | 4.0         | 4.2         |
| IPv6 inter-VSN routing                                                                                            |                            |             |             |             |
| For more information, see <i>Configuring Avaya Fabric Connect on VSP Operating System Software</i> , NN47227-510. | 4.1                        | 4.2.1       | 4.1         | 4.2         |
| IP Multicast over Fabric Connect                                                                                  |                            |             |             |             |
| For more information, see <i>Configuring Avaya Fabric Connect on VSP Operating System Software</i> , NN47227-510. | 3.1                        | 4.2.1       | 4.1         | 4.2         |
| IP Shortcut routing including ECMP                                                                                |                            |             |             |             |
| For more information, see <i>Configuring Avaya Fabric Connect on VSP Operating System Software</i> , NN47227-510. | 3.0                        | 4.2.1       | 4.0         | 4.2         |
| IPv6 Shortcut routing                                                                                             |                            |             |             |             |
| For more information, see <i>Configuring Avaya Fabric Connect on VSP Operating System Software</i> , NN47227-510. | 4.1                        | 4.2.1       | 4.1         | 4.2         |
| IS-IS accept policies                                                                                             |                            |             |             |             |
| For more information, see <i>Configuring Avaya Fabric Connect on VSP Operating System Software</i> , NN47227-510. | 4.1                        | 4.2.1       | 4.1         | 4.2         |
| Layer 2 Virtual Service Network (VSN)                                                                             |                            |             |             |             |
| For more information, see <i>Configuring Avaya Fabric Connect on VSP Operating System Software</i> , NN47227-510. | 3.0                        | 4.2.1       | 4.0         | 4.2         |
| Layer 3 VSN                                                                                                    |                            |             |             |             |
| For more information, see <i>Configuring Avaya Fabric Connect on VSP Operating System Software</i> , NN47227-510. | 3.0                        | 4.2.1       | 4.1         | 4.2         |
| run spbm installation script                                                                                      |                            |             |             |             |
| For more information, see <i>Configuring Avaya Fabric Connect on VSP Operating System Software</i> , NN47227-510. | 4.1                        | 4.2.1       | 4.1         | 4.2         |
| run vms endura script                                                                                             |                            |             |             |             |
| For more information, see <i>Configuring Avaya Fabric Connect on VSP Operating System Software</i> , NN47227-510. | 4.1                        | N/A         | N/A         | N/A         |
| Switched UNI                                                                                                    | 5.0                        | 5.0         | 5.0         | 5.0         |

| Features                                                                                                    | Release by platform serie |             |             | ries        |
|----------------------------------------------------------------------------------------------------|---------------------------|-------------|-------------|-------------|
|                                                                                                    | VSP<br>4000               | VSP<br>7200 | VSP<br>8200 | VSP<br>8400 |
| For more information, see <i>Configuring Avaya Fabric Connect on VSP Operating System Software</i> , NN47227-510.                   |                           |             |             |             |
| Transparent Port UNI (T-UNI)                                                                                                    |                           |             |             |             |
| For more information, see <i>Configuring Avaya Fabric Connect on VSP Operating System Software</i> , NN47227-510.                   | 3.1                       | 4.2.1       | 4.2.1       | 4.2.1       |
| Layer 3 IPv4 and IPv6 routing services                                                                                              |                           |             |             |             |
| Address Resolution Protocol (ARP)                                                                                                   |                           |             |             |             |
| Proxy ARP                                                                                                    |                           |             |             |             |
| Static ARP                                                                                                    |                           |             |             |             |
| For more information, see the following documents:                                                                                  | 3.0                       | 4.2.1       | 4.0         | 4.2         |
| <ul> <li>Configuration - IP Routing for Avaya Virtual Services Platform<br/>4000 Series, NN46251-505</li> </ul>                     |                           |             |             |             |
| <ul> <li>Configuring IP Routing on Avaya Virtual Services Platform 7200<br/>Series and 8000 Series, NN47227-505</li> </ul>          |                           |             |             |             |
| Alternative Routes for IPv4                                                                                                    |                           |             |             |             |
| For more information, see <i>Configuration - IP Routing for Avaya</i><br><i>Virtual Services Platform 4000 Series</i> , NN46251-505 | 3.1                       | 4.2.1       | 4.0         | 4.2         |
| Alternative Routes for IPv6                                                                                                    |                           |             |             |             |
| For more information, see <i>Configuring IPv6 Routing on VSP</i><br>Operating System Software, NN47227-507                          | 5.1                       | 5.1         | 5.1         | 5.1         |
| Border Gateway Protocol (BGP) for IPv4                                                                                              |                           |             |             |             |
| For more information, see <i>Configuring BGP Services on VSP</i><br><i>Operating System Software</i> , NN47227-508.                 | 3.1                       | 4.2.1       | 4.1         | 4.2         |
| BGP+ (BGP for IPv6)                                                                                                    |                           |             |             |             |
| For more information, see <i>Configuring BGP Services on VSP</i><br>Operating System Software, NN47227-508.                         | 5.0                       | 5.0         | 5.0         | 5.0         |
| Internal Border Gateway Protocol (IBGP)                                                                                             |                           |             |             |             |
| For more information, see <i>Configuring BGP Services on VSP</i><br>Operating System Software, NN47227-508.                         | 4.2                       | 4.2.1       | 4.2         | 4.2         |
| External Border Gateway Protocol (EBGP)                                                                                             |                           |             |             |             |
| For more information, see <i>Configuring BGP Services on VSP</i><br><i>Operating System Software</i> , NN47227-508.                 | 3.1                       | 4.2.1       | 4.1         | 4.2         |
| Dynamic Host Configuration Protocol (DHCP) Relay, DHCP Option 82                                                                    | 3.0                       | 4.2.1       | 4.0         | 4.2         |

| Features                                                                                                    | Release by platform series |             |             | ries        |
|----------------------------------------------------------------------------------------------------|----------------------------|-------------|-------------|-------------|
|                                                                                                    | VSP<br>4000                | VSP<br>7200 | VSP<br>8200 | VSP<br>8400 |
| For more information, see the following documents:                                                                         |                            |             |             |             |
| <ul> <li>Configuration - IP Routing for Avaya Virtual Services Platform<br/>4000 Series, NN46251-505</li> </ul>            |                            |             |             |             |
| <ul> <li>Configuring IP Routing on Avaya Virtual Services Platform 7200<br/>Series and 8000 Series, NN47227-505</li> </ul> |                            |             |             |             |
| DHCP Snooping and Neighbor Discovery Inspection                                                                            |                            |             |             |             |
| <ul> <li>Security for Avaya Virtual Services Platform 4000 Series,<br/>NN46251-601</li> </ul>                              | 5.1                        | 5.1         | 5.1         | 5.1         |
| <ul> <li>Configuring Security on Avaya Virtual Services Platform 7200<br/>Series and 8000 Series, NN47227-601</li> </ul>   |                            |             |             |             |
| Equal Cost Multiple Path (ECMP) for IPv4                                                                                   |                            |             |             |             |
| For more information, see the following documents:                                                                         |                            |             |             |             |
| <ul> <li>Configuration - IP Routing for Avaya Virtual Services Platform<br/>4000 Series, NN46251-505</li> </ul>            | 3.0                        | 4.2.1       | 4.0         | 4.2         |
| <ul> <li>Configuring IP Routing on Avaya Virtual Services Platform 7200<br/>Series and 8000 Series, NN47227-505</li> </ul> |                            |             |             |             |
| Equal Cost Multiple Path (ECMP) for IPv6                                                                                   |                            |             |             |             |
| For more information, see the following documents:                                                                         |                            |             |             |             |
| <ul> <li>Configuration - IP Routing for Avaya Virtual Services Platform<br/>4000 Series, NN46251-505</li> </ul>            |                            |             |             |             |
| <ul> <li>Configuring IP Routing on Avaya Virtual Services Platform 7200<br/>Series and 8000 Series, NN47227-505</li> </ul> | 5.1                        | 5.1 5.1     | 51          | 5.1         |
| <ul> <li>Configuring IPv6 Routing on VSP Operating System Software,<br/>NN47227-507</li> </ul>                             | 0.1                        |             | 0.1         | 0.1         |
| <ul> <li>Configuring BGP Services on VSP Operating System Software,<br/>NN47227-508</li> </ul>                             |                            |             |             |             |
| <ul> <li>Configuring Avaya Fabric Connect on VSP Operating System<br/>Software, NN47227-510</li> </ul>                     |                            |             |             |             |
| Gratuitous ARP filtering                                                                                                   |                            |             |             |             |
| For more information, see the following documents:                                                                         |                            |             |             |             |
| <ul> <li>Configuration - IP Routing for Avaya Virtual Services Platform<br/>4000 Series, NN46251-505</li> </ul>            | 4.2                        | 4.2.1       | 4.2         | 4.2         |
| <ul> <li>Configuring IP Routing on Avaya Virtual Services Platform 7200<br/>Series and 8000 Series, NN47227-505</li> </ul> |                            |             |             |             |
| Internet Control Message Protocol (ICMP)                                                                                   | 3.0                        | 4.2.1       | 4.0         | 4.2         |

| Features                                                                                                    | Rel         | Release by platform series |             |             |
|----------------------------------------------------------------------------------------------------|-------------|----------------------------|-------------|-------------|
|                                                                                                    | VSP<br>4000 | VSP<br>7200                | VSP<br>8200 | VSP<br>8400 |
| For more information, see the following documents:                                                                                             |             |                            |             |             |
| <ul> <li>Configuration - IP Routing for Avaya Virtual Services Platform<br/>4000 Series, NN46251-505</li> </ul>                                |             |                            |             |             |
| <ul> <li>Configuring IP Routing on Avaya Virtual Services Platform 7200<br/>Series and 8000 Series, NN47227-505</li> </ul>                     |             |                            |             |             |
| Internet Group Management Protocol (IGMP), including virtualization                                                                            |             |                            |             |             |
| For more information, see the following documents:                                                                                             |             |                            |             |             |
| <ul> <li>Configuring IP Multicast Routing Protocols on Avaya Virtual<br/>Services Platform 4000 Series, NN46251-504</li> </ul>                 | 3.0         | 4.2.1                      | 4.0.1       | 4.2         |
| <ul> <li>Configuring IP Multicast Routing Protocols on Avaya Virtual<br/>Services Platform 7200 Series and 8000 Series, NN47227-504</li> </ul> |             |                            |             |             |
| IP route policies                                                                                                    |             |                            |             |             |
| For more information, see the following documents:                                                                                             |             |                            |             |             |
| <ul> <li>Configuration - IP Routing for Avaya Virtual Services Platform<br/>4000 Series, NN46251-505</li> </ul>                                | 3.0         | 4.2.1                      | 4.0         | 4.2         |
| <ul> <li>Configuring IP Routing on Avaya Virtual Services Platform 7200<br/>Series and 8000 Series, NN47227-505</li> </ul>                     |             |                            |             |             |
| IPsec for IPv6                                                                                                    |             |                            |             |             |
| For more information, see the following documents:                                                                                             |             |                            |             |             |
| <ul> <li>Security for Avaya Virtual Services Platform 4000 Series,<br/>NN46251-601</li> </ul>                                                  | 4.2         | 4.2.1                      | 4.2         | 4.2         |
| <ul> <li>Configuring Security on Avaya Virtual Services Platform 7200<br/>Series and 8000 Series, NN47227-601</li> </ul>                       |             |                            |             |             |
| IPv6 (OSPFv3, VRRP, RSMLT, DHCP Relay, IPv4 in IPv6 tunnels)                                                                                   |             |                            |             |             |
| For more information, see <i>Configuring IPv6 Routing on VSP Operating System Software</i> , NN47227-507.                                      | 4.1         | 4.2.1                      | 4.1         | 4.2         |
| Layer 3 switch cluster (Routed SMLT) with Virtual Inter-Switch<br>Trunk (vIST)                                                                 |             |                            |             |             |
| For more information, see <i>Configuring Link Aggregation, MLT, SMLT, and vIST on VSP Operating System Software</i> , NN47227-503.             | 4.1         | 4.2.1                      | 4.0         | 4.2         |
| Layer 3 switch cluster (Routed SMLT) with Simplified vIST                                                                                      |             |                            |             |             |
| For more information, see <i>Configuring Link Aggregation, MLT, SMLT, and vIST on VSP Operating System Software,</i> NN47227-503.              | 4.1         | 4.2.1                      | 4.0.1       | 4.2         |
| NN47227-503.                                                                                                    |             |                            | Table co    |             |

| Features                                                                                                    | Rele        | ease by p   | latform se  | eries       |
|----------------------------------------------------------------------------------------------------|-------------|-------------|-------------|-------------|
|                                                                                                    | VSP<br>4000 | VSP<br>7200 | VSP<br>8200 | VSP<br>8400 |
| Multicast Listener Discovery                                                                                                    |             |             |             |             |
| For more information, see the following documents:                                                                                                    |             |             |             |             |
| <ul> <li>Configuring IP Multicast Routing Protocols on Avaya Virtual<br/>Services Platform 4000 Series, NN46251-504</li> </ul>                                                | 5.1         | 5.1         | 5.1         | 5.1         |
| <ul> <li>Configuring IP Multicast Routing Protocols on Avaya Virtual<br/>Services Platform 7200 Series and 8000 Series, NN47227-504</li> </ul>                                |             |             |             |             |
| Multicast Route Statistics for IPv4 and IPv6                                                                                                    |             |             |             |             |
| For more information, see <i>Configuring IP Multicast Routing</i><br><i>Protocols on Avaya Virtual Services Platform 7200 Series and 8000</i><br><i>Series</i> , NN47227-504. | N/A         | 5.1         | 5.1         | 5.1         |
| Open Shortest Path First (OSPF)                                                                                                    |             |             |             |             |
| For more information, see the following documents:                                                                                                    |             |             |             |             |
| <ul> <li>Configuring OSPF and RIP on Avaya Virtual Services Platform<br/>4000 Series, NN46251-506</li> </ul>                                                                  | 3.1         | 4.2.1       | 4.0         | 4.2         |
| <ul> <li>Configuring OSPF and RIP on Avaya Virtual Services Platform<br/>7200 Series and 8000 Series, NN47227-506</li> </ul>                                                  |             |             |             |             |
| Protocol Independent Multicast over IPv6                                                                                                    |             |             |             |             |
| For more information, see the following documents:                                                                                                    |             |             |             |             |
| <ul> <li>Configuring IP Multicast Routing Protocols on Avaya Virtual<br/>Services Platform 4000 Series, NN46251-504</li> </ul>                                                | 5.1         | 5.1         | 5.1         | 5.1         |
| <ul> <li>Configuring IP Multicast Routing Protocols on Avaya Virtual<br/>Services Platform 7200 Series and 8000 Series, NN47227-504</li> </ul>                                |             |             |             |             |
| Protocol Independent Multicast–Sparse Mode (PIM-SM), PIM-<br>Source Specific Mode (PIM-SSM)                                                                                   |             |             |             |             |
| For more information, see the following documents:                                                                                                    |             |             |             |             |
| <ul> <li>Configuring IP Multicast Routing Protocols on Avaya Virtual<br/>Services Platform 4000 Series, NN46251-504</li> </ul>                                                | 4.1         | 4.2.1       | 4.0.1       | 4.2         |
| <ul> <li>Configuring IP Multicast Routing Protocols on Avaya Virtual<br/>Services Platform 7200 Series and 8000 Series, NN47227-504</li> </ul>                                |             |             |             |             |
| Route Information Protocol (RIP)                                                                                                    |             |             |             |             |
| For more information, see the following documents:                                                                                                    |             |             |             |             |
| <ul> <li>Configuring OSPF and RIP on Avaya Virtual Services Platform<br/>4000 Series, NN46251-506</li> </ul>                                                                  | 3.1         | 4.2.1       | 4.0         | 4.2         |
| <ul> <li>Configuring OSPF and RIP on Avaya Virtual Services Platform<br/>7200 Series and 8000 Series, NN47227-506</li> </ul>                                                  |             |             |             |             |

| Features                                                                                                    | Rele        | ease by p   | latform se  | ries        |
|----------------------------------------------------------------------------------------------------|-------------|-------------|-------------|-------------|
|                                                                                                    | VSP<br>4000 | VSP<br>7200 | VSP<br>8200 | VSP<br>8400 |
| RIPng                                                                                                    |             |             |             |             |
| For more information, see <i>Configuring IPv6 Routing on VSP Operating System Software</i> , NN47227-507.                  | 5.0         | 5.0         | 5.0         | 5.0         |
| Static routing                                                                                                    |             |             |             |             |
| For more information, see the following documents:                                                                         |             |             |             |             |
| Configuration - IP Routing for Avaya Virtual Services Platform     4000 Series, NN46251-505                                | 3.0         | 4.2.1       | 4.0         | 4.2         |
| <ul> <li>Configuring IP Routing on Avaya Virtual Services Platform 7200<br/>Series and 8000 Series, NN47227-505</li> </ul> |             |             |             |             |
| Unicast Reverse Path Forwarding (URPF) checking (IPv4 and IPv6)                                                            |             |             |             |             |
| For more information, see the following documents:                                                                         |             |             |             |             |
| <ul> <li>Security for Avaya Virtual Services Platform 4000 Series,<br/>NN46251-601</li> </ul>                              | 5.0         | 5.0         | 5.0         | 5.0         |
| <ul> <li>Configuring Security on Avaya Virtual Services Platform 7200<br/>Series and 8000 Series, NN47227-601</li> </ul>   |             |             |             |             |
| Virtualization with IPv4 Virtual Routing and Forwarding (VRF)                                                              |             |             |             |             |
| • ARP                                                                                                    |             |             |             |             |
| DHCP Relay                                                                                                    |             |             |             |             |
| Inter-VRF Routing (static, dynamic, and policy)                                                                            |             |             |             |             |
| Local Routing                                                                                                    |             |             |             |             |
| OSPFv2                                                                                                    |             |             |             |             |
| • RIPv1/2                                                                                                    |             |             |             |             |
| Route Policies                                                                                                    | 3.0         | 4.2.1       | 4.0         | 4.2         |
| Static Routing                                                                                                    |             |             |             |             |
| • VRRP                                                                                                    |             |             |             |             |
| For more information, see the following documents:                                                                         |             |             |             |             |
| Configuration - IP Routing for Avaya Virtual Services Platform     4000 Series, NN46251-505                                |             |             |             |             |
| <ul> <li>Configuring IP Routing on Avaya Virtual Services Platform 7200<br/>Series and 8000 Series, NN47227-505</li> </ul> |             |             |             |             |
| Virtual Router Redundancy Protocol (VRRP)                                                                                  | 3.0         | 4.2.1       | 4.0         | 4.2         |
| Avaya Backup Master                                                                                                    | 5.0         | 4.2.1       | 4.0         | 4.2         |

| Features                                                                                                    | Rele        | ease by p   | latform se  | eries       |
|----------------------------------------------------------------------------------------------------|-------------|-------------|-------------|-------------|
|                                                                                                    | VSP<br>4000 | VSP<br>7200 | VSP<br>8200 | VSP<br>8400 |
| For more information, see the following documents:                                                                                                    |             |             |             |             |
| <ul> <li>Configuration - IP Routing for Avaya Virtual Services Platform<br/>4000 Series, NN46251-505</li> </ul>                                         |             |             |             |             |
| <ul> <li>Configuring IP Routing on Avaya Virtual Services Platform 7200<br/>Series and 8000 Series, NN47227-505</li> </ul>                              |             |             |             |             |
| VRRPv3 for IPv4 and IPv6                                                                                                    | 5.1         | 5.1         | 5.1         | 5.1         |
| For more information, see the following documents:                                                                                                    |             |             |             |             |
| <ul> <li>Configuration - IP Routing for Avaya Virtual Services Platform<br/>4000 Series, NN46251-505</li> </ul>                                         |             |             |             |             |
| <ul> <li>Configuring IP Routing on Avaya Virtual Services Platform 7200<br/>Series and 8000 Series, NN47227-505</li> </ul>                              |             |             |             |             |
| <ul> <li>Configuring IPv6 Routing on VSP Operating System Software,<br/>NN47227-507</li> </ul>                                                          |             |             |             |             |
| <ul> <li>Performance Management of Avaya Virtual Services Platform<br/>4000 Series, NN46251-701</li> </ul>                                              |             |             |             |             |
| <ul> <li>Monitoring Performance on Avaya Virtual Services Platform 7200<br/>Series and 8000 Series, NN47227-701</li> </ul>                              |             |             |             |             |
| Quality of Service and filtering                                                                                                    |             |             |             |             |
| Access Control List (ACL)-based filtering                                                                                                    |             |             |             |             |
| Egress ACLs                                                                                                    |             |             |             |             |
| Ingress ACLs                                                                                                    |             |             |             |             |
| Layer 2 to Layer 4 filtering                                                                                                    |             |             |             |             |
| • Port                                                                                                    |             |             |             |             |
| • VLAN                                                                                                    | 3.0         | 4.2.1       | 4.0         | 4.2         |
| For more information, see the following documents:                                                                                                    |             |             |             |             |
| <ul> <li>Configuration - QoS and ACL-Based Traffic Filtering Avaya<br/>Virtual Services Platform 4000 Series, NN46251-502</li> </ul>                    |             |             |             |             |
| <ul> <li>Configuring QoS and ACL-Based Traffic Filtering on Avaya<br/>Virtual Services Platform 7200 Series and 8000 Series,<br/>NN47227-502</li> </ul> |             |             |             |             |
| Avaya Auto QoS                                                                                                    |             |             |             |             |
| For more information, see the following documents:                                                                                                    | 3.0         | 4.2.1       | 4.0         | 4.2         |
| <ul> <li>Configuration - QoS and ACL-Based Traffic Filtering Avaya<br/>Virtual Services Platform 4000 Series, NN46251-502</li> </ul>                    |             |             |             |             |

| Features                                                                                                    | Rel         | ease by p   | latform se  | ries        |
|----------------------------------------------------------------------------------------------------|-------------|-------------|-------------|-------------|
|                                                                                                    | VSP<br>4000 | VSP<br>7200 | VSP<br>8200 | VSP<br>8400 |
| <ul> <li>Configuring QoS and ACL-Based Traffic Filtering on Avaya<br/>Virtual Services Platform 7200 Series and 8000 Series,<br/>NN47227-502</li> </ul> |             |             |             |             |
| Differentiated Services (DiffServ) including Per-Hop Behavior                                                                                           |             |             |             |             |
| For more information, see the following documents:                                                                                                    |             |             |             |             |
| <ul> <li>Configuration - QoS and ACL-Based Traffic Filtering Avaya<br/>Virtual Services Platform 4000 Series, NN46251-502</li> </ul>                    | 3.0         | 4.2.1       | 4.0         | 4.2         |
| <ul> <li>Configuring QoS and ACL-Based Traffic Filtering on Avaya<br/>Virtual Services Platform 7200 Series and 8000 Series,<br/>NN47227-502</li> </ul> |             |             |             |             |
| Egress port shaper                                                                                                    |             |             |             |             |
| For more information, see the following documents:                                                                                                    |             |             |             |             |
| <ul> <li>Configuration - QoS and ACL-Based Traffic Filtering Avaya<br/>Virtual Services Platform 4000 Series, NN46251-502</li> </ul>                    | 3.0         | 4.2.1       | 4.0         | 4.2         |
| <ul> <li>Configuring QoS and ACL-Based Traffic Filtering on Avaya<br/>Virtual Services Platform 7200 Series and 8000 Series,<br/>NN47227-502</li> </ul> |             |             |             |             |
| IPv6 ACL filters                                                                                                    |             |             |             |             |
| For more information, see the following documents:                                                                                                    |             |             |             |             |
| <ul> <li>Configuration - QoS and ACL-Based Traffic Filtering Avaya<br/>Virtual Services Platform 4000 Series, NN46251-502</li> </ul>                    | 4.1         | 4.2.1       | 4.1         | 4.2         |
| <ul> <li>Configuring QoS and ACL-Based Traffic Filtering on Avaya<br/>Virtual Services Platform 7200 Series and 8000 Series,<br/>NN47227-502</li> </ul> |             |             |             |             |
| Layer 2 to Layer 4 ingress port rate limiter                                                                                                    |             |             |             |             |
| For more information, see the following documents:                                                                                                    |             |             |             |             |
| <ul> <li>Configuration - QoS and ACL-Based Traffic Filtering Avaya<br/>Virtual Services Platform 4000 Series, NN46251-502</li> </ul>                    | 3.0         | 4.2.1       | 4.0         | 4.2         |
| <ul> <li>Configuring QoS and ACL-Based Traffic Filtering on Avaya<br/>Virtual Services Platform 7200 Series and 8000 Series,<br/>NN47227-502</li> </ul> |             |             |             |             |

# **VOSS** feature differences

Avaya has implemented feature parity between the VSP Operating System Software (VOSS) platforms in all but a few exceptions. Some features are supported in one platform and not another

to maintain compatibility with previous releases. In other cases, the difference is because of the role of the switch in the network.

| Feature                                                | VSP 4000 Series                                                                                      | VSP 7200 Series                                                                             | VSP 8000 Series                                                                         |
|--------------------------------------------------------|----------------------------------------------------------------------------------------------------|---------------------------------------------------------------------------------------------|-----------------------------------------------------------------------------------------|
| Channelization of 40<br>Gbps ports                     | Not applicable                                                                                       | Supported                                                                                   | Supported                                                                               |
| CMAC — CFM                                             | Supported                                                                                            | Not supported                                                                               | Not supported                                                                           |
| Endura scripts                                         | Supported                                                                                            | Not supported                                                                               | Not supported                                                                           |
| FDB protected by port                                  | Supported                                                                                            | Not supported                                                                               | Not supported                                                                           |
| Multicast Route Statistics for IPv4 and IPv6           | Not supported                                                                                        | Supported                                                                                   | Supported                                                                               |
| NLB unicast                                            | Not supported                                                                                        | Supported                                                                                   | Supported                                                                               |
| PoE/PoE+ Allocation<br>Using LLDP                      | Supported on VSP<br>4850GTS-PWR+ and<br>VSP 4450GTX-HT-PWR<br>+                                      | Not supported                                                                               | Not supported                                                                           |
| Port licensing                                         | Not supported                                                                                        | Applicable to Port<br>licensed VSP 7254XSQ<br>fiber switch and VSP<br>7254XTQ copper switch | Not supported                                                                           |
| QoS                                                    | Supported                                                                                            | Supported with exceptions:                                                                  | Supported with exceptions:                                                              |
|                                                        |                                                                                                    | <ul> <li>Classification does not<br/>have routed packet<br/>classification</li> </ul>       | <ul> <li>Classification does not<br/>have routed packet<br/>classification</li> </ul>   |
|                                                        |                                                                                                    | <ul> <li>No ingress policer-<br/>Uses ingress port rate<br/>limiting instead</li> </ul>     | <ul> <li>No ingress policer-<br/>Uses ingress port rate<br/>limiting instead</li> </ul> |
| Software licensing<br>(Premier)                        | Supports the Avaya Data<br>Licensing Portal and the<br>Product Licensing &<br>Delivery System (PLDS) | Supports Product<br>Licensing & Delivery<br>System (PLDS) only                              | Supports Product<br>Licensing & Delivery<br>System (PLDS) only                          |
| Use of<br>Open Networking Adapter<br>for Fabric Extend | Required                                                                                             | Not required                                                                                | Not required                                                                            |

The following table summarizes the feature differences between the platforms in this release.

# **Chapter 3: Important notices**

This section describes the supported hardware and software scaling capabilities, and provides important information for this release. Unless specifically stated otherwise, the notices in this section apply to all VOSS platforms.

# Hardware compatibility

This section lists the hardware compatibility for all VOSS platforms.

## Hardware compatibility for VSP 4000 Series

This section lists the Avaya Virtual Services Platform 4000 Series hardware and indicates the software release support.

## Note:

4.1 is the first VOSS release. Release numbers earlier than 4.1 are releases specific to VSP 4000.

Part numbers that end in GS are the TAA-compliant version of the hardware.

## VSP 4000 hardware

| Part number                                                                    | Model number                            | Initial | Supported release |     |       |     |     |       |  |  |
|--------------------------------------------------------------------------------|-----------------------------------------|---------|-------------------|-----|-------|-----|-----|-------|--|--|
|                                                                                |                                         | release | 4.1               | 4.2 | 4.2.1 | 5.0 | 5.1 | 5.1.2 |  |  |
| EC4400004-E6                                                                   | VSP 4450GSX-DC                          | 4.0.50  | _                 | —   | _     | Y   | Y   | Y     |  |  |
| EC4400A03-E6                                                                   | VSP 4450GTX-HT-PWR<br>+ (no power cord) | 4.0.40  | Y                 | Y   | Y     | Y   | Y   | Y     |  |  |
| EC4400E03-E6                                                                   | VSP 4450GTX-HT-PWR<br>+ (NA power cord) | 4.0.40  | Y                 | Y   | Y     | Y   | Y   | Y     |  |  |
| EC4400x05-E6<br>Note: Replace the<br>"x" with a country<br>specific power cord | VSP 4450GSX-PWR+                        | 4.0     | Y                 | Y   | Y     | Y   | Y   | Y     |  |  |

| Part number                                                                                              | Model number                                         | Initial |     | S   | Supporte | d relea | se  |       |
|----------------------------------------------------------------------------------------------------|------------------------------------------------------|---------|-----|-----|----------|---------|-----|-------|
|                                                                                                    |                                                      | release | 4.1 | 4.2 | 4.2.1    | 5.0     | 5.1 | 5.1.2 |
| code. See the footnote for details.                                                                      |                                                      |         |     |     |          |         |     |       |
| EC4400A05-E6GS                                                                                           | VSP 4450GSX-PWR+<br>TAA Compliant (no<br>power cord) | 4.0.50  | _   |     | Y        | Y       | Y   | Y     |
| EC4400E05-E6GS                                                                                           | VSP 4450GSX-PWR+<br>TAA Compliant (NA<br>power cord) | 4.0.50  | _   | _   | Y        | Y       | Y   | Y     |
| EC4800078-E6                                                                                             | VSP 4850GTS DC                                       | 3.0     | Y   | Y   | Y        | Y       | Y   | Y     |
| EC4800x78-E6<br>EC4800x78-E6GS<br>Note: Replace the<br>"x" with a country<br>specific power cord         | VSP 4850GTS                                          | 3.0     | Y   | Y   | Y        | Y       | Y   | Y     |
| code. See the footnote for details.                                                                      |                                                      |         |     |     |          |         |     |       |
| EC4800x88-E6                                                                                             | VSP 4850GTS-PWR+                                     | 3.0     | Y   | Y   | Y        | Y       | Y   | Y     |
| EC4800x88-E6GS                                                                                           |                                                      |         |     |     |          |         |     |       |
| Note: Replace the<br>"x" with a country<br>specific power cord<br>code. See the<br>footnote for details. |                                                      |         |     |     |          |         |     |       |

**Note**: The character (x) in the order number indicates the power cord code. Replace the "x" with the proper letter to indicate the desired product nationalization. See the following for details:

"A": No power cord included.

"B": Includes European "Schuko" power cord common in Austria, Belgium, Finland, France, Germany, The Netherlands, Norway, and Sweden.

"C": Includes power cord commonly used in the United Kingdom and Ireland.

"D": Includes power cord commonly used in Japan.

"E": Includes North American power cord.

"F": Includes Australian power cord.

## **Compatible transceivers**

#### Important:

Avaya recommends using Avaya-branded SFP, and SFP+ transceivers as they have been through extensive qualification and testing. Avaya will not be responsible for issues related to non-Avaya branded transceivers.

- The VSP 4000 Series operates in forgiving mode for SFP transceivers, which means that the switch will bring up the port operationally when using non-Avaya SFP transceivers. Avaya does not provide support for operational issues related to these SFPs, but they will operate and the port link will come up. The switch logs the device as an unsupported or unknown device.
- The VSP 4000 Series operates in strict mode for SFP+ transceivers, which means that the switch will not bring the port up operationally when using non-Avaya SFP+ transceivers.
- The VSP 4000 Series operates in forgiving mode for SFP+ direct attached cables, which means that the switch will bring up the port operationally when using Non-Avaya direct attached cables. Avaya does not provide support for operational issues related to these DACs, but they will operate and the port link will come up.

For more information about compatible transceivers, see *Installing Transceivers and Optical Components on VSP Operating System Software*, NN47227-301.

## Important operational note for VSP 4000 switches

This section provides information to take into consideration to prevent system operation failure.

Operational consideration for USB Flash Drive on factory supplied and converted VSP 4000 switches

## 🛕 Warning:

The USB FLASH drive on all models of VSP 4850 (factory built and converted from ERS 4850) must be treated as a permanent non-removable part of the switch and must NEVER be removed from the switch to ensure proper operation. Additionally, the USB cover must be installed to ensure additional protection against removal. The USB FLASH drive on the VSP 4850 switch is uniquely and permanently bound to the operating system of the switch it is first used on and cannot be transferred to a different switch. Removal (and reinsertion) of the USB FLASH drive from the switch is not supported as it can permanently compromise the switch functionality and render it non-functional.

## Hardware compatibility for VSP 7200 Series

This section lists the VSP 7200 Series hardware and indicates the software release support.

## VSP 7200 hardware

| Part number  | Model<br>number   | Initial | Supported release |     |     |       |       |  |
|--------------|-------------------|---------|-------------------|-----|-----|-------|-------|--|
|              |                   | release | 4.2.1             | 5.0 | 5.1 | 5.1.1 | 5.1.2 |  |
| EC720001F-E6 | VSP<br>7254XSQ DC | 4.2.1   | Y                 | Y   | Y   | Y     | Y     |  |

| Part number                                                                                                 | Model                                           | Initial |       | Su  | pported rele | ase   |       |
|----------------------------------------------------------------------------------------------------|-------------------------------------------------|---------|-------|-----|--------------|-------|-------|
|                                                                                                    | number                                          | release | 4.2.1 | 5.0 | 5.1          | 5.1.1 | 5.1.2 |
|                                                                                                    | (Front to back airflow)                         |         |       |     |              |       |       |
| EC7200x1B-E6                                                                                                | VSP                                             | 4.2.1   | Y     | Y   | Y            | Y     | Y     |
| EC7200x1F-E6                                                                                                | 7254XSQ                                         |         |       |     |              |       |       |
| B represents<br>back to front<br>airflow.                                                                   |                                                 |         |       |     |              |       |       |
| F represents front to back airflow.                                                                         |                                                 |         |       |     |              |       |       |
| Note: Replace the<br>"x" with a country<br>specific power<br>cord code. See<br>the footnote for<br>details. |                                                 |         |       |     |              |       |       |
| EC720002F-E6                                                                                                | VSP<br>7254XTQ DC<br>(Front to back<br>airflow) | 4.2.1   | Y     | Y   | Y            | Y     | Y     |
| EC7200x2B-E6                                                                                                | VSP                                             | 4.2.1   | Y     | Y   | Y            | Y     | Y     |
| EC7200x2F-E6                                                                                                | 7254XTQ                                         |         |       |     |              |       |       |
| B represents<br>back to front<br>airflow.                                                                   |                                                 |         |       |     |              |       |       |
| F represents front to back airflow.                                                                         |                                                 |         |       |     |              |       |       |
| Note: Replace the<br>"x" with a country<br>specific power<br>cord code. See<br>the footnote for<br>details. |                                                 |         |       |     |              |       |       |
| EC7200x3B-E6                                                                                                | VSP                                             | 5.1     | N/A   | N/A | Y            | Y     | Y     |
| EC7200x3F-E6                                                                                                | 7254XSQ<br>Port Licensed                        |         |       |     |              |       |       |
| B represents<br>back to front<br>airflow.                                                                   |                                                 |         |       |     |              |       |       |
| F represents front to back airflow.                                                                         |                                                 |         |       |     |              |       |       |

| Part number                                                                                                 | Model                    | Initial       | Supported release |                |                |                |            |  |  |  |  |
|----------------------------------------------------------------------------------------------------|--------------------------|---------------|-------------------|----------------|----------------|----------------|------------|--|--|--|--|
|                                                                                                    | number                   | release       | 4.2.1             | 5.0            | 5.1            | 5.1.1          | 5.1.2      |  |  |  |  |
| Note: Replace the<br>"x" with a country<br>specific power<br>cord code. See<br>the footnote for<br>details. |                          |               |                   |                |                |                |            |  |  |  |  |
| EC7200x4B-E6                                                                                                | VSP                      | 5.1           | N/A               | N/A            | Y              | Y              | Y          |  |  |  |  |
| EC7200x4F-E6                                                                                                | 7254XTQ<br>Port Licensed |               |                   |                |                |                |            |  |  |  |  |
| B represents<br>back to front<br>airflow.                                                                   |                          |               |                   |                |                |                |            |  |  |  |  |
| F represents front to back airflow.                                                                         |                          |               |                   |                |                |                |            |  |  |  |  |
| Note: Replace the<br>"x" with a country<br>specific power<br>cord code. See<br>the footnote for<br>details. |                          |               |                   |                |                |                |            |  |  |  |  |
| * <b>Note</b> : The charact<br>letter to indicate de                                                        |                          |               |                   |                |                | e the "x" with | the proper |  |  |  |  |
| "A": No power cord                                                                                          | included.                |               |                   |                |                |                |            |  |  |  |  |
| "B": Includes Europ<br>Netherlands, Norw                                                                    | •                        |               | ommon in A        | ustria, Belgiu | um, Finland, I | France, Gerr   | many, The  |  |  |  |  |
| "C": Includes powe                                                                                          | r cord commonly          | / used in the | e United Kin      | gdom and Ire   | eland.         |                |            |  |  |  |  |
| "D": Includes powe                                                                                          | r cord commonly          | used in Ja    | pan.              |                |                |                |            |  |  |  |  |
| "E": Includes North                                                                                         | American powe            | r cord.       |                   |                |                |                |            |  |  |  |  |
| "F": Includes Austra                                                                                        | alian power cord         |               |                   |                |                |                |            |  |  |  |  |

## **Compatible transceivers**

## Important:

Avaya recommends using Avaya-branded SFP, SFP+, and QSFP+ transceivers as they have been through extensive qualification and testing. Avaya will not be responsible for issues related to non-Avaya branded transceivers.

• The VSP 7200 Series operates in forgiving mode for SFP transceivers, which means that the switch will bring up the port operationally when using non-Avaya SFP transceivers. Avaya does not provide support for operational issues related to these SFPs, but they will operate and the port link will come up. The switch logs the device as an unsupported or unknown device.

- The VSP 7200 Series operates in strict mode for SFP+ and QSFP+ transceivers, which means that the switch will not bring the port up operationally when using non-Avaya SFP+ or QSFP+ transceivers.
- The VSP 7200 Series operates in forgiving mode for SFP+ and QSFP+ direct attached cables, which means that the switch will bring up the port operationally when using Non-Avaya direct attached cables. Avaya does not provide support for operational issues related to these DACs, but they will operate and the port link will come up.

For more information about compatible transceivers, see *Installing Transceivers and Optical Components on VSP Operating System Software*, NN47227-301.

#### VSP 7200 operational notes

- The VSP 7254XSQ has a PHYless design, which is typical for Data Center top of rack switches. The benefits of a PHYless design are lower power consumption and lower latency. However, due to the PHYless design, the following transceivers are not supported:
  - AA1403017-E6: 1-port 10GBASE-LRM SFP+
  - AA1403016-E6: 1-port 10GBase-ZR/ZW SFP+

The AA1403165 10GBASE-ZR CWDM DDI SFP+ transceiver can be substituted for AA1403016-E6 10GBASE-ZR/ZW SFP+.

- Software partitions the switch into two logical slots: Slot 1 and Slot 2.
  - Slot 1: 10 Gbps ports: 1 48
  - Slot 2: 40 Gbps ports: 1 6
- Channelization is supported on the 40 Gbps QSFP+ ports.
- · MACsec support:
  - MACsec is only supported on the VSP 7254XTQ 10 Gbps ports.
  - MACsec is not supported on VSP 7254XSQ 10 Gbps ports.
  - MACsec is not supported on VSP 7254XTQ and VSP 7254XSQ 40 Gbps ports whether channelization is enabled or not.
- Port licensing support:

On the port licensed VSP 7254XSQ fiber switch:

- 24 ports (Slot 1, ports 25 to 48) out of the 48 1/10 GbE SFP/SFP+ ports require a Port License to be unlocked.
- two ports (Slot 2, ports 5 and 6) out of the six 40 GbE QSFP+ ports require a Port License to be unlocked.

On the port licensed VSP 7254XTQ copper switch:

- 24 ports (Slot 1, ports 25 to 48) out of the 48 100 Mbps/1 GbE/10 GbE RJ-45 ports require a Port License to be unlocked.
- two ports (Slot 2, ports 5 and 6) out of the six 40 GbE QSFP+ ports require a Port License to be unlocked
- 1000BASE-T SFP (AA1419043-E6) will only operate at 1 Gbps speeds when used on a VSP 7254XSQ.

- When you use 1 Gigabit Ethernet SFP transceivers on VSP 7254XSQ, the software disables auto-negotiation on the port:
  - If you use 1 Gbps fiber SFP transceivers, the remote end must also have auto-negotiation disabled.
  - If you use 1 Gbps copper SFP transceivers, the remote end must have auto-negotiation enabled. If not, the link will not be established.
- When a port on VSP 7254XSQ is disabled or enabled, or a cable replaced, or the switch rebooted, the remote link can flap twice.
- Avaya recommends enabling auto-negotiation to ensure proper operation at 100 Mbps speeds on VSP 7254XTQ:
  - Link instability will be seen if both ends are set to 100 Mbps auto-negotiation disabled and you use a straight through cable.
  - If Link instability is seen when you use a cross-over cable, a port disable or enable can fix the issue.

For more information, see *Installing Transceivers and Optical Components on VSP Operating System Software*, NN47227-301.

## Hardware compatibility for VSP 8000 Series

This section lists the VSP 8000 Series hardware and indicates the software release support.

## 😵 Note:

4.1 is the first VOSS release. Release numbers earlier than 4.1 are releases specific to VSP 8000.

Part numbers that end in GS are the TAA-compliant version of the hardware.

## VSP 8000 hardware

| Part number                                                                                              | Model number      |             |     |     | Supp  | orted re | lease |       |       |
|----------------------------------------------------------------------------------------------------|-------------------|-------------|-----|-----|-------|----------|-------|-------|-------|
|                                                                                                    |                   | releas<br>e | 4.1 | 4.2 | 4.2.1 | 5.0      | 5.1   | 5.1.1 | 5.1.2 |
| EC8200x01-E6                                                                                             | VSP 8284XSQ       | 4.0         | Y   | Y   | Y     | Y        | Y     | Y     | Y     |
| EC8200x01-E6GS                                                                                           |                   |             |     |     |       |          |       |       |       |
| Note: Replace the "x"<br>with a country<br>specific power cord<br>code. See the<br>footnote for details. |                   |             |     |     |       |          |       |       |       |
| EC8200001-E6                                                                                             | VSP<br>8284XSQ-DC | 4.0.50      | _   |     | Y     | Y        | Y     | Y     | Y     |
| EC8400001-E6                                                                                             | VSP 8404-DC       | 4.2.1       |     | —   | Y     | Y        | Y     | Y     | Y     |

| Part number                                                                                              | Model number | Model number | Initial |     |       | Supp | orted re | lease |       |  |
|----------------------------------------------------------------------------------------------------|--------------|--------------|---------|-----|-------|------|----------|-------|-------|--|
|                                                                                                    |              | releas<br>e  | 4.1     | 4.2 | 4.2.1 | 5.0  | 5.1      | 5.1.1 | 5.1.2 |  |
| EC8400x01-E6                                                                                             | VSP 8404     | 4.2          | —       | Y   | Y     | Y    | Y        | Y     | Y     |  |
| EC8200x01-E6GS                                                                                           |              |              |         |     |       |      |          |       |       |  |
| Note: Replace the "x"<br>with a country<br>specific power cord<br>code. See the<br>footnote for details. |              |              |         |     |       |      |          |       |       |  |

#### Ethernet Switch Modules (ESM) - VSP 8400 only

## Important:

Ensure the switch runs, at a minimum, the noted initial software release before you install an ESM.

| EC8404001-E6   | 8424XS  | 4.2 | _ | Y | Y | Y | Y | Y | Y |
|----------------|---------|-----|---|---|---|---|---|---|---|
| EC8404001-E6GS |         |     |   |   |   |   |   |   |   |
| EC8404002-E6   | 8424XT  | 4.2 |   | Y | Y | Y | Y | Y | Y |
| EC8404002-E6GS |         |     |   |   |   |   |   |   |   |
| EC8404003-E6   | 8408QQ  | 4.2 | _ | Y | Y | Y | Y | Y | Y |
| EC8404003-E6GS |         |     |   |   |   |   |   |   |   |
| EC8404005-E6   | 8418XSQ | 4.2 | _ | Y | Y | Y | Y | Y | Y |
| EC8404005-E6GS |         |     |   |   |   |   |   |   |   |
| EC8404006-E6   | 8418XTQ | 5.0 | — | _ | _ | Y | Y | Y | Y |
| EC8404006-E6GS |         |     |   |   |   |   |   |   |   |
| EC8404007-E6   | 8424GS  | 5.0 | _ |   | _ | Y | Y | Y | Y |
| EC8404007-E6GS |         |     |   |   |   |   |   |   |   |
| EC8404008-E6   | 8424GT  | 5.0 | _ | _ | _ | Y | Y | Y | Y |
| EC8404008-E6GS |         |     |   |   |   |   |   |   |   |

\***Note**: The character (x) in the order number indicates the power cord code. Replace the "x" with the proper letter to indicate desired product nationalization. See the following for details:

"A": No power cord included.

"B": Includes European "Schuko" power cord common in Austria, Belgium, Finland, France, Germany, The Netherlands, Norway, and Sweden.

"C": Includes power cord commonly used in the United Kingdom and Ireland.

"D": Includes power cord commonly used in Japan.

"E": Includes North American power cord.

"F": Includes Australian power cord.

## **Compatible transceivers**

#### Important:

Avaya recommends using Avaya-branded SFP, SFP+, and QSFP+ transceivers as they have been through extensive qualification and testing. Avaya will not be responsible for issues related to non-Avaya branded transceivers.

- The VSP 8000 Series operates in forgiving mode for SFP transceivers, which means that the switch will bring up the port operationally when using non-Avaya SFP transceivers. Avaya does not provide support for operational issues related to these SFPs, but they will operate and the port link will come up. The switch logs the device as an unsupported or unknown device.
- The VSP 8000 Series operates in strict mode for SFP+ and QSFP+ transceivers, which
  means that the switch will not bring the port up operationally when using non-Avaya SFP+
  or QSFP+ transceivers.
- The VSP 8000 Series operates in forgiving mode for SFP+ and QSFP+ direct attached cables, which means that the switch will bring up the port operationally when using Non-Avaya direct attached cables. Avaya does not provide support for operational issues related to these DACs, but they will operate and the port link will come up.

For more information about compatible transceivers, see *Installing Transceivers and Optical Components on VSP Operating System Software*, NN47227-301.

## Power supply compatibility

You can use certain power supplies in more than one VOSS platform. This section lists the power supplies and indicates the compatible platforms.

For more specific information on each power supply, see the following documents:

- Installing Avaya Virtual Services Platform 4850GTS Series, NN46251-300
- Installing Avaya Virtual Services Platform 4450GTX-HT-PWR+ Switch, NN46251–304
- Installing Avaya Virtual Services Platform 4450GSX-PWR+ Switch, NN46251-307
- Installing the Avaya Virtual Services Platform 8000 Series, NN47227-300
- Installing the Avaya Virtual Services Platform 7200 Series, NN47228-302

#### VSP 4000 Series power supplies

| Platform             | 300 W AC     | 300 W DC     | 1,000 W AC   | 1,000 W AC-HT  |
|----------------------|--------------|--------------|--------------|----------------|
|                      | AL1905x08-E5 | AL1905005-E5 | AL1905x21-E6 | EC4005x03-E6HT |
| VSP 4850GTS-DC       | _            | Y            | _            | —              |
| VSP 4850GTS-<br>PWR+ | _            | _            | Y            | Y              |
| VSP 4850GTS          | Y            | _            | _            | —              |

| Platform                | 300 W AC     | 300 W DC     | 1,000 W AC   | 1,000 W AC-HT  |
|-------------------------|--------------|--------------|--------------|----------------|
|                         | AL1905x08-E5 | AL1905005-E5 | AL1905x21-E6 | EC4005x03-E6HT |
| VSP 4450GTX-HT-<br>PWR+ | _            | _            | _            | Y              |
| VSP 4450GSX-DC          | _            | Y            | _            | —              |
| VSP 4450GSX-<br>PWR+    | —            | _            | Y            | Y              |

## VSP 7200 Series and VSP 8000 Series power supplies

| Platform                        | 460 W AC<br>front-to-<br>back | 460 W AC<br>back-to-<br>front | 800 W AC<br>front-to-<br>back | 800 W AC<br>front-to-<br>back | 800 W AC<br>back-to-<br>front | 800 W DC<br>front-to-<br>back |
|---------------------------------|-------------------------------|-------------------------------|-------------------------------|-------------------------------|-------------------------------|-------------------------------|
|                                 | EC7205x1F-<br>E6              | EC7205x1B-<br>E6              | EC8005x01-<br>E6              | EC7205x0F-<br>E6              | EC7205x0B-<br>E6              | EC8005001-<br>E6              |
| VSP<br>8284XSQ                  | _                             |                               | Y                             |                               | _                             | _                             |
| VSP<br>8284XSQ-DC               | _                             | _                             | _                             | _                             | _                             | Y                             |
| VSP 8404                        |                               |                               | Y                             |                               | —                             | _                             |
| VSP 8404-<br>DC                 | —                             | _                             | _                             | _                             | _                             | Y                             |
| VSP<br>7254XSQ<br>front-to-back | Y                             | _                             | _                             | _                             | _                             | _                             |
| VSP<br>7254XSQ<br>back-to-front | _                             | Y                             | _                             | _                             | _                             | _                             |
| VSP<br>7254XTQ<br>front-to-back | _                             |                               | _                             | Y                             | _                             | _                             |
| VSP<br>7254XTQ<br>back-to-front | _                             |                               | _                             | _                             | Y                             | _                             |
| VSP<br>7254XSQ-DC               |                               |                               |                               |                               | _                             | Y                             |
| VSP<br>7254XTQ-DC               | —                             | —                             | —                             | —                             | _                             | Y                             |

**Note**: The character (x) in the order number indicates the power cord code. Replace the "x" with the proper letter to indicate desired product nationalization. See the following for details:

"A": No power cord included.

"B": Includes European "Schuko" power cord common in Austria, Belgium, Finland, France, Germany, The Netherlands, Norway, and Sweden.

"C": Includes power cord commonly used in the United Kingdom and Ireland.

"D": Includes power cord commonly used in Japan.

- "E": Includes North American power cord.
- "F": Includes Australian power cord.

# Software scaling capabilities

This section lists software scaling capabilities of the following products:

- Avaya Virtual Services Platform 4000 Series
- Avaya Virtual Services Platform 7200 Series
- Avaya Virtual Services Platform 8000 Series

#### Table 1: Software scaling capabilities

|                                     | Maximum number supported |                                   |                                   |  |  |
|-------------------------------------|--------------------------|-----------------------------------|-----------------------------------|--|--|
|                                     | VSP 4000 Series          | VSP 7200 Series                   | VSP 8000 Series                   |  |  |
| Layer 2                             |                          |                                   |                                   |  |  |
| MAC table size (without SPBM)       | 32,000                   | 224,000                           | 224,000                           |  |  |
| MAC table size (with SPBM)          | 16,000                   | 112,000                           | 112,000                           |  |  |
| Port based VLANs                    | 4,059                    | 4,059                             | 4,059                             |  |  |
| Private VLANs (E-Tree)              | 1,000                    | 4,059                             | 4,059                             |  |  |
| Protocol based VLANs<br>(IPv6 only) | 1                        | 1                                 | 1                                 |  |  |
| RSTP instances                      | 1                        | 1                                 | 1                                 |  |  |
| MSTP instances                      | 12                       | 12                                | 12                                |  |  |
| LACP aggregators                    | 24                       | 54 (up to 72 with channelization) | 84 (up to 96 with channelization) |  |  |
| Ports per LACP<br>aggregator        | 8-active                 | 8-active                          | 8-active                          |  |  |
| MLT groups                          | 50                       | 54 (up to 72 with channelization) | 84 (up to 96 with channelization) |  |  |
| Ports per MLT group                 | 8                        | 8                                 | 8                                 |  |  |
| SLPP VLANs                          | 128                      | 128                               | 128                               |  |  |
| VLACP interfaces                    | 50                       | 54 (up to 72 with channelization) | 84 (up to 96 with channelization) |  |  |

|                                                             | Maximum number supported                                                                                                    |                                              |                            |  |  |
|-------------------------------------------------------------|----------------------------------------------------------------------------------------------------|----------------------------------------------|----------------------------|--|--|
|                                                             | VSP 4000 Series                                                                                                    | VSP 7200 Series                              | VSP 8000 Series            |  |  |
| Layer 3 (IPv4 & IPv6 Com                                    | imon)                                                                                                    |                                              |                            |  |  |
| IP interfaces (IPv4 or                                      | 256                                                                                                    | 506                                          | 506                        |  |  |
| IPv6)                                                       |                                                                                                    | *See note in the row below                   | *See note in the row below |  |  |
| VRRP interfaces (IPv4/                                      | 64                                                                                                    | 252                                          | 252                        |  |  |
| IPv6)                                                       |                                                                                                    | *See note in the row below                   | *See note in the row below |  |  |
| Routed Split Multi-Link                                     | 252                                                                                                    | 252                                          | 252                        |  |  |
| Trunking (RSMLT)<br>interfaces (IPv4 or IPv6)               |                                                                                                    | *See note in the row below                   | *See note in the row below |  |  |
| VSP 7200 Series and VSP                                     | 8000 Series:                                                                                                    |                                              |                            |  |  |
| * Note:                                                     |                                                                                                    |                                              |                            |  |  |
|                                                             | erfaces plus the number of shortcuts is enabled) shoul                                                                                                    | VRRP interfaces plus the n d not exceed 508. | umber of RSMLT             |  |  |
| VRRP interfaces with fast<br>timers (200ms) - IPv4/<br>IPv6 | 24                                                                                                    | 24                                           | 24                         |  |  |
| ECMP groups/paths per group                                 | 500/4                                                                                                    | 1,000/8                                      | 1,000/8                    |  |  |
| OSPF v2/v3 interfaces                                       | 100                                                                                                    | 500                                          | 500                        |  |  |
| OSPF v2/v3 neighbors<br>(adjacencies)                       | 100                                                                                                    | 500                                          | 500                        |  |  |
| OSPF areas                                                  | 12 for each VRF                                                                                                    | 12 for each VRF                              | 12 for each VRF            |  |  |
|                                                             | 64 for the switch                                                                                                    | 80 for the switch                            | 80 for the switch          |  |  |
| DHCP Relay forwarding<br>(IPv4 or IPv6)                     | 128                                                                                                    | 1,024                                        | 1,024                      |  |  |
| Layer 3 (IPv4)                                              |                                                                                                    |                                              |                            |  |  |
| IPv4 ARP table                                              | 6,000                                                                                                    | 32,000                                       | 32,000                     |  |  |
| IPv4 static ARP entries                                     | 200 for each VRF                                                                                                    | 2,000 for each VRF                           | 2,000 for each VRF         |  |  |
|                                                             | 1,000 for the switch                                                                                                    | 10,000 for the switch                        | 10,000 for the switch      |  |  |
| IPv4 CLIP interfaces                                        | 64                                                                                                    | 64                                           | 64                         |  |  |
| IPv4 route table size                                       | IPv4 and IPv6 route scaling depends on the combination of the ipv6-mode and urpf-mode boot config flags. For more information, see <u>Table 2: IPv4 and IPv6</u> route scaling on page 55. |                                              |                            |  |  |
| IPv4 static routes                                          | 1,000 for each VRF                                                                                                    | 1,000 for each VRF                           | 1,000 for each VRF         |  |  |
|                                                             | 1,000 for the switch                                                                                                    | 5,000 for the switch                         | 5,000 for the switch       |  |  |

|                                                    | Maximum number supported                                                                                                    |                                                           |                      |  |  |
|----------------------------------------------------|----------------------------------------------------------------------------------------------------|-----------------------------------------------------------|----------------------|--|--|
|                                                    | VSP 4000 Series                                                                                                    | VSP 7200 Series                                           | VSP 8000 Series      |  |  |
| RIP interfaces                                     | 24                                                                                                    | 200                                                       | 200                  |  |  |
| IPv4 RIP routes                                    | IPv4 and IPv6 route scaling depends on the combination of the ipv6-mode and urpf-mode boot config flags. For more information, see <u>Table 2: IPv4 and IPv6</u> route scaling on page 55. |                                                           |                      |  |  |
| IPv4 OSPF routes                                   | IPv4 and IPv6 route scaling depends on the combination of the ipv6-mode and urpf-mode boot config flags. For more information, see <u>Table 2: IPv4 and IPv6</u> route scaling on page 55. |                                                           |                      |  |  |
| BGP peers                                          | 12                                                                                                    | 12                                                        | 12                   |  |  |
| IPv4 BGP routes                                    |                                                                                                    | ng depends on the combina<br>s. For more information, se  | •                    |  |  |
| IPv4 shortcut routes                               |                                                                                                    | ng depends on the combina<br>gs. For more information, se | •                    |  |  |
| IPv4 route policies                                | 500 for each VRF                                                                                                    | 500 for each VRF                                          | 500 for each VRF     |  |  |
|                                                    | 5,000 for the switch                                                                                                    | 5,000 for the switch                                      | 5,000 for the switch |  |  |
| IPv4 NLB interfaces                                | N/A                                                                                                    | 256                                                       | 256                  |  |  |
| IPv4 VRF instances                                 | 24                                                                                                    | 24                                                        | 24                   |  |  |
| IPv4 UDP forwarding                                | 128                                                                                                    | 512                                                       | 512                  |  |  |
| Layer 3 (IPv6)                                     |                                                                                                    |                                                           |                      |  |  |
| IPv6 DHCP Snoop entries<br>in Source Binding Table | 1024                                                                                                    | 1024                                                      | 1024                 |  |  |
| IPv6 Neighbor table                                | 4,000                                                                                                    | 8,000                                                     | 8,000                |  |  |
| IPv6 static entries in Source Binding Table        | 256                                                                                                    | 256                                                       | 256                  |  |  |
| IPv6 static neighbor records                       | 128                                                                                                    | 256                                                       | 256                  |  |  |
| IPv6 CLIP interfaces                               | 64                                                                                                    | 64                                                        | 64                   |  |  |
| IPv6 static routes                                 | 1,000                                                                                                    | 1,000                                                     | 1,000                |  |  |
| IPv6 OSPFv3 routes -<br>GRT only                   | IPv4 and IPv6 route scaling depends on the combination of the ipv6-mode and urpf-mode boot config flags. For more information, see <u>Table 2: IPv4 and IPv6</u> route scaling on page 55. |                                                           |                      |  |  |
| IPv6 shortcut routes –<br>GRT only                 | IPv4 and IPv6 route scaling depends on the combination of the ipv6-mode and urpf-mode boot config flags. For more information, see <u>Table 2: IPv4 and IPv6</u> route scaling on page 55. |                                                           |                      |  |  |
| IPv6 6in4 configured tunnels                       | 254                                                                                                    | 506                                                       | 506                  |  |  |
| RIPng interfaces                                   | 24                                                                                                    | 48                                                        | 48                   |  |  |

| RIPng routes Pv4/IPv6 Multicast Combination of VLANS +                                              |                                                       | ags. For more information, | VSP 8000 Series<br>nation of the ipv6-mode and<br>see Table 2: IPv4 and IPv6<br>8,192 |
|----------------------------------------------------------------------------------------------------|-------------------------------------------------------|----------------------------|---------------------------------------------------------------------------------------|
| Pv4/IPv6 Multicast<br>Combination of VLANS +                                                        | urpf-mode boot config fla<br>route scaling on page 55 | ags. For more information, | see Table 2: IPv4 and IPv6                                                            |
| Combination of VLANS +                                                                              | 4,096                                                 | 8,192                      | <u> </u>                                                                              |
|                                                                                                    | 4,096                                                 | 8,192                      | 0 102                                                                                 |
| number of IPv4 senders +<br>number IPv6 senders<br>( <b>non-SPBM mode</b> )                         |                                                       |                            | 0,192                                                                                 |
| Combination of L2 VSNs<br>+ number of ipv4 senders<br>+ number ipv6 senders<br>( <b>SPBM mode</b> ) | 4,096                                                 | 8,192                      | 8,192                                                                                 |
| GMP/MLD interfaces                                                                                  | 4,059                                                 | 4,059                      | 4,059                                                                                 |
| Pv4/IPv6 PIM interfaces                                                                             | 128 (Active)                                          | 128 (Active)               | 128 (Active)                                                                          |
| Pv4/IPv6 PIM Neighbors<br>(GRT Only)                                                                | 128                                                   | 128                        | 128                                                                                   |
| Pv4/IPv6 Multicast<br>receivers (per switch)                                                        | 1,000                                                 | 6,000                      | 6,000                                                                                 |
| Pv4/IPv6 Multicast<br>senders (per switch)                                                          | 1,000                                                 | 6,000                      | 6,000                                                                                 |
| Pv4/IPv6 Total multicast<br>routes (per switch)                                                     | 4,000                                                 | 6,000                      | 6,000                                                                                 |
| PIM-SSM static channels                                                                             | 512                                                   | 4,000                      | 4,000                                                                                 |
| Static multicast routes                                                                             | 512                                                   | 4,000                      | 4,000                                                                                 |
| Multicast enabled Layer 2<br>VSN                                                                    | 1,000                                                 | 2,000                      | 2,000                                                                                 |
| Multicast enabled Layer 3<br>VSN                                                                    | 24                                                    | 24                         | 24                                                                                    |
| Filters and QoS                                                                                     |                                                       |                            |                                                                                       |
| Total IPv4 Ingress rules/<br>ACEs (Port/VLAN based,<br>Security/QoS filters)                        | 1,530                                                 | 766                        | 766                                                                                   |
| Total IPv4 Egress rules/<br>ACEs (Port based,<br>Security filters)                                  | 254                                                   | 252                        | 252                                                                                   |
| Total IPv6 Ingress rules/<br>ACEs (Port/VLAN based,<br>Security/QoS filters)                        | 256                                                   | 256                        | 256                                                                                   |
| Diagnostics                                                                                         |                                                       |                            |                                                                                       |

|                                 | Maximum number supported                              |                                                       |                                                       |  |  |
|---------------------------------|-------------------------------------------------------|-------------------------------------------------------|-------------------------------------------------------|--|--|
|                                 | VSP 4000 Series                                       | VSP 7200 Series                                       | VSP 8000 Series                                       |  |  |
| Mirrored ports                  | 49                                                    | 53 (up to 71 with channelization)                     | 83 (up to 95 with channelization)                     |  |  |
| OAM                             |                                                       | •                                                     |                                                       |  |  |
| FTP sessions (IPv4/IPv6)        | 4                                                     | 4                                                     | 4                                                     |  |  |
| Rlogin sessions (IPv4/<br>IPv6) | 8                                                     | 8                                                     | 8                                                     |  |  |
| SSH sessions (IPv4/IPv6)        | 8 total (any combination<br>of IPv4 and IPv6 up to 8) | 8 total (any combination<br>of IPv4 and IPv6 up to 8) | 8 total (any combination<br>of IPv4 and IPv6 up to 8) |  |  |
| Telnet sessions (IPv4/<br>IPv6) | 8                                                     | 8                                                     | 8                                                     |  |  |
| EAPoL 802.1x (clients per port) | 32                                                    | 32                                                    | 32                                                    |  |  |

The following table provides information on IPv4 and IPv6 route scaling. The route scaling does not depend on the protocol itself but rather the general system limitation in different configuration modes.

## Table 2: IPv4 and IPv6 route scaling

| URPF<br>mode | IPv6 mode | VSP 4000 Series |                        | VSP 7200 Series and VSP 8000<br>Series |        |                        |                              |
|--------------|-----------|-----------------|------------------------|----------------------------------------|--------|------------------------|------------------------------|
|              |           | IPv4            | IP                     | v6                                     | IPv4   | IP                     | v6                           |
|              |           |                 | Prefix less<br>than 64 | Prefix<br>greater<br>than 64           |        | Prefix less<br>than 64 | Prefix<br>greater<br>than 64 |
| No           | No        | 15,744          | 7,887                  | 256                                    | 15,488 | 7,744                  | n/a                          |
| No           | Yes       | n/a             | n/a                    | n/a                                    | 7,488  | 3,744                  | 2,000                        |
| Yes          | No        | 7,744           | 3,872                  | 256                                    | 7,488  | 3,744                  | n/a                          |
| Yes          | Yes       | n/a             | n/a                    | n/a                                    | 3,488  | 1,744                  | 1,000                        |

## Fabric scaling for VSP 4000 Series

The following table provides fabric scaling information.

## Table 3: Fabric scaling

| Attribute             | vIST configured | vIST not configured |
|-----------------------|-----------------|---------------------|
| Number of SPB regions | 1               | 1                   |
| Number of BVIDs       | 2               | 2                   |

| Attribute                                                                                                    | vIST configured                                                | vIST not configured                                               |
|----------------------------------------------------------------------------------------------------|----------------------------------------------------------------|-------------------------------------------------------------------|
| BCB mode (NNI switching supported yes/no)                                                                                        | Yes                                                            | Yes                                                               |
| Layer 2 MAC table size (with SPB)                                                                                                | 16,000                                                         | 16,000                                                            |
| SPBM-enabled switches per region (BEB and BCB)                                                                                   | 500                                                            | 500                                                               |
| Number of BEBs this node can<br>share services with (Layer 2<br>VSNs, Layer 3 VSNs, E-Tree,<br>Multicast, Transparent Port UNI). | 500                                                            | 500                                                               |
| vIST clusters are counted as 3<br>nodes. Each Fabric Extend ISIS<br>adjacency reduces this number by<br>1.                       |                                                                |                                                                   |
| Number of vIST/IST clusters this<br>node can share I-SIDs with                                                                   | 500                                                            | 500                                                               |
| Maximum number of Layer 2<br>VSNs per switch                                                                                     | 1,000                                                          | 1,000                                                             |
| Maximum number of SPB Layer 2/                                                                                                   | 1,000                                                          | 1,000                                                             |
| Layer 3 multicast UNI I-SIDs (S,G) per switch                                                                                    | See Table 4: Number of I-SIDs                                  | See Table 4: Number of I-SIDs                                     |
|                                                                                                    | supported depending on the number of IS-IS interfaces and      | supported depending on the number of IS-IS interfaces and         |
|                                                                                                    | adjacencies (NNI) configured on                                | adjacencies (NNI) configured on                                   |
|                                                                                                    | page 57.                                                       | page 57.                                                          |
| Maximum number of Switched                                                                                                    | 1,000                                                          | 1,000                                                             |
| UNI I-SIDs per switch                                                                                                    | See Table 4: Number of I-SIDs                                  | See Table 4: Number of I-SIDs                                     |
|                                                                                                    | supported depending on the                                     | supported depending on the                                        |
|                                                                                                    | number of IS-IS interfaces and adjacencies (NNI) configured on | number of IS-IS interfaces and<br>adjacencies (NNI) configured on |
|                                                                                                    | page 57.                                                       | page 57.                                                          |
| Maximum number of FA ISID/<br>VLAN assignments per port                                                                          | 94                                                             | 94                                                                |
| Maximum number of Layer 3<br>VSNs per switch                                                                                     | 24                                                             | 24                                                                |
| Maximum number of Transparent<br>Port UNI per switch                                                                             | 48                                                             | 48                                                                |
| Maximum number of E-Tree<br>PVLAN UNI per switch                                                                                 | 1,000                                                          | 1,000                                                             |
| Maximum number of NNI                                                                                                    | VSP 4450 = 255                                                 | VSP 4450 = 255                                                    |
| interfaces and adjacencies                                                                                                    | VSP 4850 = 24                                                  | VSP 4850 = 24                                                     |

Table 4: Number of I-SIDs supported depending on the number of IS-IS interfaces and adjacencies (NNI) configured

| Number of NNI configured | Number of UNI I-SIDs supported<br>(UNI I-SIDs are used for UNI<br>Layer 2 VSN, Layer 3 VSN,T-<br>UNI, E-Tree, Switched-UNI, S,G<br>for multicast) | Number of UNI I-SIDs supported<br>(UNI I-SIDs are used for UNI<br>Layer 2 VSN, Layer 3 VSN,T-<br>UNI, E-Tree, Switched-UNI, S,G<br>for multicast) |
|--------------------------|----------------------------------------------------------------------------------------------------|----------------------------------------------------------------------------------------------------|
|                          | vIST configured                                                                                                    | vIST not configured                                                                                                    |
| Number of NNI = 4        | 1,000                                                                                                    | 1,000                                                                                                    |
| Number of NNI = 6        | 1,000                                                                                                    | 1,000                                                                                                    |
| Number of NNI = 10       | 650                                                                                                    | 1,000                                                                                                    |
| Number of NNI = 20       | 350                                                                                                    | 700                                                                                                    |
| Number of NNI = 48       | 150                                                                                                    | 300                                                                                                    |
| Number of NNI = 72       | 100                                                                                                    | 200                                                                                                    |
| Number of NNI = 100      | 75                                                                                                    | 150                                                                                                    |
| Number of NNI = 128      | 60                                                                                                    | 120                                                                                                    |
| Number of NNI = 250      | 30                                                                                                    | 60                                                                                                    |

## Fabric scaling for VSP 7200 Series

The following table provides fabric scaling information.

## Table 5: Fabric scaling

| Attribute                                                                                                    | vIST configured | vIST not configured |
|----------------------------------------------------------------------------------------------------|-----------------|---------------------|
| Number of SPB regions                                                                                                    | 1               | 1                   |
| Number of BVIDs                                                                                                    | 2               | 2                   |
| BCB mode (NNI switching supported yes/no)                                                                                        | Yes             | Yes                 |
| Layer 2 MAC table size (with SPB)                                                                                                | 112,000         | 112,000             |
| SPBM-enabled switches per region (BEB and BCB)                                                                                   | 500             | 500                 |
| Number of BEBs this node can<br>share services with (Layer 2<br>VSNs, Layer 3 VSNs, E-Tree,<br>Multicast, Transparent Port UNI). | 500             | 500                 |
| vIST clusters are counted as 3<br>nodes. Each Fabric Extend ISIS<br>adjacency reduces this number by<br>1.                       |                 |                     |

| Attribute                                                                          | vIST configured                                                                                                    | vIST not configured                                                                                                    |
|------------------------------------------------------------------------------------|----------------------------------------------------------------------------------------------------|----------------------------------------------------------------------------------------------------|
| Number of vIST/IST clusters this node can share I-SIDs with                        | 330                                                                                                    | 330                                                                                                    |
| Maximum number of Layer 2<br>VSNs per switch                                       | 4,059                                                                                                    | 4,059                                                                                                    |
| Maximum number of SPB Layer 2/<br>Layer 3 multicast UNI I-SIDs (S,G)<br>per switch | 4,000<br>See <u>Table 6: Number of I-SIDs</u><br><u>supported depending on the</u><br><u>number of IS-IS interfaces and</u><br><u>adjacencies (NNI) configured</u> on<br>page 58. | 4,000<br>See <u>Table 6: Number of I-SIDs</u><br><u>supported depending on the</u><br><u>number of IS-IS interfaces and</u><br><u>adjacencies (NNI) configured</u> on<br>page 58. |
| Maximum number of Switched<br>UNI I-SIDs per switch                                | 4,000<br>See <u>Table 6: Number of I-SIDs</u><br><u>supported depending on the</u><br><u>number of IS-IS interfaces and</u><br><u>adjacencies (NNI) configured</u> on<br>page 58. | 4,000<br>See <u>Table 6: Number of I-SIDs</u><br><u>supported depending on the</u><br><u>number of IS-IS interfaces and</u><br><u>adjacencies (NNI) configured</u> on<br>page 58. |
| Maximum number of FA ISID/<br>VLAN assignments per port                            | 94                                                                                                    | 94                                                                                                    |
| Maximum number of Layer 3<br>VSNs per switch                                       | 24                                                                                                    | 24                                                                                                    |
| Maximum number of Transparent<br>Port UNI per switch                               | 54 (up to 72 with channelization)                                                                                                    | 54 (up to 72 with channelization)                                                                                                    |
| Maximum number of E-Tree<br>PVLAN UNI per switch                                   | 4,059                                                                                                    | 4,059                                                                                                    |
| Maximum number of NNI interfaces and adjacencies                                   | 255                                                                                                    | 255                                                                                                    |

Table 6: Number of I-SIDs supported depending on the number of IS-IS interfaces and adjacencies (NNI) configured

| Number of NNI configured | Number of UNI I-SIDs supported<br>(UNI I-SIDs are used for UNI<br>Layer 2 VSN, Layer 3 VSN,T-<br>UNI, E-Tree, Switched-UNI, S,G<br>for multicast) | Number of UNI I-SIDs supported<br>(UNI I-SIDs are used for UNI<br>Layer 2 VSN, Layer 3 VSN,T-<br>UNI, E-Tree, Switched-UNI, S,G<br>for multicast) |
|--------------------------|----------------------------------------------------------------------------------------------------|----------------------------------------------------------------------------------------------------|
|                          | vIST configured                                                                                                    | vIST not configured                                                                                                    |
| Number of NNI = 4        | 4,000                                                                                                    | 4,000                                                                                                    |
| Number of NNI = 6        | 3,500                                                                                                    | 4,000                                                                                                    |
| Number of NNI = 10       | 2,900                                                                                                    | 4,000                                                                                                    |
| Number of NNI = 20       | 2,000                                                                                                    | 4,000                                                                                                    |
| Number of NNI = 48       | 1,000                                                                                                    | 2,000                                                                                                    |

| Number of NNI = 72  | 750 | 1,500 |
|---------------------|-----|-------|
| Number of NNI = 100 | 550 | 1,100 |
| Number of NNI = 128 | 450 | 900   |
| Number of NNI = 250 | 240 | 480   |

# Fabric scaling for VSP 8000 Series

The following table provides fabric scaling information.

## Fabric scaling

| Attribute                                                                                                    | vIST configured                                                                                                    | vIST not configured                                                                                                    |
|----------------------------------------------------------------------------------------------------|----------------------------------------------------------------------------------------------------|----------------------------------------------------------------------------------------------------|
| Number of SPB regions                                                                                                    | 1                                                                                                    | 1                                                                                                    |
| Number of BVIDs                                                                                                    | 2                                                                                                    | 2                                                                                                    |
| BCB mode (NNI switching supported yes/no)                                                                                        | Yes                                                                                                    | Yes                                                                                                    |
| Layer 2 MAC table size (with SPB)                                                                                                | 112,000                                                                                                    | 112,000                                                                                                    |
| SPBM-enabled switches per region (BEB and BCB)                                                                                   | 500                                                                                                    | 500                                                                                                    |
| Number of BEBs this node can<br>share services with (Layer 2<br>VSNs, Layer 3 VSNs, E-Tree,<br>Multicast, Transparent Port UNI). | 500                                                                                                    | 500                                                                                                    |
| vIST clusters are counted as 3<br>nodes. Each Fabric Extend ISIS<br>adjacency reduces this number by<br>1.                       |                                                                                                    |                                                                                                    |
| Number of vIST/IST clusters this node can share I-SIDs with                                                                      | 330                                                                                                    | 330                                                                                                    |
| Maximum number of Layer 2<br>VSNs per switch                                                                                     | 4,059                                                                                                    | 4,059                                                                                                    |
| Maximum number of SPB Layer 2/<br>Layer 3 multicast UNI I-SIDs (S,G)<br>per switch                                               | 4,000<br>See <u>Table 7: Number of I-SIDs</u><br><u>supported depending on the</u><br><u>number of IS-IS interfaces and</u><br><u>adjacencies (NNI) configured</u> on<br>page 60. | 4,000<br>See <u>Table 7: Number of I-SIDs</u><br><u>supported depending on the</u><br><u>number of IS-IS interfaces and</u><br><u>adjacencies (NNI) configured</u> on<br>page 60. |
| Maximum number of Switched<br>UNI I-SIDs per switch                                                                              | 4,000<br>See <u>Table 7: Number of I-SIDs</u><br>supported depending on the<br>number of IS-IS interfaces and                                                                     | 4,000<br>See <u>Table 7: Number of I-SIDs</u><br>supported depending on the<br>number of IS-IS interfaces and                                                                     |

| Attribute                                               | vIST configured                          | vIST not configured                      |
|---------------------------------------------------------|------------------------------------------|------------------------------------------|
|                                                         | adjacencies (NNI) configured on page 60. | adjacencies (NNI) configured on page 60. |
| Maximum number of FA ISID/<br>VLAN assignments per port | 94                                       | 94                                       |
| Maximum number of Layer 3<br>VSNs per switch            | 24                                       | 24                                       |
| Maximum number of Transparent<br>Port UNI per switch    | 84 (up to 96 with channelization)        | 84 (up to 96 with channelization)        |
| Maximum number of E-Tree<br>PVLAN UNI per switch        | 4,059                                    | 4,059                                    |
| Maximum number of NNI interfaces and adjacencies        | 255                                      | 255                                      |

# Table 7: Number of I-SIDs supported depending on the number of IS-IS interfaces and adjacencies (NNI) configured

| Number of NNI configured | Number of UNI I-SIDs supported<br>(UNI I-SIDs are used for UNI<br>Layer 2 VSN, Layer 3 VSN,T-<br>UNI, E-Tree, Switched-UNI, S,G<br>for multicast) | Number of UNI I-SIDs supported<br>(UNI I-SIDs are used for UNI<br>Layer 2 VSN, Layer 3 VSN,T-<br>UNI, E-Tree, Switched-UNI, S,G<br>for multicast) |
|--------------------------|----------------------------------------------------------------------------------------------------|----------------------------------------------------------------------------------------------------|
|                          | vIST configured                                                                                                    | vIST not configured                                                                                                    |
| Number of NNI = 4        | 4,000                                                                                                    | 4,000                                                                                                    |
| Number of NNI = 6        | 3,500                                                                                                    | 4,000                                                                                                    |
| Number of NNI = 10       | 2,900                                                                                                    | 4,000                                                                                                    |
| Number of NNI = 20       | 2,000                                                                                                    | 4,000                                                                                                    |
| Number of NNI = 48       | 1,000                                                                                                    | 2,000                                                                                                    |
| Number of NNI = 72       | 750                                                                                                    | 1,500                                                                                                    |
| Number of NNI = 100      | 550                                                                                                    | 1,100                                                                                                    |
| Number of NNI = 128      | 450                                                                                                    | 900                                                                                                    |
| Number of NNI = 250      | 240                                                                                                    | 480                                                                                                    |

# File names for VOSS 5.1.2

This section lists the software files for the following VOSS platforms:

- VSP 4000 Series
- VSP 7200 Series
- VSP 8000 Series

## ▲ Caution:

To download the software files, use Mozilla Firefox. Do not use Internet Explorer or Google Chrome to download software files.

Download images using the binary file transfer.

Check that the file type suffix is tgz and that the image names after you download them to the device match those shown in the following table. Some download utilities append tar to the file name or change the filename extension from tgz to tar. If the file type suffix is tar or the filename does not exactly match the names shown in the preceding table, rename the downloaded file to the name shown in the table so that the activation procedures operate properly.

## Important:

After you download the software, calculate and verify the md5 checksum. To calculate and verify the md5 checksum on the device, see <u>Calculating and verifying the md5 checksum for a</u> <u>file on a switch</u> on page 62. To calculate and verify the md5 checksum on a Unix or Linux machine, see <u>Calculating and verifying the md5 checksum for a file on a client workstation</u> on page 63. On a Windows machine, use the appropriate Windows utility that is supported on your Windows version.

Starting in VOSS 4.2, the encryption modules are included as part of the standard runtime software image file.

Prior to VOSS 4.2.1, image filenames began with VSP, for example, VSP4K4.1.0.0.tgz. In VOSS 4.2.1 and later, image filenames start with VOSS, for example, VOSS8K4.2.1.0.tgz.

The following table lists the files for this release.

| Table 8: VSP 4000 file names and |
|----------------------------------|
|----------------------------------|

| Description                     | File name                         | Size (in bytes) |
|---------------------------------|-----------------------------------|-----------------|
| Standard runtime software image | VOSS4K.5.1.2.0.tgz                | 98,436,761      |
| MIB files                       | VOSS4K.5.1.2.0_mib.zip            | • 1,007,517     |
|                                 | • VOSS4K.5.1.2.0_mib.txt          | • 6,777,734     |
| Supported MIB object names      | VOSS4K.5.1.2.0_mib_sup.txt        | 1,008,480       |
| EDM Help                        | VSP4000v512_HELP_EDM_gzip.<br>zip | 3,021,582       |
| EDM plug-in for COM             | VSP4000v5.1.2.0.zip               | 4,543,828       |
| Logs reference                  | VOSS4K.5.1.2.0_edoc.tar           | 61,132,800      |

## Table 9: VSP 7200 file names and sizes

| Description                     | File name                | Size (in bytes) |
|---------------------------------|--------------------------|-----------------|
| Standard runtime software image | VOSS7K.5.1.2.0.tgz       | 63,305,728      |
| MIB files                       | VOSS7K.5.1.2.0_mib.zip   | • 1,007,517     |
|                                 | • VOSS7K.5.1.2.0_mib.txt | • 6,777,734     |

| Description                | File name                  | Size (in bytes) |
|----------------------------|----------------------------|-----------------|
| Supported MIB object names | VOSS7K.5.1.2.0_mib_sup.txt | 1,001,458       |
| EDM Help                   | VOSSv512_HELP_EDM_gzip.zip | 3,063,231       |
| EDM plug-in for COM        | VOSSv5.1.2.0.zip           | 4,696,867       |
| Logs reference             | VOSS7K.5.1.2.0_edoc.tar    | 61,132,800      |

#### Table 10: VSP 8000 file names and sizes

| Description                     | File name                  | Size (in bytes) |
|---------------------------------|----------------------------|-----------------|
| Standard runtime software image | VOSS8K.5.1.2.0.tgz         | 63,309,583      |
| MIB files                       | VOSS8K.5.1.2.0_mib.zip     | • 1,007,517     |
|                                 | • VOSS8K.5.1.2.0_mib.txt   | • 6,777,734     |
| Supported MIB object names      | VOSS8K.5.1.2.0_mib_sup.txt | 1,001,458       |
| EDM Help                        | VOSSv512_HELP_EDM_gzip.zip | 3,063,231       |
| EDM plug-in for COM             | VOSSv5.1.2.0.zip           | 4,696,867       |
| Logs reference                  | VOSS8K.5.1.2.0_edoc.tar    | 61,132,800      |

## **Open Source software files**

The following table lists the details of the Open Source software files distributed with the switch software.

#### Table 11: Open Source software files

| Product         | Master copyright file          | Open source base software for 5.0 |
|-----------------|--------------------------------|-----------------------------------|
| VSP 4000 Series | VOSS4K.5.1.2.0_oss-notice.html | VOSS4K.5.1.2.0_OpenSource.zip     |
| VSP 7200 Series | VOSS7K.5.1.2.0_oss-notice.html | VOSS7K.5.1.2.0_OpenSource.zip     |
| VSP 8000 Series | VOSS8K.5.1.2.0_oss-notice.html | VOSS8K.5.1.2.0_OpenSource.zip     |

## Calculating and verifying the md5 checksum for a file on a switch

Perform this procedure on a VSP switch to verify that the software files downloaded properly to the switch. Avaya provides the md5 checksum for each release on the Avaya Support website.

## Before you begin

- Download the md5 checksum to an intermediate workstation or server where you can open and view the contents.
- Download the .tgz image file to the switch.

## About this task

Calculate and verify the md5 checksum after you download software files.

## Procedure

- 1. Log on to the switch to enter User EXEC mode.
- 2. Use the ls command to view a list of files with the .tgz extension:

ls \*.tgz

3. Calculate the md5 checksum for the file:

md5 <filename.tgz>

4. Compare the number generated for the file on the switch with the number that appears in the md5 checksum on the workstation or server. Ensure that the md5 checksum of the software suite matches the system output generated from calculating the md5 checksum from the downloaded file.

#### Example

The following example provides output for VSP 8200 but the same process can be used on other VSP switches.

View the contents of the md5 checksum on the workstation or server:

```
3242309ad6660ef09be1b945be15676dVSP8200.4.0.0.0_edoc.tard000965876dee2387f1ca59cf081b9d6VSP8200.4.0.0.0_mib.txt897303242c30fd944d435a4517f1b3f5VSP8200.4.0.0.0_mib.zip2fbd5eab1c450d1f5feae865b9e02bafVSP8200.4.0.0.0_modules.tgza9d6d18a979b233076d2d3de0e152fc5VSP8200.4.0.0.0_OpenSource.zip8ce39996a131de0b836db629b5362a8aVSP8200.4.0.0.0_oss-notice.html80bfe69d89c831543623aaad861f12aaVSP8200.4.0.0.0_css-notice.htmla63a1d911450ef2f034d3d55e576eca0VSP8200.4.0.0.0.zip62b457d69cedd44c21c395505dcf4a80VSP8200v400_HELP_EDM_gzip.zip
```

Calculate the md5 checksum for the file on the switch:

Switch:1>ls \*.tgz -rw-r--r-- 1 0 0 44015148 Dec 8 08:18 VSP8200.4.0.0.0.tgz -rw-r--r-- 1 0 0 44208471 Dec 8 08:19 VSP8200.4.0.1.0.tgz Switch:1>md5 VSP8200.4.0.0.0.tgz MD5 (VSP8200.4.0.0.0.tgz) = 80bfe69d89c831543623aaad861f12aa

# Calculating and verifying the md5 checksum for a file on a client workstation

Perform this procedure on a Unix or Linux machine to verify that the software files downloaded properly. Avaya provides the md5 checksum for each release on the Avaya Support website.

## About this task

Calculate and verify the md5 checksum after you download software files.

## Procedure

- 1. Calculate the md5 checksum of the downloaded file:
  - \$ /usr/bin/md5sum <downloaded software-filename>

Typically, downloaded software files are in the form of compressed Unix file archives (.tgz files).

2. Verify the md5 checksum of the software suite:

\$ more <md5-checksum output file>

3. Compare the output that appears on the screen. Ensure that the md5 checksum of the software suite matches the system output generated from calculating the md5 checksum from the downloaded file.

#### Example

The following example uses files from Avaya Virtual Services Platform 4000 Series but the same process applies to software files for all VSP switches.

Calculate the md5 checksum of the downloaded file:

\$ /usr/bin/md5sum VSP4K.4.0.40.0.tgz

```
02c7ee0570a414becf8ebb928b398f51 VSP4K.4.0.40.0.tgz
```

View the md5 checksum of the software suite:

```
$ more VSP4K.4.0.40.0.md5
285620fdclce5ccd8e5d3460790c9fel VSP4000v4.0.40.0.zip
a04e7c7cef660bb412598574516c548f VSP4000v4040_HELP_EDM_gzip.zip
ac3d9cef0ac2e334cf94799ff0bdd13b VSP4K.4.0.40.0_edoc.tar
29fa2aa4b985b39843d980bb9d242110 VSP4K.4.0.40.0_mib_sup.txt
c5f84beaf2927d937fcbe9dd4d4c7795 VSP4K.4.0.40.0_mib.txt
ce460168411f21abf7ccd8722866574c VSP4K.4.0.40.0_mib.zip
led7d4cda8b6f0aaf2cc6d3588395e88 VSP4K.4.0.40.0_modules.tgz
1464f23c99298b80734f8e7fa32e65aa VSP4K.4.0.40.0_openSource.zip
945f84cb213f84a33920bf31c091c09f VSP4K.4.0.40.0_oss=notice.html
02c7ee0570a414becf8ebb928b398f51 VSP4K.4.0.40.0_tgz
```

# **Best practices for SPB regarding MSTP**

Avaya recommends that NNI ports be used exclusively to transport traffic for SPB-based services and not be configured as members of any VLANs other than SPB BVLANs. Currently, when an IS-IS interface is created on an NNI port or an MLT, MSTP is automatically disabled for MSTI-62 on the port/MLT. But MSTP is not automatically disabled on the NNI ports for the CIST (default MSTI). Avaya recommends that the MSTP be completely disabled on the NNI ports. The following command can be used to disable MSTP completely on the NNI ports.

```
interface gigabitEthernet <port>
no spanning-tree mstp
```

## Coexistence of MSTP and SPB based services on NNI ports:

In order to support the coexistence of Non-SPB based services on the NNI ports, the software currently permits adding NNI ports as members of VLANs other than BVLANs. These other VLANs rely on the use of MSTP for Loop prevention. The network operator has to carefully consider the implication of any decision to leave MSTP enabled on the NNI ports. Any MSTP topology changes detected on the NNI ports will impact all services and cause most dynamically learned information

on the UNI side to be flushed and relearned. This includes, but is not limited to, all customer MAC and ARP records. This can also cause all the UNI ports on a BEB to be temporarily put into a spanning-tree blocking state before transitioning to a forwarding state again. The net result of this is that MSTP topology changes on the NNI ports adversely impact traffic for SPB based services. For this reason Avaya strongly recommends that the NNI ports be used exclusively for SPB traffic.

## **Supported browsers**

Use the following recommended browser versions to access Enterprise Device Manager (EDM) :

- Microsoft Internet Explorer 11
- Mozilla Firefox 43+

## 😵 Note:

The following earlier browser versions can be used to access EDM (although not recommended):

- Microsoft Internet Explorer 9 and 10
- Mozilla Firefox 37 through 40

# User configurable SSL certificates

The default certificate used by the TLS server is generated during upgrade and placed in folder: /.intflash/.cert/.ssl . This certificate cannot be renamed or replaced.

If you require an external certificate, generate the online or offline digital certificates to get a CA signed certificate and install it. For more information about generating and installing CA certificate, see the following documents:

- Security for Avaya Virtual Services Platform 4000 Series, NN46251-601
- Configuring Security on Avaya Virtual Services Platform 7200 Series and 8000 Series, NN47227-601

If you need to configure other user parameters, you can generate a certificate off the switch and upload the key and certificate files to the /.intflash/.cert/.ssl directory. Rename the uploaded files to host.cert and host.key, and then reboot the system. The system loads the user-generated certificates during startup. If the system cannot find host.cert and host.key during startup, it generates a default certificate.

## 😵 Note:

Ensure your certificate is DER encoded and signed with SHA256 based algorithm with appropriate header and footer. The switch does not support any other certificate encoding format. For TLS server, switch supports RSA\_AES\_CBC\_SHA based certificate.

For more information about SSH and SSL certificates, see the following documents:

- For the VSP 7200 Series and VSP 8000 Series, see Administering Avaya Virtual Services *Platform 7200 Series and 8000 Series*, NN47227-600.
- For the VSP 4000 Series, see Administration for Avaya Virtual Services Platform 4000 Series, NN46251-600.

## **Certificate order priority**

Use the following information to understand the certificate order priority when the TLS server and switch connect.

The TLS server selects the server certificate in the following order:

- 1. A CA-signed certificate if the certificate is already present in the /intflash/.cert/ folder on the switch.
- 2. A self-signed certificate if the certificate is already present in the /intflash/.cert/ folder on the switch.

If the server certificates are not available, TLS server generates a new self-signed certificate on boot and uses that by default. The self-signed certificate is available in /.intflash/.cert/.ssl. You can choose to use an online or offline CA signed certificate which will take precedence over the self-signed one.

## SSL-based self-signed certificate

Some earlier releases use the default certificate available in the /intflash/.ssh folder, which is the open SSL-based self-signed certificate that is named host.cert.

To use the Mocana stack based self-signed certificate, delete the open SSL self-signed certificate prior to upgrading your software release. The Mocana certificate offers better and stronger encryption.

If a user does not delete the host.cert file in the /intflash/.ssh folder used in earlier releases, forcefully generates a self-signed certificate automatically during upgrade or post upgrade using the command config ssl certificate.

If you have a subscribed CA-signed certificate renamed as host.cert in folder /intflash/.ssh in the pervious release, it cannot be reused now.

To use your subscribed CA-signed certificate, upgrade with the Mocana-based self-signed certificate, and then use the digital certificates feature to install a CA-signed certificate through the online or offline method.

You cannot obtain a CA-signed certificate and rename the certificate as host.cert. You must use the online or offline method to obtain certificate.

# Security modes

The VOSS platforms support three security modes:

- Enhanced secure
- Hsecure
- SSH secure

Enable SSH secure mode to allow only SSH to be used and disable all other protocols which include Telnet, rlogin, FTP, SNMP, TFTP, HTTP, and HTTPS. Enabling this mode disables Telnet, rlogin, FTP, SNMP, TFTP, HTTP, and HTTPS by setting the boot flags for these protocols to off. You can over-ride the configuration and enable required protocols individually for run-time use. The administrator will have to enable required protocols individually for run-time use again following a reboot even if you save the configuration. This is because the SSH secure mode enable takes precedence at the time of reboot and the other protocols will be disabled even though the configuration file has them set to enabled.

😵 Note:

Disabling SSH secure mode will not automatically enable the OA&M protocols that were disabled. The boot flags for the required protocols will have to be individually set to enabled.

The following table lists the differences between enhanced secure mode and hsecure mode.

| Feature             | Enhanced secure                                                                                    | Hsecure                                                                   |
|---------------------|----------------------------------------------------------------------------------------------------|---------------------------------------------------------------------------|
| Authentication      | Role-based:                                                                                        | Access-level based:                                                       |
|                     | • admin                                                                                            | • rwa                                                                     |
|                     | • privilege                                                                                        | • rw                                                                      |
|                     | • operator                                                                                         | • ro                                                                      |
|                     | security                                                                                           | • 13                                                                      |
|                     | auditor                                                                                            | • 12                                                                      |
|                     |                                                                                                    | • 11                                                                      |
| Password length     | Minimum of 8 characters with the exception of the Admin, which requires a minimum of 15 characters | 10 characters, minimum                                                    |
| Password rules      | 1 or 2 upper case, lower case,<br>numeric and special characters                                   | Minimum of 2 upper case, 2 lower case, 2 numeric and 2 special characters |
| Password expiration | Per-user minimum change interval<br>is enforced, which is programmed<br>by the Administrator       | Global expiration, configured by the Admin                                |

| Feature               | Enhanced secure                                                                            | Hsecure                                                                     |
|-----------------------|--------------------------------------------------------------------------------------------|-----------------------------------------------------------------------------|
| Password-unique       | Previous passwords and common passwords between users are prevented                        | The same                                                                    |
| Password renewal      | Automatic password renewal is<br>enforced                                                  | The same                                                                    |
| Audit logs            | Audit logs are encrypted, and<br>authorized users are able to view,<br>modify, and delete. | Standard operation                                                          |
| SNMPv3                | Password rules apply to SNMPv3<br>Auth&Priv. SNMPv3 is required<br>(V1/V2 disabled)        | SNMPv1 and SNMPv2 can be enabled.                                           |
| EDM                   | Site Admin to enable or disable                                                            | Disabled                                                                    |
| Telnet and FTP        | Site Admin to enable or disable                                                            | The same                                                                    |
| DOS attack Prevention | Not available                                                                              | Prevents DOS attacks by filtering<br>IP addresses and IP address<br>ranges. |

# **Feature licensing**

After you start a new system, the 60–day Premium Trial license countdown begins. You will see notification messages as the countdown approaches the end of the trial period. After 60 days, the Premium Trial license expires. You will see messages on the console and in the alarms database that the license has expired. The next time you restart the system after the license expiration, the system no longer supports Premier services.

If you use a Base License, you do not need to install a license file. If you purchase a Premier License, you must obtain and install a license file. For more information about how to generate a license file, see *Getting Started with Avaya PLDS for Avaya Networking Products*, NN46199-300. For more information about how to install a license file, see the following documents:

- For information on the VSP 4000 Series, see Administration for Avaya Virtual Services *Platform 4000 Series*, NN46251-600.
- For information on the VSP 7200 Series and VSP 8000 Series, see Administering Avaya Virtual Services Platform 7200 Series and 8000 Series, NN47227-600.

## Important:

The license filename stored on a device must meet the following requirements:

- · Maximum of 63 alphanumeric characters
- No spaces or special characters allowed
- Underscore (\_) is allowed

• The file extension ".xml" is required

## SFP+ ports

SFP+ ports support 1 Gbps and 10 Gbps transceivers only.

For a complete list of supported SFPs and QSFPs, see *Installing Transceivers and Optical Components on VSP Operating System Software*, NN47227-301.

# LACP with Simplified vIST/SPB NNI links

LACP is not recommended on SPB NNI MLT links or on the Simplified Virtual IST.

# vIST VLAN IP addresses

Do not configure a Rendezvous Point (RP) or Bootstrap Router (BSR) on the vIST VLAN because you cannot ping them outside of the vIST VLAN subnet. When you enter the **ip pim enable** command on the vIST VLAN, the following message displays:

WARNING: Please do not use virtual IST VLAN IP address for BSR and RP related configurations, as unicast packets to virtual IST vlan IP address from outside of virtual IST vlan subnet will be dropped. Use Loopback or CLIP interface IP address for BSR and RP related configurations.

# show vlan remote-mac-table command output

The output for the **show vlan remote-mac-table** command can be different than what appears for the same command on VSP 9000.

Because all MinM packets that originate from the IST switch use the virtual B-MAC as the source B-MAC, the remote BEB learns the C-MAC against the virtual B-MAC. Because the remote BEB uses the shortest path to the virtual B-MAC, the remote BEB can show the IST peer as a tunnel in the **show vlan remote-mac-table** command output.

# dos-chkdsk

If at the end of the dos-chkdsk WORD<1-99> command output you see:

Correct
 Don't correct

Then, you should run the dos-chkdsk WORD<1-99> repair command.

# Auto negotiation settings

VOSS 4.1 and later software requires the same auto negotiation settings on link partners to avoid incorrect declaration of link status. Mismatched settings can cause the links to stay down as well as unpredictable behavior. Ensure the auto negotiation settings between local ports and their remote link partners match before upgrading software to VOSS 4.1 or later.

# Interoperability notes for Fabric Attach

For Fabric Attach to operate between a VOSS platform and an ERS device, the ERS device must meet minimum software requirements. The following tables identify the minimum GA software releases required to build an FA solution.

# Table 13: Extending Fabric using Static FA Proxy configuration (ISID/VLAN is manually configured on FA Proxy)

| FA Server |                 | FA Proxy |                 |  |
|-----------|-----------------|----------|-----------------|--|
| Product   | Minimum release | Product  | Minimum release |  |
| VSP 4000  | 5.0.0.0         | ERS 5900 | 7.0.1           |  |
| VSP 7200  |                 | ERS 5600 | 6.6.3           |  |
| VSP 8200  |                 | ERS 4800 | 5.9.2           |  |
| VSP 8400  |                 | ERS 4500 | 5.7.3           |  |

Table 14: Extending Fabric to FA Clients by using FA Proxy

| FA Server |                    | FA Proxy |                    | FA Policy               | FA C    | FA Client          |  |
|-----------|--------------------|----------|--------------------|-------------------------|---------|--------------------|--|
| Product   | Minimum<br>release | Product  | Minimum<br>release |                         | Product | Minimum<br>release |  |
| VSP 4000  | 5.0.0.0            | ERS 5900 | 7.0.1              | IDE Release             | AP9100  | 7.2.5              |  |
| VSP 7200  |                    | ERS 5600 | 6.6.3              | 9.1 (See<br>Note below) |         |                    |  |
|           |                    | ERS 4800 | 5.9.2              | Note below)             |         |                    |  |

| FA Server           |                    | FA Proxy        |                    | FA Policy        | FA Client        |                    |
|---------------------|--------------------|-----------------|--------------------|------------------|------------------|--------------------|
| Product             | Minimum<br>release | Product         | Minimum<br>release |                  | Product          | Minimum<br>release |
| VSP 8200            |                    | ERS 4500        | 5.7.3              |                  |                  |                    |
| VSP 8400            |                    |                 |                    |                  |                  |                    |
| 🛪 Note:             |                    |                 |                    |                  |                  |                    |
| Required<br>VOSS FA |                    | Client. IDE sen | ds FA ISID/VLAN    | l assignment rec | quest by using F | A Proxy to         |

# Interoperability considerations for IS-IS external metric

Support for the external metric in IS-IS is new to VOSS release 5.0. BEBs running VOSS 5.0 can advertise routes into IS-IS with the metric type as external. They can also correctly interpret routes advertisements with metric type external received via IS-IS. In an SPB network with a mix of product types running different versions of software releases, care must to be taken to ensure that turning on the ability to use metric-type external does not cause unintended loss of connectivity.

## Important:

Note the following before turning on IS-IS external metric if the SPB network has switches running a release other than VOSS 5.0.

- There are no special release or product type implications if the switch does not have IP shortcuts or L3VSN enabled. For example, this applies to L2 only BEBs and BCBs.
- There are no special release or product type implications if the L3VSN in which routes are being advertised with a metric-type of external is not configured on the switch.
- If a switch running a VOSS release that is prior to VOSS 5.0 but VOSS 4.2.1 or later, it will treat all IS-IS routes as having metric-type internal, irrespective of the metric-type (internal or external) used by the advertising BEB in its route advertisement.
- Switches running VSP 9000 release 4.1.0.0 or later will treat all IS-IS routes as having metric-type internal, irrespective of the metric-type (internal or external) used by the advertising BEB in its route advertisement.
- Switches running VOSS releases prior to 4.2.1.0 may not correctly install IS-IS routes in a L3VSN if any routes are advertised with metric-type external are advertised in that L3VSN by other BEBs in the network. L3VSNs in which there are no routes with an external metric-type will not be impacted. Similar note applies to GRT.
- Switches running VSP 9000 releases prior to 4.1.0.0 may not correctly install IS-IS routes in a L3VSN if any routes are advertised with metric-type external are advertised in that L3VSN by other BEBs in the network. L3VSNs in which there are no routes with an external metric-type will not be impacted. Similar note applies to GRT.
- Switches running any ERS 8800 release may not correctly install IS-IS routes in of a L3VSN if any routes are advertised with metric-type external are advertised in that L3VSN

by other BEBs in the network. L3VSNs in which there are no routes with an external metric-type will not be impacted. Similar note applies to GRT.

# VSP 4000 specific notices

## Converting ERS 4850 to VSP 4000

This section lists information on Avaya switch conversion supported in this release.

## Important:

Switch conversion is applicable only to the Avaya Virtual Services Platform 4000 Series. Currently, only the conversion of an Avaya ERS 4850 switch to a VSP 4000 switch is supported.

## ERS 4850 and VSP 4000 quick conversion

You can convert an Avaya ERS 4850 switch to a VSP 4000 switch, if there is a network requirement. Avaya provides a conversion kit to convert a single installation (not stacked) of an Avaya ERS 4850 switch to a VSP 4000 switch.

The ERS 4850 to VSP 4000 conversion kit (part number EC4810003.3.0) contains:

- VSP 4000 USB FLASH drive with software module (Release 3.0)
- VSP 4000 USB cover
- · Stacking port cover and screws
- 60-day trial license for the VSP 4000

#### USB considerations for factory supplied and converted VSP 4000 switches

#### A Warning:

The USB FLASH drive on all models of VSP 4850 (factory built and converted from ERS4850) must be treated as a permanent non-removable part of the switch and must NEVER be removed from the switch to ensure proper operation. Additionally, the USB cover must be installed to ensure additional protection against removal. The USB FLASH drive on the VSP 4850 switch is uniquely and permanently bound to the operating system of the switch it is first used on and cannot be transferred to a different switch. Removal (and reinsertion) of the USB FLASH drive from the switch is not supported as it can permanently compromise the switch functionality and render it non-functional.

On a converted VSP 4000 switch, you can also perform a conversion back to the ERS 4850, using the ACLI.

For the conversion to be successful, you must ensure that the hardware and software criteria on the system being converted, are satisfied. For more information, see *ERS 4850 to VSP 4000 Quick Conversion*, NN46251-400.

### Interoperability notes for VSP 4000 connecting to an ERS 8800

- For customers running version 7.1.x: The minimum software release is 7.1.3.1, however the recommended ERS 8800 software release is 7.1.5.4 or later. On switches using 8612 XLRS or 8812XL modules for the links connecting to the VSP 4000 the minimum software version is 7.1.5.4. The "spbm version" on the ERS 8800 must be set to "802.1aq".
- For customers running version 7.2.x: The minimum software release is 7.2.0.2, however the recommended ERS 8800 software release is 7.2.1.1 or later. On switches using 8612 XLRS or 8812XL modules for the links connecting to the VSP 4000 the minimum software version is 7.2.1.1.
- Diffserv is enabled in the VSP 4000 port settings, and is disabled in the ERS 8800 port settings, by default.

### Notes on combination ports for VSP 4000

When the VSP 4000 is reset, the peer connections for all ports, including combination ports 47 and 48 on VSP 4450GTX-HT-PWR+, will transition down. During the reset, the fiber ports remain down, but only the copper ports 47 and 48 come up periodically throughout the reset. The copper ports 47 and 48 come up approximately 15 seconds into the reset, remain up for approximately 60 seconds, and then transition down until the boot sequence is complete and all ports come back up.

The following is an example of the status of the combination ports during reset.

```
CP1 [03/18/70 09:55:35.890] 0x0000c5e7 00300001.238 DYNAMIC SET GlobalRouter HW INFO Link
Down(1/47)
CP1 [03/18/70 09:55:35.903] 0x0000c5e7 00300001.239 DYNAMIC SET GlobalRouter HW INFO Link
Down(1/48)
CP1 [03/18/70 09:55:49.994] 0x0000c5ec 00300001.239 DYNAMIC CLEAR GlobalRouter HW INFO
Link Up(1/48)
CP1 [03/18/70 09:55:50.322] 0x0000c5ec 00300001.238 DYNAMIC CLEAR GlobalRouter HW INFO
Link Up(1/47)
CP1 [03/18/70 09:56:43.131] 0x0000c5e7 00300001.238 DYNAMIC SET GlobalRouter HW INFO Link
Down(1/47)
CP1 [03/18/70 09:56:43.248] 0x0000c5e7 00300001.239 DYNAMIC SET GlobalRouter HW INFO Link
Down(1/47)
CP1 [03/18/70 09:56:43.248] 0x0000c5e7 00300001.239 DYNAMIC SET GlobalRouter HW INFO Link
Down(1/48)
```

#### Cabled connections for both copper and fiber ports

The following limitations apply when the combination ports have cabled connections for both the copper and fiber ports.

- Do not use the fiber port and do not insert an SFP into the optical module slot in the following situations:
  - a copper speed setting of either 10M or 100M is required
  - a copper duplex setting of half-duplex is required

### 😵 Note:

These limitations are applicable only when auto-negotiation is disabled. To avoid this limitation, use auto-negotiation to determine the speed to 10/100/1000 and to determine the duplex.

• The 100M-FX SFP requires auto-negotiation to be disabled. Therefore, auto-negotiation will also be disabled for the copper port. Configure peer switch to disable auto-negotiation.

# **Chapter 4: Software Upgrade**

### Image upgrade fundamentals

This section details what you must know to upgrade the switch.

#### Upgrades

Install new software upgrades to add functionality to the switch. Major and minor upgrades are released depending on how many features the upgrade adds or modifies.

#### Upgrade time requirements

Image upgrades take less than 30 minutes to complete. The switch continues to operate during the image download process. A service interruption occurs during the installation and subsequent reset of the device. The system returns to an operational state after a successful installation of the new software and device reset.

#### Before you upgrade the software image

Before you upgrade the switch, ensure that you read the entire upgrading procedure.

You must keep a copy of the previous configuration file (*config.cfg*), in case you need to return to the previous version. The upgrade process automatically converts, but does not save, the existing configuration file to a format that is compatible with the new software release. The new configuration file may not be backward compatible.

### Image naming conventions

The switch software use a standardized dot notation format.

#### Software images

Software images use the following format:

## Product Name.Major Release.Minor Release.Maintenance Release.Maintenance Release Update.tgz

For example, the image file name **VOSS4K.4.2.1.0.tgz** denotes a software image for the VSP 4000 product with a major release version of 4, a minor release version of 2, a maintenance release version of 1 and a maintenance release update version of 0. Similarly, the image file name **VSP4K. 3.0.1.0.tgz** denotes a software image for the VSP 4000 product with a major release version of 3, a minor release version of 0, a maintenance release version of 1 and a maintenance release version of 1 and a maintenance release version of 1 and a maintenance release version of 3.

### Interfaces

You can apply upgrades to the switch using the Command Line Interface (CLI).

For more information about CLI, see *Using ACLI and EDM on VSP Operating System Software*, NN47227-103.

### File storage options

This section details what you must know about the internal boot and system flash memory and Universal Serial Bus (USB) mass-storage device, which you can use to store the files that start and operate the switch.

The switch file system uses long file names.

#### Internal flash

The switch has two internal flash memory devices: the boot flash memory and the system flash memory. The system flash memory size is 2 gigabytes (GB).

Boot flash memory is split into two banks that each contain a different copy of the boot image files. Only the Image Management feature can make changes to the boot flash.

The system flash memory stores configuration files, runtime images, the system log, and other files. You can access files on the internal flash through the /intflash/ folder.

#### **USB** device

The switch can use a USB device for additional storage or configuration files, release images, and other files. The USB device provides a convenient, removable mechanical to copy files between a computer and a switch, or between switches. In cases where network connectivity has not yet been established, or network file transfer is not feasible, you can use a USB device to upgrade the configuration and image files on the switch.

#### File Transfer Protocol

You can use File Transfer Protocol (FTP) to load the software directly to the switch, or to download the software to the internal flash memory or to an installed USB device.

The switch can act as an FTP server or client. If you enable the FTP daemon (ftpd), you can use a standards-based FTP client to connect to the Control Processor (CP) module by using the CLI log on parameters. Copy the files from the client to either the internal flash memory or USB device.

### Supported upgrade paths

This section lists the software releases for the upgrades to this release, which have been validated.

• Validated upgrade paths are from 4.2.1 or 5.0 to 5.1.1.

At the time of publishing this document, there were no known restrictions on upgrades. Customers can upgrade directly from other releases to this release (5.1.1). It is recommended that for non-validated upgrade paths, users perform the upgrade with one or two switches initially before a widespread upgrade.

Unless specifically stated otherwise, the information in this section applies to all VOSS platforms.

# Important upgrade note for systems using IPv6 static neighbors

Due to an issue in VOSS 4.2.1 and later releases the port number for an IPv6 static neighbor is saved with the wrong value in the configuration file, if the port is part of an MLT or SMLT. You can view the incorrect port number by using the **show running-config** command.

If performing a named boot (e.g. **boot config.cfg**), the configuration loading fails and the switch remains in a default configuration. You can manually source the configuration file (e.g. **source config.cfg**) to retrieve/reapply the configuration (minus the IPv6 neighbor configuration with the invalid port value).

If you boot the switch without a specified configuration (e.g.reset -y), the primary configuration fails to load and the backup configuration file is loaded instead.

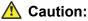

You should never configure an IPv6 static neighbor on a port belonging to an MLT or SMLT.

### **Pre-upgrade instructions for IS-IS metric type**

To avoid unintentionally impacting traffic immediately following an upgrade, it is recommended that the existing IS-IS redistribution configuration of a switch be checked prior to the upgrade to determine if the metric-type is set to **external** in the redistribution commands. If metric-type **external** is not used in the redistribution, the switch can be upgraded using the normal upgrade procedures. If the metric-type **external** is used with any redistribution command, it should be changed to **internal** and the configuration should be saved. After this the switch can be upgraded using the normal upgrade procedures.

#### Commands to check metric-type in redistribution configuration:

Switch:1(config-isis)#show ip isis redistribute [vrf <vrfName>]

| ISIS               | ISIS Redistribute List - GlobalRouter |                                  |                         |        |                |         |
|--------------------|---------------------------------------|----------------------------------|-------------------------|--------|----------------|---------|
| SOURCE             | MET                                   | MTYPE                            | SUBNET                  | ENABLE | LEVEL          | RPOLICY |
| RIP<br>OSPF<br>LOC | 0<br>0<br>0                           | internal<br>external<br>external | allow<br>allow<br>allow | TRUE   | 11<br>11<br>11 |         |

#### Commands to change metric-type to internal for GRT:

router isis
isis redistribute <protocol> metric-type internal
save config

The *protocol* above could be one of **direct**, **ospf**, **static**, **rip** or **bgp**.

#### Commands to change metric-type to internal for VRF:

router vrf <vrfName>
isis redistribute <protocol> metric-type internal
save config

The protocol above could be one of direct, ospf, static, rip or bgp.

### Important upgrade consideration

Starting with VOSS 5.0 release, support for the replay-protect option within MACsec configuration has been removed. The replay-protect option is no longer visible or configurable in VOSS 5.0. If the replay-protect option has been configured, follow the steps mentioned below to carefully disable replay-protect before you upgrade to VOSS 5.0.

#### 😵 Note:

Replay-protect must be carefully disabled on both ends of the MACsec enabled link.

Use the **show macsec status** command to check if replay-protect has been enabled on any of the interfaces.

For each interface where MACsec replay protect is enabled, perform the following tasks:

- 1. Disable MACsec replay-protect on the remote end of the MACsec enabled the link.
- 2. Disable MACsec replay-protect on the local end of the MACsec enabled link.
- 3. Save the configuration on both nodes.
- 4. Start the upgrade to VOSS 5.0.

If replay-protect is not disabled on the remote end of the MACsec link prior to the upgrade of the local node to VOSS 5.0, traffic on the MACsec enabled links will be dropped until replay-protect is also disabled on the remote node. As such, it is strongly recommended to follow the above procedure before initiating upgrade to VOSS 5.0.

### Saving the configuration

Save the configuration

- When you make a change to the configuration.
- To create a backup configuration file before you upgrade the software on the switch.

After you change the configuration, you must save the changes on the device. Save the configuration to a file to retain the configuration settings.

#### About this task

File Transfer Protocol (FTP) and Trivial File Transfer Protocol (TFTP) support IPv4 and IPv6 addresses.

#### Procedure

1. Enter Privileged EXEC mode:

enable

2. Save the running configuration:

```
save config [backup WORD<1-99>] [file WORD<1-99>] [verbose]
```

#### Example

Switch:1> enable

Save the configuration to the default location:

Switch:1# save config

Identify the file as a backup file and designate a location to save the file:

```
Switch:1# save config backup /usb/PreUpgradeBackup.cfg
```

### Variable definitions

Use the data in the following table to use the **save** config command.

| Variable          | Value                                                                              |
|-------------------|------------------------------------------------------------------------------------|
| backup WORD<1–99> | Saves the specified file name and identifies the file as a backup file.            |
|                   | WORD<1–99> uses one of the following format:                                       |
|                   | • a.b.c.d: <file></file>                                                           |
|                   | <ul> <li>/intflash/<file></file></li> </ul>                                        |
|                   | • /usb/ <file></file>                                                              |
|                   | The file name, including the directory structure, can include up to 99 characters. |
| file WORD<1–99>   | Specifies the file name in one of the following format:                            |
|                   | • a.b.c.d: <file></file>                                                           |
|                   | <ul> <li>/intflash/<file></file></li> </ul>                                        |
|                   | /usb/ <file></file>                                                                |

| Variable | Value                                                                                                    |
|----------|----------------------------------------------------------------------------------------------------|
|          | The file name, including the directory structure, can include up to 99 characters.                                     |
| verbose  | Saves the default and current configuration. If you omit this parameter, the command saves only parameters you change. |

### Upgrading the software

Perform this procedure to upgrade the software on the switch. This procedure shows how to upgrade the software using the internal flash memory as the file storage location.

Use one of the following options to upload the file with the new software to the switch:

- Use FTP or SFTP to transfer the file.
- Download the file to your computer. Copy the file to a USB device and insert the USB device into the USB port on the switch.

#### Important:

For VSP 4850, the use of the USB port for file transfers using removable FLASH drive is not supported because the USB FLASH drive on all models of VSP 4850 (factory built and converted from ERS 4850) must be treated as a permanent non-removable part of the switch and must NEVER be removed from the switch to ensure proper operation.

You can store up to six software releases on the switch. If you have six releases already stored on the switch, then you will be prompted to remove one release before you can proceed to add and activate a new software release.

For information about how to remove a software release, see <u>Deleting a software release</u> on page 85.

#### Before you begin

- To obtain the new software, go to the Avaya support site: <u>www.avaya.com/support</u>. You need a valid user or site ID and password.
- Back up the configuration files.
- Use an FTP or SFTP application or USB device to transfer the file with the new software release to the switch.
- Ensure that you have not configured a VLAN above 4059. If you have, you must port all configuration on this VLAN to another VLAN, before you begin the upgrade.

#### Caution:

Starting from Release 3.1, only VLAN range 2 to 4059 is supported. All configuration on a higher numbered VLAN from previous releases will be lost after the upgrade.

• Check the MACsec configuration on the device prior to upgrading to Release 5.0. For more information, see <u>Important upgrade consideration</u> on page 78.

- If you plan to upgrade from either Release 4.2.1.0 or 4.2.1.1 to 5.0 and have IS-IS-enabled links with HMAC-MD5 authentication, use the no isis hello-auth command to disable IS-IS authentication one link at a time for all systems. Ensure each link is stable before you move on to the next link. After you have disabled all IS-IS authentication, save the configuration, and then perform the upgrade to 5.0. After the upgrade to 5.0 is complete, you can reenable IS-IS authentication one link at a time, and then save the configuration on each switch.
- While upgrading to a release that does not support the same SSH key size, you must delete all of the keys from the .ssh directory and generate new keys for SSH.

#### Note:

Software upgrade configurations are case-sensitive.

#### About this task

#### Important:

When both IPv6 dhcp-relay fwd-path and IPv6 VRRP are configured on a device that runs 4.1 or 4.2 and you save the configuration, the configuration is saved with an exit command missing. This omission prevents the DHCP Relay configuration from loading while rebooting or sourcing the configuration. This issue is fixed in Release 4.2.1, however the omission still exists in configuration files saved using 4.1 or 4.2. As a result, if you upgrade from Release 4.1 or 4.2 to 4.2.1 or later with IPv6 VRRP and IPv6 DHCP configured, the IPv6 DHCP configurations will be lost. After the upgrade, reconfigure IPv6 VRRP- and IPv6 DHCP-related parameters, and then save the configuration. The newer release configuration includes the additional exit command when saved.

#### Procedure

1. Enter Global Configuration mode:

enable configure terminal

2. If you are using the USB port to transfer files, go to the next step. If you are using FTP or SFTP to download the files, start the FTP daemon on the switch and enable the ftpd flag for FTP or sshd flag for SFTP:

#### 😵 Note:

Start an FTP session from your computer to the VSP switch using the same username and password used to Telnet or SSH to the switch. Upload or copy the VOSS image (e.g. VOSS4K.5.0.0.0.tgz) to the VSP switch.

```
boot config flag <ftpd | sshd>
```

end

- 3. Download the files to the switch through FTP or SFTP, or transfer them to the switch through the USB port.
- 4. Enter Privileged EXEC configuration mode by exiting the Global Configuration mode.

exit

5. Extract the release distribution files to the /intflash/release/ directory:

software add WORD<1-99>

6. Install the image:

software activate WORD<1-99>

7. Restart the switch:

reset

Important:

After you restart the system, you have the amount of time configured for the commit timer to verify the upgrade and commit the software to gold. If you do not commit the software to gold and auto-commit is not enabled, the system restarts with the last known working version after the commit timer has expired. This feature ensures you can regain control of the system if an upgrade fails. By default, auto-commit is enabled.

8. After you restart the switch, enter Privileged EXEC configuration mode:

rwa

enable

9. Confirm the software is upgraded:

show software

10. Commit the software:

software commit

#### Example

The following example is for the VSP 8000, but the same steps apply to other VOSS switches.

```
Switch:1>enable
Switch:1#configure terminal
Switch:1(config) #boot config flags ftpd
Switch:1(config) #end
Switch:1(config)#copy /usb/VOSS8K.5.0.0.0.tgz /intflash/VOSS8K.
5.0.0.0.tgz
Switch:1(config) #exit
Switch:1#software add VOSS8K.5.0.0.0.tgz
Switch:1#software activate VOSS8K.5.0.0.0.GA
Switch:1#reset
Switch:1#show software
_____
            software releases in /intflash/release/
VOSS8K.5.0.0.0.GA (Primary Release)
VOSS8K.4.2.1.0.GA (Backup Release)
```

```
_____
_____
Auto Commit : enabled
Commit Timeout : 10 minutes
Switch:1#show software detail
software releases in /intflash/release/
_____
                            ______
VOSS8K.4.2.1.0.GA (Backup Release)
  KERNEL
                           2.6.32 int38
                           2.6.32_int38
  ROOTFS
  APPFS
                           VOSS8K.4.2.1.0int012
 AVAILABLE ENCRYPTION MODULES
  3 DES
  AES/DES
VOSS8K.5.0.0.0.GA (Primary Release)
                           2.6.32 int38
  KERNEL
                          2.6.32 int38
  ROOTFS
  APPFS
                          VOSS8K.5.0.0.0.GA
 AVAILABLE ENCRYPTION MODULES
  3des
  AES/DES
Auto Commit : enabled
Commit Timeout : 10 minutes
```

```
Switch:1#software commit
```

### Verifying the upgrade

Verify your upgrade to ensure proper switch operation.

#### Procedure

1. Check for alarms or unexpected errors:

show logging file tail

2. Verify all modules and slots are online:

show sys-info

### Committing an upgrade

Perform the following procedure to commit an upgrade.

#### About this task

The commit function for software upgrades allows maximum time set by the commit timer (the default is 10 minutes) to ensure that the upgrade is successful. If you enable the auto-commit option, the system automatically commits to the new software version after the commit timer expires. If you disable the auto-commit option, you must issue the software commit command before the commit timer expires to commit the new software version, otherwise the system restarts automatically to the previous (committed) version. By default, auto-commit is enabled.

#### Procedure

1. Enter Global Configuration mode:

```
enable
configure terminal
```

2. (Optional) Configure the timer to activate the software:

```
sys software commit-time <10-60>
```

The default is 10 minutes.

3. (Optional) Extend or reduce the time to commit the software:

software reset-commit-time [<1-60>]

4. Commit the upgrade:

software commit

### Downgrading the software

Perform this procedure to downgrade the switch from the current trusted version to a previous release.

#### Before you begin

Ensure that you have a previous version installed.

#### Procedure

1. Enter Privileged EXEC mode:

enable

2. Extract the release distribution files to the /intflash/release/ directory:

software add WORD<1-99>

3. Activate a prior version of the software:

software activate WORD<1-99>

4. Restart the switch:

#### reset

#### Important:

After you restart the system, you have the amount of time configured for the commit timer to verify the software change and commit the software to gold. If you do not commit the software to gold and auto-commit is not enabled, the system restarts with the last known working version after the commit timer expires. This feature ensures you can regain control of the system if an upgrade fails. By default, auto-commit is enabled.

5. Commit the software change:

software commit

#### Important:

If you do not enable the auto-commit functionality, you must commit the software change before the commit timer expires. This is an optional step otherwise.

- 6. Verify the downgrade:
  - Check for alarms or unexpected errors using the show logging file tail command.
  - Verify all modules and slots are online using the show sys-info command.

#### 7. (Optional) Remove unused software:

```
software remove WORD<1-99>
```

### Variable definitions

Use the data in the following table to use the software command.

| Variable            | Value                                                                           |
|---------------------|---------------------------------------------------------------------------------|
| activate WORD<1-99> | Specifies the name of the software release image.                               |
| add WORD<1-99>      | Specifies the path and version of the compressed software release archive file. |
| remove WORD<1-99>   | Specifies the path and version of the compressed software release archive file. |

### Deleting a software release

Perform this procedure to remove a software release from the switch.

#### 😵 Note:

There is a limit of six software releases that can be stored on the switch. If you have six releases already stored on the switch, then you will be prompted to remove one release before you can proceed with adding and activating a new software release.

#### Procedure

1. Enter Privileged EXEC configuration mode:

enable

2. Remove software:

software remove WORD<1-99>

#### Example

The following example is for the VSP 4000 switch, but the same steps apply to other VOSS switches.

```
VSP-4450GSX-PWR+:1>enable
```

VSP-4450GSX-PWR+:1#software remove VSP4K.4.1.0.0

### Upgrading the boot loader image

#### A Warning:

This command is an advanced-level command that upgrades the device uboot image. Only use this command if specifically advised to do so by Avaya Support. Improper use of this command can result in permanent damage to the device and render it unusable.

If the need to use this command arises, instructions on usage will be provided by Avaya Support.

#### Before you begin

• Transfer the image to the /intflash/ directory on the switch.

#### Procedure

1. Enter Privileged EXEC mode:

enable

2. View the current uboot version:

show sys-info uboot

3. Upgrade the boot loader image:

```
uboot-install WORD<1-99>
```

### Variable definitions

Use the data in the following table to use the **uboot-install** command.

| Variable   | Value                                                               |
|------------|---------------------------------------------------------------------|
| WORD<1-99> | Specifies the full path and filename that contains the uboot image. |

# **Chapter 5: Known issues and limitations**

This chapter details the known issues and limitations found in this release. Where appropriate, use the workarounds provided.

### Known issues in this release

This section identifies the known issues in this release for the following products:

- VSP 4000 Series
- VSP 7200 Series
- VSP 8000 Series

#### **Device related issues**

#### Table 15: Known issues in 5.1.2

| Issue number | Description                                                                                                    | Workaround                                                                                                    |
|--------------|----------------------------------------------------------------------------------------------------|----------------------------------------------------------------------------------------------------|
| VOSS-2916    | You can connect to switch EDM with HTTP<br>1.1 version and cannot connect with HTTP<br>1.0 through Internet Explorer or Mozilla<br>FireFox latest versions. |                                                                                                    |
| VOSS-3224    | SLAMON agent communication port when configured as 65535 displays 65534.                                                                                    | Use other ports in the range.                                                                                                    |
| VOSS-5297    | EDM: The banner is displayed in one single                                                                                                    | To view the banner, use the horizontal                                                                                                    |
| VOSS-5120    | line on the login page.                                                                                                    | scroll bar.                                                                                                    |
|              | HTTPS connection fails for CA-signed<br>certificate with certificate inadequate type<br>error on FF.                                                        | Ensure End-Entity, Intermediate CA and<br>Root CA certificates are all SHA256<br>based and RSA2048 key signed, and<br>Extended key usage field is set to TLS<br>webserver Auth only for subject and root.<br>For intermediate, it must be set with<br>other required bits to avoid this issue. |
|              |                                                                                                    | Add the root, intermediate CAs in the trust store of the browser for accessing the EDM with HTTPS.                                                                                                    |

| Issue number | Description                                                                                                    | Workaround                                                                                                    |
|--------------|----------------------------------------------------------------------------------------------------|----------------------------------------------------------------------------------------------------|
|              | IKEv2 Digital Cert support with Strong Swan                                                                                                    | Strong Swan server must be customized<br>to get IKEv2 Digital Certificate<br>connection between switch and server<br>for RFCs that Strong Swan is compliant<br>and switch is not. This includes SHA256<br>signing check, IPv6 identifier check and<br>others. |
|              | AES-GCM SSH connection with Open SSH                                                                                                    | Switch side encryption and<br>authentication type must be set to the<br>AES-GCM-128/256 methods and needs<br>atleast one hmac method in the<br>authentication list in addition for the<br>connection to work.                                                 |
| VOSS-3546    | VSP 8404 does not respond after reboot.                                                                                                    |                                                                                                    |
| VOSS-4918    |                                                                                                    |                                                                                                    |
| VOSS-4724    | Inter-VRF static route where the next-hop<br>address is in another VRF is not cleaned<br>properly when the next-hop is removed.                                                                                                    |                                                                                                    |
| VOSS-5076    | EDM: When the VLAN configuration of a tagged MLT comprises multiple VLANs, then only the last VLAN is selected.                                                                                                    | Select one VLAN at a time.                                                                                                    |
| VOSS-5274    | CFM L2 ping/traceroute from a VOSS device<br>towards an end device fails when there are<br>two ECMP paths on different SPBM<br>VLANs. The return path selects wrong<br>interface.                                                                                                    | Disable ECMP.                                                                                                    |
| VOSS-5413    | LSDB detail sometimes incorrectly displays<br>TLV 147 chassis MAC with chassis MAC<br>associated with another node's LDP<br>information.                                                                                                    |                                                                                                    |
| VOSS-5602    | SPB L3 Unicast does not support overload bit for IP Shortcut and IPv6 Routes.                                                                                                    |                                                                                                    |
| VSP4000-129  | Netboot process fails for Apple Mac PC when<br>DHCP-relay is configured on VSP 4450<br>switches running SPBM-L2VSN.                                                                                                    |                                                                                                    |
| VSP4000-133  | EDM LED status is not consistent with physical device LED status.                                                                                                    |                                                                                                    |
| VSP4000-134  | ISIS logical adjacency does not reestablish<br>when the physical port containing the IP<br>tunnel bounces. In this scenario, the ISIS<br>control packets are sent with a source MAC of<br>all zeros, leading to any intermediate L2<br>devices between the logical adjacency<br>endpoints dropping the packet. |                                                                                                    |

| Issue number | Description                                                                                                    | Workaround                                                                                                    |
|--------------|----------------------------------------------------------------------------------------------------|----------------------------------------------------------------------------------------------------|
| VSP4000-135  | Syslog displays passwords and SNMP community strings in the cleartext.                                                       |                                                                                                    |
| VSP4000-138  | Trace level 125 is defaulted to very terse.                                                                                  |                                                                                                    |
|              | This results in a large number of PLSB/ISIS related messages in the trace file.                                              |                                                                                                    |
| VSP4000-141  | Duplicate Nickname or System ID connected to an existing SPBM topology causes network outage.                                | Do any the recovery procedure depending on duplicated entity:                                                                                                    |
|              | oulage.                                                                                                    | <ul> <li>If both the Nickname and System-ID<br/>are duplicated, then make the<br/>Nickname and System-ID unique and<br/>re-enable ISIS.</li> </ul>                 |
|              |                                                                                                    | <ul> <li>If only the System-ID is duplicated,<br/>then change the Nickname, make the<br/>System-ID unique and re-enable ISIS.</li> </ul>                           |
|              |                                                                                                    | <ul> <li>If only the Nickname is duplicated, then<br/>do any of the following:</li> </ul>                                                                          |
|              |                                                                                                    | <ul> <li>wait for 20 minutes for the LSPs from<br/>that System-ID to age out of the<br/>network, then make the Nickname<br/>unique and re-enable ISIS.</li> </ul>  |
|              |                                                                                                    | <ul> <li>if the node needs to be introduced<br/>into the network immediately, make<br/>the Nickname unique, change the<br/>System-ID and re-enable ISIS</li> </ul> |
| VSP4000-150  | Changes to an OSPF interface metric on EDM are not reflected in the running config.                                          | Use CLI to set metric.                                                                                                    |
| VSP7200-14   | L3VSN traffic destined for routes within a VRF context that learned any routes through ISIS accept policies can get dropped. |                                                                                                    |
| VSP8000-157  | VRRP Hold-down timers do not come into effect at the same time for multiple VRRP instances during failover tests.            |                                                                                                    |
| VSP8000-166  | When NNI Link is disabled, ARP table entry can be learned in wrong VRF context.                                              |                                                                                                    |
| VSP8000-168  | Switch can reset while deleting a VRF and a static route which has a next-hop in the deleted VRF.                            | Always delete dependent static routes<br>and redistribution policies before deleting<br>a VRF.                                                                     |
| VSP8000-171  | VSP 8000 crashes during a FTP upload.                                                                                        |                                                                                                    |

| Table 16: Known | n issues in 5.1 | and earlier releases |
|-----------------|-----------------|----------------------|
|-----------------|-----------------|----------------------|

| Issue number | Description                                                                                                    | Workaround                                                                                                    |
|--------------|----------------------------------------------------------------------------------------------------|----------------------------------------------------------------------------------------------------|
| wi01144867   | On the port that is removed from a T-UNI<br>LACP MLT, non T-UNI configuration is<br>blocked as a result of T-UNI consistency<br>checks.                                                                                                    | When a port is removed from a T-UNI<br>LACP MLT, the LACP key of the port<br>must be set to default.                                                                                                    |
| wi01166763   | SLA Mon <sup>™</sup> tests fail (between 2% and 8% failure) between VSP 4000 devices when you have too many agents involved with scaled configurations.                                                                                                    | This happens only in a scaled scenario<br>with more than seven agents, otherwise<br>the failure does not occur. The<br>acceptable failure percentage is 5%, but<br>you may see failures of up to 8%.                                                                                            |
| wi01168610   | VSP 4450GSX: The command sys<br>shutdown does not change the STATUS LED<br>on the VSP 4450GSX-PWR+ device.                                                                                                    | None. This issue does not impact any functionality.                                                                                                    |
| wi01168706   | The following error message occurs on VSP<br>4000 when performing shutdown/no-<br>shutdown commands continuously:<br>IO1 [05/02/14 06:59:55.178:UTC]<br>0x0011c525 0000000 GlobalRouter<br>COP-SW ERROR vsp4kTxEnable Error<br>changing TX disable for SFP<br>module: 24, code: -8 | None. When this issue occurs, the port in<br>question may go down, then performs a<br>shutdown/no-shutdown of the port to<br>bring it up and resumes operation.                                                                                                    |
| wi01171802   | VSP 4450GSX: On a fresh boot, peer ports<br>connected to ports 1/49 and 1/50 bounce and<br>may cause additional transitions in the<br>network.                                                                                                    | None.                                                                                                    |
| wi01171907   | VSP 4450GSX: CAKs are not cleared after setting VSP 4000 to factory-default.                                                                                                    | None. Currently this is the default<br>behavior and does not affect functionality<br>of the MACsec feature.                                                                                                    |
| wi01173026   | A reboot with verbose configuration does not allow you to delete a VRF.                                                                                                    | This issue occurs only if you save the<br>configuration file in verbose mode and<br>reboot the switch in that configuration.<br>This situation is unlikely to exist; verbose<br>mode is used more as a diagnostic tool.<br>This issue does not impact functionality.                            |
| wi01173136   | T1 SFP: Shutting down the T1 link from one<br>end of the VSP 4000 or VSP 7200 Series or<br>VSP 8000 Series does not shut down the link<br>at the remote end. You may experience traffic<br>loss if the remote side of the link is not shut<br>down.                                | This issue occurs only when a T1 SFP<br>link from one end is shutdown. Enable a<br>dynamic link layer protocol such as<br>LACP or VLACP on both ends to shut<br>the remote end down too. As an<br>alternative, administratively disable both<br>ends of the T1 SFP link to avoid the<br>impact. |

| Issue number | Description                                                                                                    | Workaround                                                                                    |
|--------------|----------------------------------------------------------------------------------------------------|-----------------------------------------------------------------------------------------------|
| wi01175118   | On a MACsec enabled port, you may see<br>delayed packets when the MACsec port is<br>kept running for more than 12 hours.                                                                                                    | None.                                                                                         |
|              | This delayed packet counter may also<br>increment when there is complete reordering<br>of packets so that the application might<br>receive a slow response.                                                                                                    |                                                                                               |
|              | But in this second case, it is a marginal<br>increase in the packet count, which occurs<br>due to PN mismatch sometimes only during<br>Key expiry, and does not induce any latency.                                                                                |                                                                                               |
| wi01195988   | You cannot use EDM to issue ping or traceroute commands for IPv6 addresses.                                                                                                    | Use ACLI to initiate ping and traceroute.                                                     |
| wi01196000   | You cannot use EDM to issue ping or traceroute commands for IPv4 addresses.                                                                                                    | Use ACLI to initiate ping and traceroute.                                                     |
| wi01197712   | On the 40-gigabit ports, the small metallic<br>fingers that surround the ports are fragile and<br>can bend out of shape during removal and<br>insertion of the transceivers. When the fingers<br>are bent, they prevent the insertion of the<br>QSFP+ transceiver. | Insert the QSFP+ carefully. If the port gets damaged, it needs to be repaired.                |
|              | ★ Note:                                                                                                    |                                                                                               |
|              | This issue is specific to VSP8404QQ<br>ESMs.                                                                                                    |                                                                                               |
| wi01208650   | The Console gets disconnected frequently<br>when you enable screen trace (trace screen<br>enable). The error displayed is Forced<br>log-out after 65535 secs.                                                                                                    | None                                                                                          |
| wi01209346   | In an IGMP snoop environment, after<br>dynamically downgrading the IGMP version to<br>version 2 (v2), when you revert back to<br>version 3 (v3), the following is observed:                                                                                        | Use a v3 interface as querier in a LAN segment which has snoop– enabled v2 and v3 interfaces. |
|              | The multicast traffic does not flow.                                                                                                    |                                                                                               |
|              | The sender entries are not learned on the local sender switch.                                                                                                    |                                                                                               |
|              | • The Indiscard packet count gets<br>incremented on the show int gig error<br>statistics command.                                                                                                    |                                                                                               |
| wi01209604   | From EDM, you cannot perform a Layer 2 IP<br>PING for an IPv6 address. EDM displays the<br>following error: No next Hop address<br>found for ip address provided.                                                                                                  | Use the ACLI perform a Layer 2 IP PING.                                                       |

| Issue number | Description                                                                                                    | Workaround                                                                                                    |
|--------------|----------------------------------------------------------------------------------------------------|----------------------------------------------------------------------------------------------------|
| wi01210104   | In EDM, you cannot select multiple 40–gigabit<br>ports or a range of ports that includes 40–<br>gigabit ports to graph or edit. You need to<br>select them and edit them individually.                                                                                                    | None.                                                                                                    |
|              | <ul> <li>Note:</li> <li>This issue applies to products that</li> </ul>                                                                                                    |                                                                                                    |
|              | support 40 Gbps ports.                                                                                                    |                                                                                                    |
| wi01212099   | In the COM EDM Plugin command, the Layer 2 Traceroute IPv6 does not work properly and gives the error, No Such Name.                                                                                                    | Use the ACLI to initiate the Layer 2<br>Traceroute for IPv6.                                                                                                    |
| wi01212115   | On EDM, the port LED for channelized ports<br>only shows the status of sub-port #1, but not<br>the rest of the sub-ports. When you remove<br>sub-port #1, and at least one other sub-port is<br>active and online, the LED color changes to<br>amber, when it should be green because at<br>least one other sub-ports is active and online.<br>The LED only shows the status of sub-port #1. | None.                                                                                                    |
| wi01212860   | An intermittent link-flap issue can occur in the following circumstance for the copper ports of the VSP 7254XTQ or the 8424XT ESM for VSP 8400:                                                                                                    | Administratively shutdown, and then reenable the port. Note:                                                                                                    |
|              | If you use a crossover cable and disable auto-<br>negotiation, the port operates at 100 Mbps. A<br>link flap issue can occur intermittently and link<br>flap detect will shutdown the port.                                                                                                    | Avaya recommends that you use<br>auto-negotiation. Disabling auto-<br>negotiation on these ports is not a<br>recommended configuration.                                                                                                    |
| wi01214025   | Traffic is forwarded to IGMP v2 SSM group,<br>even after you delete the IGMP SSM-map<br>entry for the group.                                                                                                    | If you perform the delete action first, you<br>can recreate the SSM-map record, and<br>then disable the SSM-map record. The<br>disabled SSM-map record causes the<br>receiver to timeout because any<br>subsequent membership reports that<br>arrive and match the disabled SSM-map<br>record are dropped. You can delete the<br>SSM-map record after the receivers time<br>out. |
| wi01214772   | The 4 byte AS confederation identifier and peers configuration are not retained across a reboot. This problem occurs when 4 Byte AS is enabled with confederation.                                                                                                    | Reconfigure the 4 byte AS confederation identifier and peers on the device, and reboot.                                                                                                    |
| wi01215220   | After you enable enhanced secure mode, and<br>log in for the first time, the system prompts<br>you to enter a new password. If you do not<br>meet the minimum password requirements,                                                                                                    | None.                                                                                                    |

| Issue number | Description                                                                                                    | Workaround                                                               |
|--------------|----------------------------------------------------------------------------------------------------|--------------------------------------------------------------------------|
|              | <pre>the following system output message appears: Password should contain a minimum of 2 upper and lowercase letters, 2 numbers and 2 special characters like !@#\$%^*(). Password change aborted. Enter the New password:</pre>                                                                                                    |                                                                          |
|              | The system output message does not display<br>the actual minimum password requirements<br>you need to meet, which are configured on<br>your system. The output message is an<br>example of what the requirements may need<br>to meet. The actual minimum password<br>requirements you need to meet are configured<br>on your system by the administrator. |                                                                          |
| wi01215773   | The switch provides an NTP log message that<br>indicates that the NTP server did not<br>synchronize, even though one of the NTP<br>servers synchronized correctly and the NTP<br>stats show that it did.                                                                                                    | None.                                                                    |
| wi01216535   | The router ospf entry always appears in<br>the configuration file regardless of whether<br>OSPF is configured. This line does not<br>perform any configuration and has no impact<br>on the running software.                                                                                                    | None.                                                                    |
| wi01216550   | When you use Telnet or SSH to connect to the<br>switch, it can take up to 60 seconds for the<br>login prompt to appear. However, this situation<br>is very unlikely to happen, and it does not<br>appear in a standard normal operational<br>network.                                                                                                    | Do not provision DNS servers on a switch to avoid this issue altogether. |
| wi01217251   | If you configure egress mirroring on NNI ports,<br>you do not see the MAC-in-MAC header on<br>captured packets.                                                                                                    | Use an Rx mirror on the other end of the link to see the packets.        |
| wi01217347   | A large number of IPv6 VRRP VR instances<br>on the same VLAN can cause high CPU<br>utilization.                                                                                                    | Do not create more than 10 IPv6 VRRP<br>VRs on a single VLAN.            |
| wi01217871   | If you attach the QSFP+ end of a passive<br>breakout cable to a VSP 4000 or VSP 7200<br>Series or VSP 8000 Series switch, and the<br>SFP+ ends of the cable to a VSP 9000<br>running Release 4.0.1, the output for the show<br>pluggable-optical-modules basic<br>command on the VSP 9000 shows an<br>incorrect vendor name and part number. The          | This issue will be fixed in a future VSP<br>9000 software release.       |

| Issue number | Description                                                                                                    | Workaround                                                                                                    |
|--------------|----------------------------------------------------------------------------------------------------|----------------------------------------------------------------------------------------------------|
|              | incorrect information also appears in EDM<br>under the <b>Edit &gt; Port &gt; General</b> menu path.                                                                                                    |                                                                                                    |
| wi01221817   | If you disable IPv6 on one RSMLT peer, the switch can intermittently display COP-SW ERROR and RCIP6 ERROR error messages.                                                                                                    | None.                                                                                                    |
|              | This issue has no impact.                                                                                                    |                                                                                                    |
| wi01222078   | If you delete the SPBM configuration and re-<br>configure SPBM using the same nickname but<br>a different ISIS system id without rebooting,<br>the switch displays an error message.                                                                                                    | Reboot the switch after you delete the SPBM configuration.                                                              |
| wi01223719   | You cannot use EDM to configure SSH rekey and enable or disable SFTP.                                                                                                    | Use ACLI to configure SSH rekey and enable or disable SFTP.                                                             |
| wi01223723   | EDM displays the user name as Admin, even though you login using a different user name.                                                                                                    | None.                                                                                                    |
| wi01223759   | You cannot use EDM to view the IPv6 DHCP relay counters.                                                                                                    | Use ACLI to view the IPv6 DHCP relay counters.                                                                          |
| wi01224076   | When you re-enable insecure protocols in the ACLI SSH secure mode, the switch does not display a warning message.                                                                                                    | None.                                                                                                    |
| wi01224644   | EDM displays the IGMP group entry that is learnt on vIST MLT port is as TX-NNI.                                                                                                    | Use ACLI to view the IGMP group entry learnt on vIST MLT port.                                                          |
| wi01225023   | When port-lock is enabled on the port and re-<br>authentication on the EAP client fails, the port<br>is removed from the radius assigned VLAN.<br>This adds the port to default VLAN and<br>displays an error message.                                                                                                    | The error message is incorrect and can be ignored.                                                                      |
|              | This issue has no impact.                                                                                                    |                                                                                                    |
| wi01225310   | When ISIS is disabled on one of the VIST<br>peer nodes with RSMLT interfaces and it has<br>ECMP routes with the RSMLT Peer as the<br>next hop, the ECMP routes that are being<br>replaced during the transition of the ISIS state<br>now will have a next hop of the local interface.<br>This results in an error message COP-SW<br>ERROR ercdProcIpRecMsg: Failed to<br>Replace IP Records. | Enable ISIS on both the vIST peers.                                                                                     |
| wi01225514   | On a VSP 7200 Series 40 Gbps ports with<br>CR4 direct attach cables (DAC), when you<br>manually enable or disable ISIS, the port<br>bounces once.                                                                                                    | Configure ISIS during the maintenance<br>period. Bring the port down, configure<br>the port and then bring the port up. |
| wi01226335   | In a rare scenario in Simplified vIST<br>configuration when vIST state is toggled<br>immediately followed by vIST MLT ports are                                                                                                    | Before enabling vIST state ensure all<br>VIST MLT ports are shut and re-enabled<br>after vIST is enabled on the DUT.    |

| Issue number                           | Description                                                                                                    | Workaround                                                                                                    |
|----------------------------------------|----------------------------------------------------------------------------------------------------|----------------------------------------------------------------------------------------------------|
|                                        | toggled, one of the MLT ports will go into<br>blocking state resulting in failure to process<br>data packets hashing to that link.                                                                                                    |                                                                                                    |
| wi01226433<br>wi01226437               | When you configure a scaled Layer 3 VSN (24<br>Layer 3 VSN instances), route leaking from<br>GRT to VRF on the local DUT does not<br>happen. The switch displays an incorrect error<br>message Only 24 L3 VSNs can be<br>configured.                                                                                                    | None.                                                                                                    |
| wi01230533<br>wi01230953<br>wi01232817 | When you use Fabric Extend over IP (FE-IP)<br>and Fabric Extend over L2 VLAN (FE-VID)<br>solution, if you change the ingress and<br>egress .1p map, packets may not follow<br>correct internal QoS queues for FE tunnel to<br>FE tunnel, or FE tunnel to regular NNI traffic                                                                                                    | Do not change the default ingress and<br>egress .1p maps when using Fabric<br>Extend. With default ingress and egress .<br>1p maps, packets follow the correct<br>internal QoS when using the Fabric<br>Extend feature |
| wi01232095                             | <ul> <li>EDM and ACLI show different local preference values for a BGP IPv6 route.</li> <li>EDM displays path attributes as received and stored in the BGP subsystem. If the attribute is from an eBGP peer, the local preference appears as zero.</li> <li>ACLI displays path attributes associated with the route entry, which can be modified by a policy. If a route policy is not configured, the local preference shows the default value of 100.</li> </ul> | None                                                                                                    |
| wi01232581                             | You cannot use EDM to enable or disable ASG. You can only view ASG status.                                                                                                    | Use ACLI to enable or disable ASG.                                                                                                    |
| wi01233201                             | If the I-SID associated with a Switched UNI or<br>Fabric Attach port does not have a platform<br>VLAN association and you disable Layer 2<br>Trusted, then the non IP traffic coming from<br>that port does not take the port QoS and still<br>uses the .1p priority in the packet.                                                                                                    | None                                                                                                    |
| wi01234422                             | If you improperly close an SSH session, the session structure information does not clear and the client can stop functioning.                                                                                                    | Disable and enable SSH.                                                                                                    |
| wi01234739                             | If you apply an ipv6-out-route-map on a BGP peer to filter a particular IPv6 prefix range with a match network condition, it does not filter the full prefix range.                                                                                                    | Configure the incoming policy to filter incoming advertised routes on BGP+ peers.                                                                                                    |
| wi01234872                             | The <b>show debug-file all</b> command is missing on VSP 7200 Series and VSP 8000 Series platforms.                                                                                                    | None                                                                                                    |

| Issue number | Description                                                                                                    | Workaround                                                                     |
|--------------|----------------------------------------------------------------------------------------------------|--------------------------------------------------------------------------------|
| wi01234873   | The system does not generate a log message,<br>either in the log file or on screen, when you<br>run the flight-recorder command.                                                                                                    | None                                                                           |
| wi01235018   | If you use an ERS 4850 FA Proxy with a<br>VOSS FA Server, a mismatch can exist in the<br>show output for tagged management traffic.<br>The ERS device always sends traffic as<br>tagged. The VOSS FA Server can send both<br>tagged and untagged. For untagged, the<br>VOSS FA Server sends VLAN ID 4095 in the<br>management VLAN field of the FA element<br>TLV. The ERS device does not recognize this<br>VLAN ID and so still reports the traffic as<br>tagged. | There is no functional impact.                                                 |
| VOSS-2253    | Trace level command does not list module IDs when '?' is used.                                                                                                    | To get the list of all module IDs, type<br>"trace level" and then press Enter. |
| VOSS-2014    | IPV6 MLD Group is learned for Link-Local Scope Multicast Addresses.                                                                                                    | None                                                                           |
|              | This displays additional entries in the Multicast routing tables.                                                                                                    |                                                                                |
| VOSS-2033    | The below error messages is seen when you<br>"shut" and "no shut" the MLT interface with<br>ECMP, BGP+ enabled.                                                                                                    | Disable the alternate path.                                                    |
|              | Error message:CP1 [01/23/16<br>11:10:16.474:UTC] 0x00108628<br>00000000 GlobalRouter RCIP6 ERROR<br>rcIpReplaceRouteNotifyIpv6:FAIL<br>ReplaceTunnelRec conn_id 2                                                                                                    |                                                                                |
|              | CP1 [12/09/15 12:27:02.203:UTC]<br>0x00108649 0000000 GlobalRouter<br>RCIP6 ERROR ifyRpcOutDelFibEntry:<br>del FIB of Ipv6Route failed with<br>0: ipv6addr: 201:6:604:0:0:0:0:0:0,<br>mask: 96, nh: 0:0:0:0:0:0:0:0:0 cid<br>6657 owner BGP                                                                                                    |                                                                                |
|              | CP1 [12/09/15 12:20:30.302:UTC]<br>0x00108649 0000000 GlobalRouter<br>RCIP6 ERROR ifyRpcOutDelFibEntry:<br>del FIB of Ipv6Route failed with<br>0: ipv6addr: 210:6:782:0:0:0:0:0,<br>mask: 96, nh:<br>fe80:0:0:0:b2ad:aaff:fe55:5088 cid<br>2361 owner OSPF                                                                                                    |                                                                                |

| Issue number             | Description                                                                                                    | Workaround                                                                                                    |
|--------------------------|----------------------------------------------------------------------------------------------------|----------------------------------------------------------------------------------------------------|
| VOSS-2285                | When on BEB, continuously pinging IPv6<br>neighbor address using ACLI command ping -<br>s, ping packets don't drop, but see "no<br>answer" messages.                                                                              | Restart the ping. Avoid intensive CPU processing.                                                                                                    |
| VOSS-2411                | On a VSP 4450GSX-DC device, the https-port info is not displayed or saved into the config.                                                                                                    | None                                                                                                    |
| VOSS-1706                | EAPOL: Untagged traffic not honouring port QOS for Layer 2 trusted/ Layer 3 untrusted.                                                                                                    | None                                                                                                    |
|                          | Issue is only seen on EAPOL enabled port.                                                                                                    |                                                                                                    |
| VOSS-2128                | EAP Security and Authentication tabs displays additional information with internal values                                                                                                    | There is no functional impact. Ignore the additional information in EDM.                                                                                       |
|                          | populated which is not useful for the end user.                                                                                                    | Use ACLI command. "show eapol port interaface" to get port status.                                                                                             |
| VOSS-2333                | L2 ping to Virtual BMAC (VBMAC) fails, if the VBMAC is reachable via L2core.                                                                                                    | None                                                                                                    |
| VOSS-2279                | When IPv6 neighbor device boots up, the following error message occurs in the peer device console:                                                                                                    | There is no functional impact. Port<br>shut/no shut which recovers the traffic<br>works even when the switch is in error                                       |
|                          | GlobalRouter COP-SW ERROR<br>ercdProcIpv6RouteMsg: Failed to<br>Delete IPV6 Record - Ip:<br>fe80:0:0:8dc:b2ad:aaff:fe55:1b91,<br>NextHop:0:0:0:0:0:0:0:0, mask: 128                                                               | state.                                                                                                    |
| VOSS-2415                | There is no option in the "Insert V3 Interface" screen of EDM to insert a VRRP v3 interface for IPv6. The two check boxes in the screen are disabled.                                                                             | There is no functional impact. EDM has<br>two menus of IP and IPv6 and this<br>functionality is available there along with<br>other features.                  |
| VOSS-2422                | When BGP Neighbor times out, the following<br>error message occurs:<br>CP1 [03/11/16 13:43:39.084:EST]<br>0x000b45f2 0000000 GlobalRouter<br>SW ERROR ip_rtdeleteVrf: orec is<br>NULL!                                            | There is no functional impact. Ignore the error message.                                                                                                    |
| VOSS-2208                | While performing CFM L2 traceroute between<br>two BEB's via a transit BCB, transit BCB's hop<br>is not seen, if the transit BCB has <b>ISIS</b><br><b>adjacencies over FE I3core with both</b><br>source BEB and destination BEB. | None                                                                                                    |
| VOSS-2270                | The packet internal CoS is derived incorrectly                                                                                                    | Use the port default QoS configuration                                                                                                    |
| wi01227920<br>wi01230534 | for packets sourced from a brouter port when<br>the CoS should be derived from the port level<br>QoS.                                                                                                    | for the brouter port. The port default<br>configuration is Layer 2 trusted and<br>Layer 3 trusted, and under this<br>configuration, only the first scenario in |

| Issue number | Description                                                                                               | Workaround                                                    |
|--------------|----------------------------------------------------------------------------------------------------|---------------------------------------------------------------|
|              | The following list identifies scenarios that derive the internal CoS from the port QoS:                   | the list is still an issue. The other scenarios do not occur. |
|              | Untagged non-IP packet                                                                                    |                                                               |
|              | <ul> <li>Untagged IP packet, and the source port is<br/>Layer 3 untrusted</li> </ul>                      |                                                               |
|              | Tagged non-IP packet and the source port is<br>Layer 2 untrusted                                          |                                                               |
|              | <ul> <li>Tagged IP packet and the source port is<br/>Layer 3 untrusted and Layer 2 untrusted.</li> </ul>  |                                                               |
| VOSS-2444    | The output of the show ip mroute stats<br>[group address] wraps to an additional<br>line.                 | None                                                          |
|              | Four columns of data are on one line and the fifth column <i>AverageSize</i> wraps to an additional line. |                                                               |
|              | There is also an extra line feed in the column header.                                                    |                                                               |

### Limitations in this release

This section lists known limitations and expected behaviors that may first appear to be issues.

#### Limitations for VSP 4450GTX-HT-PWR+

#### **A** Caution:

The VSP 4450GTX-HT-PWR+ has operating temperature and power limitations. For safety and optimal operation of the device, ensure that the prescribed thresholds are strictly adhered to.

The following table provides a description of the limitation or behavior and the work around, if one exists.

| Behavior                       | Description                                                                                                    | Workaround                                                                                                    |
|--------------------------------|----------------------------------------------------------------------------------------------------|----------------------------------------------------------------------------------------------------|
| For high-temperature threshold | The VSP 4450GTX-HT-PWR<br>+ supports a temperature range of<br>0°C to 70°C.<br>In the alpha release, power supply<br>does not shut down at an intended<br>over-temperature threshold of<br>79°C. | To prevent equipment damage,<br>ensure that the operating<br>temperature is within the<br>supported temperature range of<br>0°C to 70°C. |

| Behavior                               | Description                                                                                                    | Workaround                                                                                                    |
|----------------------------------------|----------------------------------------------------------------------------------------------------|----------------------------------------------------------------------------------------------------|
| For power supply wattage<br>threshold  | Software functionality to reduce<br>the POE power budget based on<br>the number of operational power<br>supplies and operating<br>temperature is not available in the<br>Alpha SW image.                                                                                | <ul> <li>Ensure that the POE device power draw is maintained at the following when the device is at temperatures between 61°C and 70°C:</li> <li>400W — with 1 operational power supply</li> <li>832W — with 2 operational power supplies</li> </ul> |
| For inoperable external USB receptacle | The VSP 4450GTX-HT-PWR+<br>has an empty external USB<br>receptacle that was not available<br>in GTS models. Software to<br>support the use of the external<br>USB receptacle is not yet<br>available in the Alpha SW image.<br>Therefore the USB port is<br>inoperable. | No workarounds are provided with the alpha image.                                                                                                    |

#### General limitations and expected behaviors

The following table provides a description of the limitation or behavior.

#### Table 18: General limitations and expected behaviors

| WI number  | Description                                                                                                    |
|------------|----------------------------------------------------------------------------------------------------|
|            | When there is a momentary power loss to the system, the VSP 8284XSQ platform can experience a watchdog time-out induced reset. In this scenario, the datapath gets initialized even though there is enough power in the system for the Control Plane to generate a coredump. The system must be reset for functioning again. |
|            | It is recommended to do the following:                                                                                                    |
|            | <ul> <li>use UPS to mitigate the momentary power interruption.</li> </ul>                                                                                                    |
|            | <ul> <li>regularly cleanup the unneeded files on USB drives to minimize the possibility of<br/>USB corruption when a system is reset, shutdown or power is lost.</li> </ul>                                                                                                    |
| wi01068569 | The system displays a warning message that routes will not inject until the apply command is issued after the enable command. The warning applies only after you enable redistribution, and not after you disable redistribution. For example, 4k2:1(config)#isis apply redistribute direct vrf 2.                           |
| wi01112491 | IS-IS enabled ports cannot be added to an MLT. The current release does not support this configuration.                                                                                                    |
| wi01122478 | Stale SNMP server community entries for different VRFs appear after reboot with no VRFs .                                                                                                    |

| WI number  | Description                                                                                                    |
|------------|----------------------------------------------------------------------------------------------------|
|            | On a node with a valid configuration file saved with more than the default vrf0,<br>SNMP community entries for that VRF are created and maintained in a separate text<br>file, snmp_comm.txt, on every boot. The node reads this file and updates the SNMP<br>communities available on the node. As a result, if you boot a configuration that has<br>no VRFs, you may still see SNMP community entries for VRFs other than the<br>globalRouter vrf0. |
| wi01137195 | A static multicast group cannot be configured on a Layer 2 VLAN before enabling IGMP snooping on the VLAN. After IGMP snooping is enabled on the Layer 2 VLAN for the first time, static multicast group configuration is allowed, even when IGMP snooping is disabled later on that Layer 2 VLAN.                                                                                                    |
| wi01138851 | Configuring and retrieving licenses using EDM is not supported.                                                                                                    |
| wi01141638 | On a VSP 4000, when a VLAN with 1000 multicast senders is deleted, the console or Telnet session stops responding and SNMP requests time out for up to 2 minutes.                                                                                                    |
| wi01142142 | When a multicast sender moves from one port to another within the same BEB or<br>from one VIST peer BEB to another, with the old port operationally up, the source<br>port information in the output of the show ip igmp sender command is not<br>updated with new sender port information.                                                                                                    |
|            | You can perform one of the following workarounds:                                                                                                    |
|            | On an IGMP snoop-enabled interface, you can flush IGMP sender records.                                                                                                    |
|            | ⚠️ Caution:                                                                                                    |
|            | Flushing sender records can cause a transient traffic loss.                                                                                                    |
|            | On an IGMP-enabled Layer 3 interface, you can toggle the IGMP state.                                                                                                    |
|            | ⚠️ Caution:                                                                                                    |
|            | Expect traffic loss until IGMP records are built after toggling the IGMP state.                                                                                                    |
| wi01145099 | IP multicast packets with a time-to-live (TTL) equal to 1 are not switched across the SPB cloud over a Layer 2 VSN. They are dropped by the ingress BEB.                                                                                                    |
|            | To prevent IP multicast packets from being dropped, configure multicast senders to send traffic with TTL greather than 1.                                                                                                    |
| wi01159075 | VSP 4450GSX-PWR+: Mirroring functionality is not working for RSTP BPDUs.                                                                                                    |
| wi01171670 | Telnet packets get encrypted on MACsec enabled ports.                                                                                                    |
| wi01198872 | On a VSP 4000, loss of learned MAC addresses occurs in a vIST setup beyond 10k addresses.                                                                                                    |
|            | In a SPB setup the MAC learning is limited to 13k MAC addresses, due to the limitation of the internal architecture when using SPB. Moreover, as vIST uses SPB and due to the way vIST synchronizes MAC adresses with a vIST pair, the MAC learning in a vIST setup is limited to 10K Mac addresses.                                                                                                    |
| wi01210217 | The command show eapol auth-stats displays LAST-SRC-MAC for NEAP sessions incorrectly.                                                                                                    |
|            | Table continues                                                                                                    |

| WI number                | Description                                                                                                    |
|--------------------------|----------------------------------------------------------------------------------------------------|
| wi01211415               | In addition to the fan modules, each power supply also has a fan. The power supply stops working if a power supply fan fails, but there is no LED or software warning that indicates this failure.                                                                                                    |
|                          | Try to recover the power supply fan by resetting the switch. If the fan does not recover, then replace the faulty power supply.                                                                                                    |
| wi01212034               | When you disable EAPoL globally:                                                                                                    |
|                          | <ul> <li>Traffic is allowed for static MAC configured on EAPoL enabled port without<br/>authentication.</li> </ul>                                                                                                    |
|                          | Static MAC config added for authenticated NEAP client is lost.                                                                                                    |
| wi01212247               | BGP tends to have many routes. Frequent additions or deletions impacts network connectivity. To prevent frequent additions or deletions, reflected routes are not withdrawn from client 2 even though they are withdrawn from client 1. Disabling Route-reflection can create blackhole in the network.                                                                                                    |
|                          | Workaround: Bounce the BGP protocol globally.                                                                                                    |
| wi01212585               | LED blinking in EDM is representative of, but not identical to, the actual LED blinking rates on the switch.                                                                                                    |
| wi01213040               | When you disable auto-negotiation on both sides, the 10 Gbps copper link does not come up.                                                                                                    |
| wi01213066               | EAP and NEAP are not supported on brouter ports.                                                                                                    |
| wi01213374               |                                                                                                    |
| wi01213336               | When you configure $tx$ mode port mirroring on T-UNI and SPBM NNI ports,<br>unknown unicast, broadcast and multicast traffic packets that ingress these ports<br>appear on the mirror destination port, although they do not egress the mirror source<br>port. This is because $tx$ mode port mirroring happens on the mirror source port<br><i>before</i> the source port squelching logic drops the packets at the egress port. |
| wi01219295               | SPBM QOS: Egress UNI port does not follow port QOS with ingress NNI port & Mac-<br>in-Mac incoming packets.                                                                                                    |
| wi01219658               | The command <b>Show khi port-statistics</b> does not display the count for NNI ingress control packets going to the CP.                                                                                                    |
| wi01223526               | ISIS logs duplicate system ID only when the device is a direct neighbor.                                                                                                    |
| wi01223557               | Multicast outage occurs on LACP MLT when simplified vIST peer is rebooted. You can perform one of the following work arounds:                                                                                                    |
|                          | Enable PIM on the edge.                                                                                                    |
|                          | Ensure that IST peers are either RP or DR but not both.                                                                                                    |
| wi01224683<br>wi01224689 | Additional link bounce may occur on the following ports, when toggling links or during cable re-insertion:                                                                                                    |
|                          | VSP 7254XSQ 10 Gbps port                                                                                                    |
|                          | <ul> <li>VSP 7254XSQ and VSP7254XTQ 40Gig optical cables and 40 Gbps break out<br/>cables</li> </ul>                                                                                                    |
|                          |                                                                                                    |

| WI number  | Description                                                                                                    |
|------------|----------------------------------------------------------------------------------------------------|
|            | VSP 8200 and VSP 8400 40 Gbps ports with optical cable                                                                                                    |
|            | <ul> <li>VSP 8200 and VSP 8400 40 Gbps ports with optical breakout cable</li> </ul>                                                                                                    |
| wi01229417 | Origination and termination of IPv6 6-in-4 tunnel is not supported on a node with vIST enabled.                                                                                                    |
| wi01232578 | When SSH keyboard-interactive-auth mode is enabled, the server generates the password prompt to be displayed and sends it to the SSH client. The server always sends an expanded format of the IPv6 address. |
|            | When SSH keyboard-interactive-auth mode is disabled and password-auth is enabled, the client itself generates the password prompt, and it displays the IPv6 address format used in the ssh command.          |
| wi01234289 | HTTP management of the ONA is not supported when it is deployed with a VSP 4000 Series device.                                                                                                    |

#### **SSH** connections

VOSS 4.1.0.0 and VOSS 4.2.0.0 SSH server and SSH client support password authentication mode.

VOSS 4.2.1.0 changed the SSH server from password authentication to keyboard-interactive. VOSS 4.2.1.0 changed the SSH client to automatically support either password authentication or keyboard-interactive mode.

In VOSS 4.2.1.0, you cannot configure the SSH server to support password authentication. This limitation creates a backward compatibility issue for SSH clients that do not support keyboard-interactive mode, including SSH clients that are part of pre-VOSS 4.2.1.0 software releases. For example, VOSS 4.1.0.0 SSH clients, VOSS 4.2.0.0 SSH clients, and external SSH clients that only support password authentication cannot connect to VOSS 4.2.1.0 SSH servers.

This issue is addressed in software release VOSS 4.2.1.1 and later. The default mode of the SSH server starting from VOSS 4.2.1.1 is changed back to password authentication. Beginning with VOSS 5.0, you can use an ACLI command to change the SSH server mode to keyboard-interactive. For more information about how to configure the SSH server authentication mode, see *Administration for Avaya Virtual Services Platform 4000 Series*, NN46251-600 or *Administering Avaya Virtual Services Platform 7200 Series and 8000 Series*, NN47227-600.

#### Note:

If you enable the ASG feature, the SSH server must use keyboard-interactive.

See the following table to understand SSH connections between specific client and server software releases.

| Client software release | Server software release | Support       |
|-------------------------|-------------------------|---------------|
| VOSS 4.1.0.0            | VOSS 4.2.0.0            | Supported     |
| VOSS 4.1.0.0            | VOSS 4.2.1.0            | Not supported |
| VOSS 4.2.0.0            | VOSS 4.2.1.0            | Not supported |
| VOSS 4.1.0.0            | VOSS 4.2.1.1            | Supported     |
| VOSS 4.2.0.0            | VOSS 4.2.1.1            | Supported     |

# **Chapter 6: Resolved issues**

This section details the issues that are resolved in this release.

#### Fixes from previous releases

VOSS 5.1.2 incorporates all fixes from prior releases, up to and including VOSS5.1.

#### Table 19: Resolved issues in this release

| WI reference            | Description                                                                                                    |
|-------------------------|----------------------------------------------------------------------------------------------------|
| wi01225232              | When an operational SMLT is removed from a TUNI ISID and is not added to any other VLAN or TUNI ISID, then spanning tree is enabled on this SMLT interface. Spanning tree is disabled when added to VLAN or TUNI ISID. This issue has no impact.                                                                                                    |
| wi01233828<br>VOSS-1487 | If you establish an SSH connection to a switch, and then use that switch to create a Telnet session with another device, when you exit the Telnet session, the original SSH connection can stop responding.                                                                                                    |
| wi01234071              | You cannot use EDM to clear Fabric Attach statistics for VSP 4000 Series.                                                                                                    |
| wi01234623              | VSP 7200 Series and VSP 8000 Series do not Support Fabric Extend over Layer 2<br>VLAN (FE-VID) logical interface configuration over an MLT interface.                                                                                                    |
| wi01235053              | If you use EDM to create an ACL filter, the ACL tab does not automatically refresh to show the new filter.                                                                                                    |
| wi01235140              | You cannot configure an untagged-traffic ELAN endpoint and enable BPDU in the same command.                                                                                                    |
| wi01235322<br>VOSS-1682 | Secure Copy (SCP) file transfers on VSP switches, running VOSS 5.0, stall<br>intermittently due to 100% thread utilization of the SCP process, which is<br>responsible for file transfer. This problem is seen intermittently when the transfer is<br>initiated from SSH client versions earlier than OpenSSH_5.0, or for files with size of<br>1 GB or larger. For client versions later than OpenSSH_5.0, this stall condition is<br>rare for file sizes up to 500 MB and has not been seen for files with sizes that are<br>typically transferred to and from VOSS switches. The use of some older client<br>versions such as the ones shown in the following list always result in stalled file<br>transfers: |
|                         | Sun_SSH_1.1, SSH protocols 1.5/2.0, OpenSSL 0x0090704f                                                                                                    |
|                         | <ul> <li>OpenSSH_3.9p1, OpenSSL 0.9.7a Feb 19 2003</li> </ul>                                                                                                    |
|                         | The recommended client and file size range to avoid this problem is to use Open SSH client version later than 5.0 and file sizes up to 500 MB.                                                                                                    |

| WI reference            | Description                                                                                                    |
|-------------------------|----------------------------------------------------------------------------------------------------|
| VOSS-1747               | On a VSP 8404 with MLT on 10G ports on an 8424XT or 8424XTQ module, multiple VLANs that have the MLT as a member of the VLAN, there is a possibility that a copy of the IP multicast traffic may not be sent on all VLANs that have a receiver on the MLT.                                                                                                    |
| VOSS-1758               | After changing ISIS System-ID, it is possible that CFM L2 ping will not work properly.                                                                                                    |
| VOSS-2237               | Configuring NTP server with wrong key value, error message occurs in two scenarios.                                                                                                    |
|                         | When passwords (keys) start with a special 9 character instead of alphanumeric characters.                                                                                                    |
|                         | When passwords (keys) contain a space between characters.                                                                                                    |
|                         | Error message:                                                                                                    |
|                         | setting NtpKeyTbl, Operation not allowed                                                                                                    |
| VOSS-2185               | MAC move of the client to the new port does not automatically happen when you move a Non-EAP client authenticated on a specific port to another EAPoL or Non-EAP enabled port .                                                                                                    |
| wi01218707              | If you use a passive copper breakout cable between a channelized 40 Gbps port on                                                                                                    |
| VOSS-1374               | a VSP 8400 and a 10 Gbps port on a 9024XL module in a VSP 9000, the link can occasionally drop.                                                                                                    |
|                         | VSP 9000 9024XL I/O modules do not support the following breakout cables:                                                                                                    |
|                         | QSFP+ to 4 SFP+ breakout cable, 1 meter (Passive), AA1404033-E6                                                                                                    |
|                         | QSFP+ to 4 SFP+ breakout cable, 3 meter (Passive), AA1404035-E6                                                                                                    |
|                         | QSFP+ to 4 SFP+ breakout cable, 5 meter (Passive), AA1404036-E6                                                                                                    |
|                         | This issue was resolved in this release.                                                                                                    |
| wi01235138<br>VOSS-1634 | When a new VRF is created, the system associates all community string entries that<br>belong to the GRT context with the VRF ID for VRF management. An incorrect<br>community string is created for this new VRF if configuration flow is as follows:<br>create a new SNMP community with a community entry INDEX that is lower than<br>existing entries with the length of the community string longer than existing entries,<br>followed by the addition of a new VRF. |
|                         | This issue was resolved in this release.                                                                                                    |
| VOSS-1757               | Configuration of Fabric Attach requires RWA access to the switch.                                                                                                    |
|                         | This issue was resolved in this release.                                                                                                    |
| VOSS-1758               | After changing ISIS System-ID, it is possible that CFM L2 ping will not work properly.                                                                                                    |
|                         | This issue was resolved in this release.                                                                                                    |
| VOSS-2109               | Mroute Stats is not displayed on EDM for IGMP/MLD interface.                                                                                                    |
|                         | This issue was resolved in this release.                                                                                                    |
| VOSS-2158               | On VSP 8000 Series or VSP 7200 Series switches, the egress queue rate-limitation cannot work properly after the queue-profile configuration changed from rate-limit-                                                                                                    |

| WI reference | Description                                                                                                    |
|--------------|----------------------------------------------------------------------------------------------------|
|              | enable to rate-limiting disable. The rate limiting cannot work properly either, if the queue-profile configuration with nonconsecutive rate-limiting-enabled queues.                                                                                                    |
|              | This issue was resolved in this release.                                                                                                    |
| VOSS-2176    | The error message COP-SW ERROR ercdProcArpRecMsg: Failed to Add<br>Arp Record for IP 10.133.136.59 is seen on VSP 4000 when the node is<br>rebooted with L3 entry table scaled to around 10K entries.                                                                                                    |
|              | This issue was resolved in this release.                                                                                                    |
| VOSS-2360    | The port number for an IPv6 static neighbor is saved with the wrong value in the configuration file, if the port is part of an MLT or SMLT.                                                                                                    |
|              | ⚠️ Caution:                                                                                                    |
|              | You should never configure an IPv6 static neighbor on a port belonging to an MLT or SMLT.                                                                                                    |
|              | If performing a named boot (e.g. <b>boot config.cfg</b> ), the configuration loading fails<br>and the switch remains in a default configuration. You can manually source the<br>configuration file (e.g. <b>source config.cfg</b> ) to retrieve/reapply the configuration<br>(minus the IPv6 neighbor configuration with the invalid port value). |
|              | If you boot the switch without a specified configuration (e.g.reset $-y$ ), the primary configuration fails to load and the backup configuration file is applied instead.                                                                                                    |
|              | This issue was resolved in this release.                                                                                                    |
| VOSS-2365    | IPv4 ARP, IPv6 Neighbor, and IPv4/v6 SGV entries utilize the same hardware datapath resource. In highly scaled environments premature "table full" conditions may be seen due to table hash collisions that result in ARP, Neighbor or SGV entries unable to be programmed. An error message is logged when this event happens.                   |
|              | This issue was resolved in this release.                                                                                                    |
| VOSS-2372    | The error messages GlobalRouter COP-SW ERROR @/vob/cb/nd_dld/ssio/<br>ercd/lib/ercd_ip.c:ercdUpdateLocalIpRec ERCD_VR_RADIX_LOOKUP<br>for IpDaRadixResult failed, Radix Result: 0x17, IpAddr:<br>12.12.1.170 is seen on VSP 4000 switch when rebooted with L3 entry table<br>scaled to around 10K entries.                                        |
|              | This issue was resolved in this release.                                                                                                    |
| VOSS-2400    | The new field of "VLAN default metric" cannot be viewed from the EDM screen of "IP.OSPF.General".                                                                                                    |
|              | This issue was resolved in this release.                                                                                                    |
| VOSS-2414    | Unable to connect with management applications from a VRF to GRT when using ISIS Accept Policies to redistribute routes.                                                                                                    |
|              | When IS-IS is used to leak routes between the VRFs, the traffic from the CP destined to the remote VRF, pointed by the leaked inter-VRF ISIS route, is not handled correctly and is dropped                                                                                                    |

| WI reference | Description                                                                                                    |
|--------------|----------------------------------------------------------------------------------------------------|
|              | This issue was resolved in this release.                                                                                                    |
| VOSS-2415    | There is no option in the "Insert V3 Interface" screen of EDM to insert a VRRP v3 interface for IPv6. The two check boxes in the screen are disabled.                              |
|              | This issue was resolved in this release.                                                                                                    |
| VOSS-2426    | Non-default value for <b>retransmit-lsp-int</b> is not saved in correct format in the config file.                                                                                 |
|              | If you configure retransmit-lsp-interval, in the config file, its saving as retransmit-lspint.                                                                                     |
|              | This issue was resolved in this release.                                                                                                    |
| VOSS-2434    | An 'isid-list' that has a name containing spaces is not properly quoted in the config file.                                                                                        |
|              | This issue was resolved in this release by preventing the action and displaying the following error message: Cannot specify empty isid-list name of one which contains whitespace. |
| VOSS- 2439   | There is 4 to 5 seconds of traffic loss on a SMLT vIST peer when Fabric Attach is configured and when the peer reconverges following a reboot or power cycle.                      |
|              | This issue does not occur on any of the VSP 4000 Series switches. It occurs only on the VSP 7200 and VSP 8000 Series switches.                                                     |
|              | This issue was resolved in this release.                                                                                                    |
| VSP4000–59   | EDM is not reflecting the correct Fiber Ports status.                                                                                                    |
|              | This issue was resolved in this release.                                                                                                    |
| VSP4000-60   | Traffic gets dropped when ACL/ACE is enabled to allow traffic on VSP 4000 switch.                                                                                                  |
|              | This issue was resolved in this release.                                                                                                    |
| VSP4000-70   | VSP 4000 running Release 4.2.2.0 crashed four times in 30 days.                                                                                                    |
|              | This issue was resolved in this release.                                                                                                    |
| VSP4000-82   | ACE included with dst-ip allowing blocked subnets/destination IP.                                                                                                    |
|              | This issue was resolved in this release.                                                                                                    |
| VSP4000-83   | Radius users cannot perform SCP operations even after successful authentication.                                                                                                   |
|              | This issue was resolved in this release.                                                                                                    |
| VSP4000-101  | Display issues on EDM specific to VRF outputs while accessing from IE-11 and Firefox-43.0.1                                                                                        |
|              | This issue was resolved in this release.                                                                                                    |
| VSP8000-62   | New VLANs are not forwarding broadcast. BCM error seen:<br>cb_sw_ipmc_group_create:186 Error=Table full, in<br>multicast_create                                                    |
|              | This issue was resolved in this release.                                                                                                    |
| VSP8000-76   | Users with RO credentials are able to perform file modifications.                                                                                                    |

| WI reference | Description                                                                            |
|--------------|----------------------------------------------------------------------------------------|
|              | This issue was resolved in this release.                                               |
| VSP8000–92   | VSP-8284XSQ clusters have a high CPU utilization.                                      |
|              | This issue was resolved in this release.                                               |
| VSP8000–93   | In EDM, LACP aggregated ports are not displayed on the LACP tab just MLTs w/o details. |
|              | This issue was resolved in this release.                                               |